# **S3Express Help**

© 2014-2021 TGRMN Software

Help Version: 1.5.2021.11.03 - © 2014-2021 TGRMN Software

All rights reserved. No parts of this work may be reproduced in any form or by any means - graphic, electronic, or mechanical, including photocopying, recording, taping, or information storage and retrieval systems - without the written permission of the publisher.

Products that are referred to in this document may be either trademarks and/or registered trademarks of the respective owners. The publisher and the author make no claim to these trademarks.

"Amazon Web Services", the "Powered by Amazon Web Services" logo, "AWS", "Amazon S3" and "Amazon Simple Storage Service" are trademarks of Amazon.com, Inc. or its affiliates in the United States and/or other countries.

While every precaution has been taken in the preparation of this document, the publisher and the author assume no responsibility for errors or omissions, or for damages resulting from the use of information contained in this document or from the use of programs and source code that may accompany it. In no event shall the publisher and the author be liable for any loss of profit or any other commercial damage caused or alleged to have been caused directly or indirectly by this document.

# **Table of Contents**

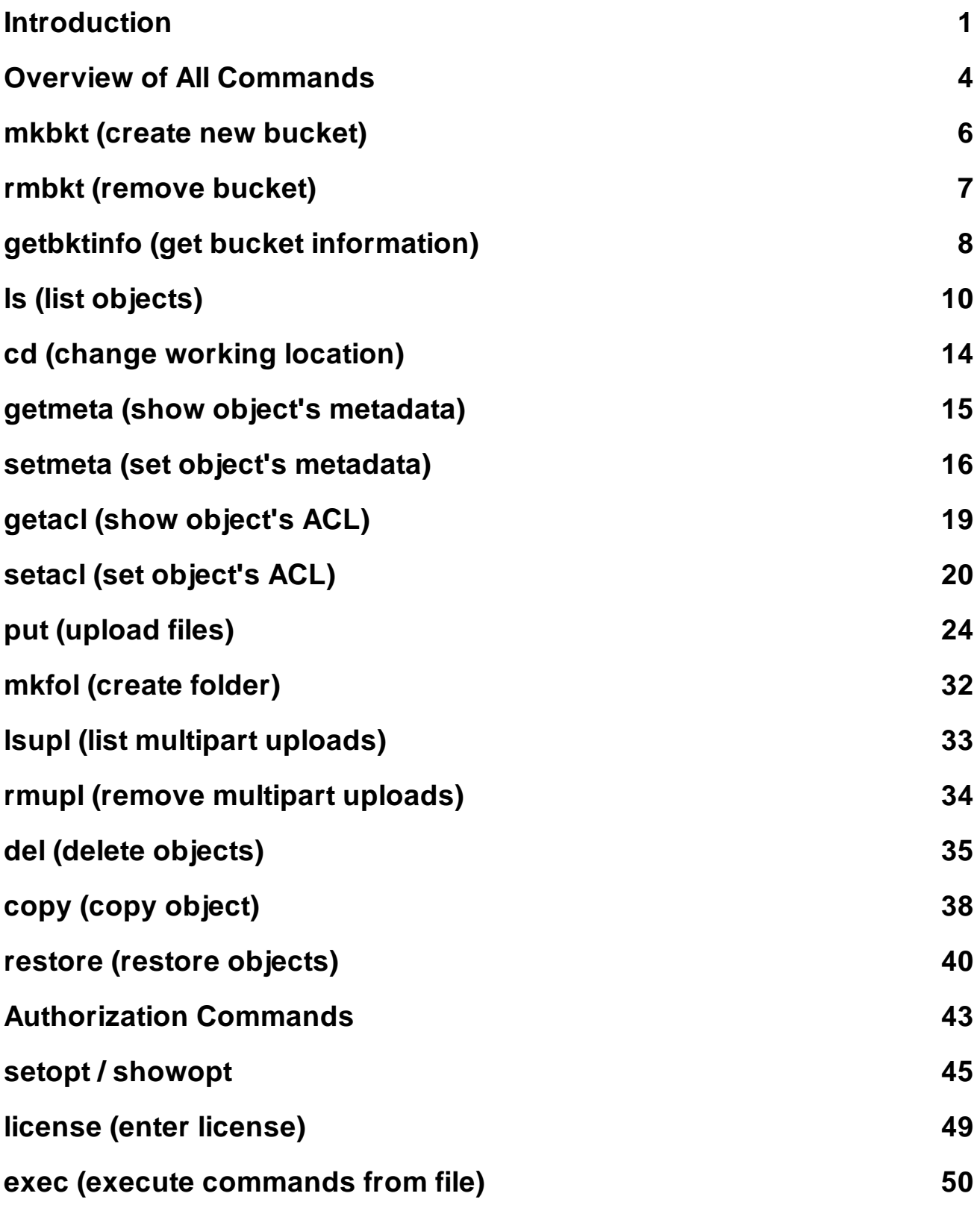

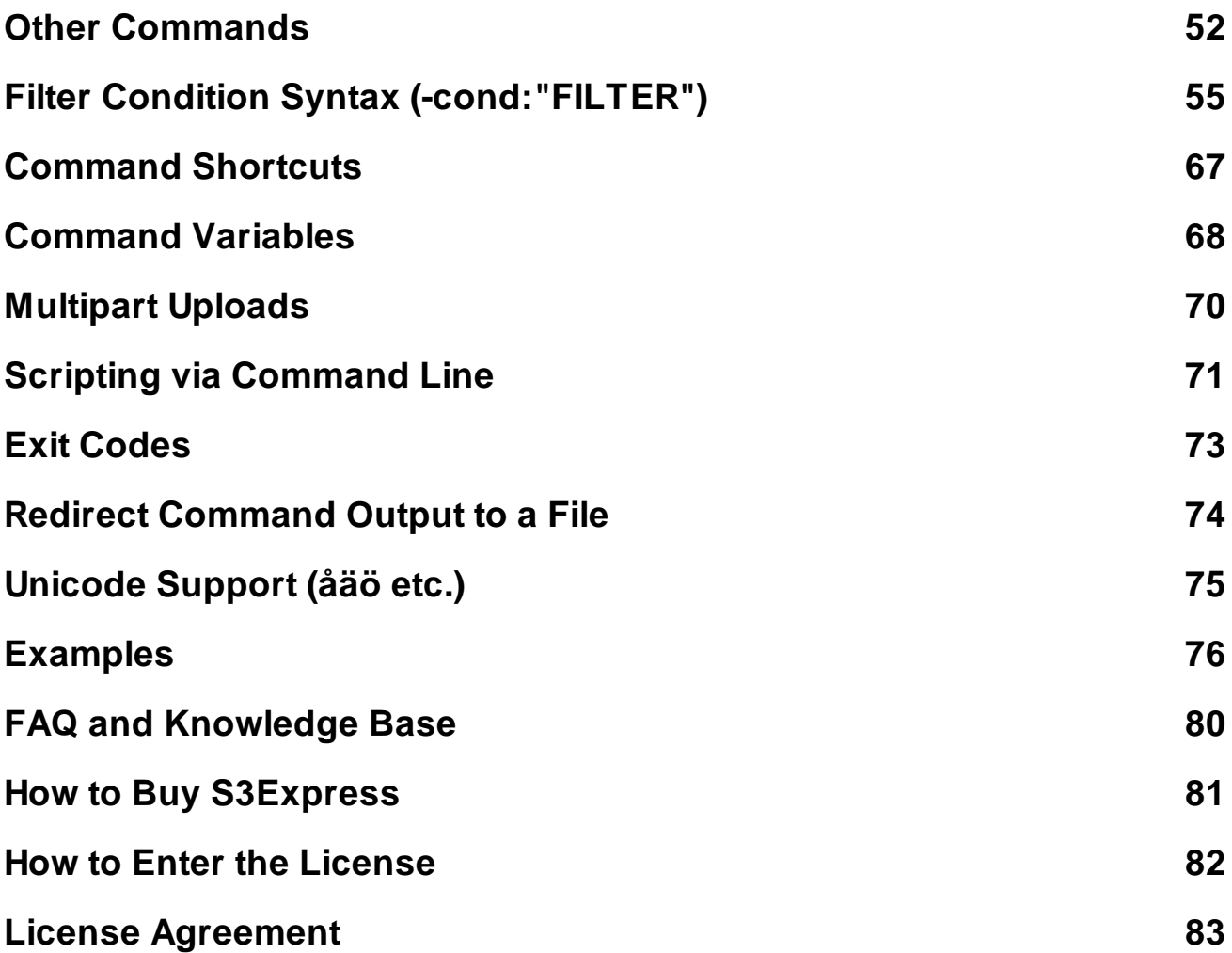

### <span id="page-3-0"></span>**1 Introduction**

**S3Express** is a Windows command line utility for Amazon Simple Storage Service S3™.

With S3Express you can access, upload and manage your files on Amazon S3™ using the Windows command line.

S3Express is ideal for scripts, automated incremental backups / uploads and for performing custom queries on Amazon S3™ objects.

S3Express is a very compact program with a very small footprint (the entire program is less than 5MB). It's self-contained in one executable 'S3Express.exe' and it does not require any additional libraries or software to be installed. Simply download and install S3Express and you are ready to go.

Connections to Amazon S3™ are made using secure http (https), which is an encrypted version of HTTP, to protect your files while they are in transit to and from Amazon S3.

S3Express works on all versions of Windows including all Windows Servers.

S3Express is sold, actively supported and maintained by **TGRMN Software**.

### **Main Features**

#### **General**

- All S3Express operations are **multithreaded** to achieve maximum speed**.**
- All S3Express operations are **automatically retried** on connection error (after X seconds and for X times, customizable) to be able to work on less reliable connections.
- All S3Express operations are **interruptible** and then **restartable** at any time simply by pressing the key 'ESC'.
- All S3Express connections to Amazon S3™ are made using **secure http (https)** to protect your files while they are in transit to and from Amazon S3™ servers.
- Multiple [command](#page-70-0) line variables are supported.
- [Scripting](#page-73-0) via the command line is supported.
- Unicode [compatible,](#page-77-0) i.e. S3Express supports all alphabet characters in the world.

#### **List Objects**

- List objects in one or more S3 buckets and **optionally show metadata and ACL for each object**.
- List objects only in a specified subfolder or recursively list all objects in all subfolders.
- **Include / exclude objects** from the listing based on name, size, metadata, ACL, storage-class, encryption status, etc.
- Filter listing using regular expressions or basic wildcards.
- Show listing **summary only** and **group S3 objects by extension, date, subfolder and more**.
- Optionally include all versions of an object in the listing.
- For example, list all objects with 'cache-control' header not set or 'cache-control' header not equal to a specified value.
- For example, list only all public objects or only all private objects or only objects with a specified ACL.
- For example, list all object whose size is larger than a specified value.

#### **Upload Files**

- Upload multiple files and whole directories to Amazon S3.
- Uploads are fully restartable in case of failure.
- Uploads are automatically retried in case of an error (after X seconds and for X times, customizable).
- Optimized parallel file transfers (**multiple threads**) to speed-up uploads.
- Upload files using **[multipart](#page-72-0) uploads** (with correct MD5 value) and multiple threads, so that large uploads can be restarted at any time from where they were left, if interrupted.
- Server-side and/or client-side file encryption supported.
- Keep the existing ACLs and/or metadata when overwriting existing S3 files.
- Throttle **maximum bandwidth** to use in Kilobytes per sec.
- Select files to upload based on name, extension, size, subfolder, time, etc.
- Copy objects instead of re-uploading, if a matching object is found already on S3, so that renaming an object does not require re-uploading.
- Move local files to Amazon S3 after successful upload, based on flexible criteria, e.g. file age, name, size etc.

#### **Incremental Backup to S3**

**Upload only new and changed files.** Using this type of upload you can perform fast, incremental backups: only those files that are new or have changed, compared to the files that are already on S3, are uploaded. If a file is renamed locally, then the corresponding S3 file is copied, not re-uploaded, to save time and bandwidth. Optionally, if a file is deleted locally, the corresponding S3 file can be removed or archived.

#### **Manage Metadata**

- Show all or just specific object metadata.
- **Set, reset, replace one or multiple objects' metadata.**
- Preview all operations before proceeding.
- For example, set multiple objects' 'cache-control' header to a certain value.
- For example, apply server-side encryption to existing S3 objects.

#### **Manage ACLs**

- Show all or specific object ACLs
- **Set, reset, replace one or multiple objects' ACLs.**
- Preview all operations before proceeding.
- For example, set multiple objects to public access.
- For example, set objects whose name starts with 'R' to private access.
- For example, make sure all objects in a folder or bucket are set to private access.

#### **Delete S3 Files**

- Delete one or multiple files from Amazon S3.
- Filter files to delete based on name, extension, size, ACL, metadata, time.
- Stop on first error.
- Preview before deleting.
- Delete previous versions of an object.
- **Multithreaded deletion for maximum speed.**

#### **Copy S3 Files**

- Copy Amazon S3 objects.
- Keep metadata and ACLs of copied objects.

#### **Restore S3 Files from GLACIER**

Restore a copy of one or more archived objects from GLACIER to S3.

... and much more!

### <span id="page-6-0"></span>**2 Overview of All Commands**

### S3Express Commands

#### *Notes:*

*- For all commands: if objects or path names contain spaces, they must be surrounded with double quotation marks ("), e.g. "c:\folder\file name with spaces.txt" - All commands support command [variables](#page-70-0)*

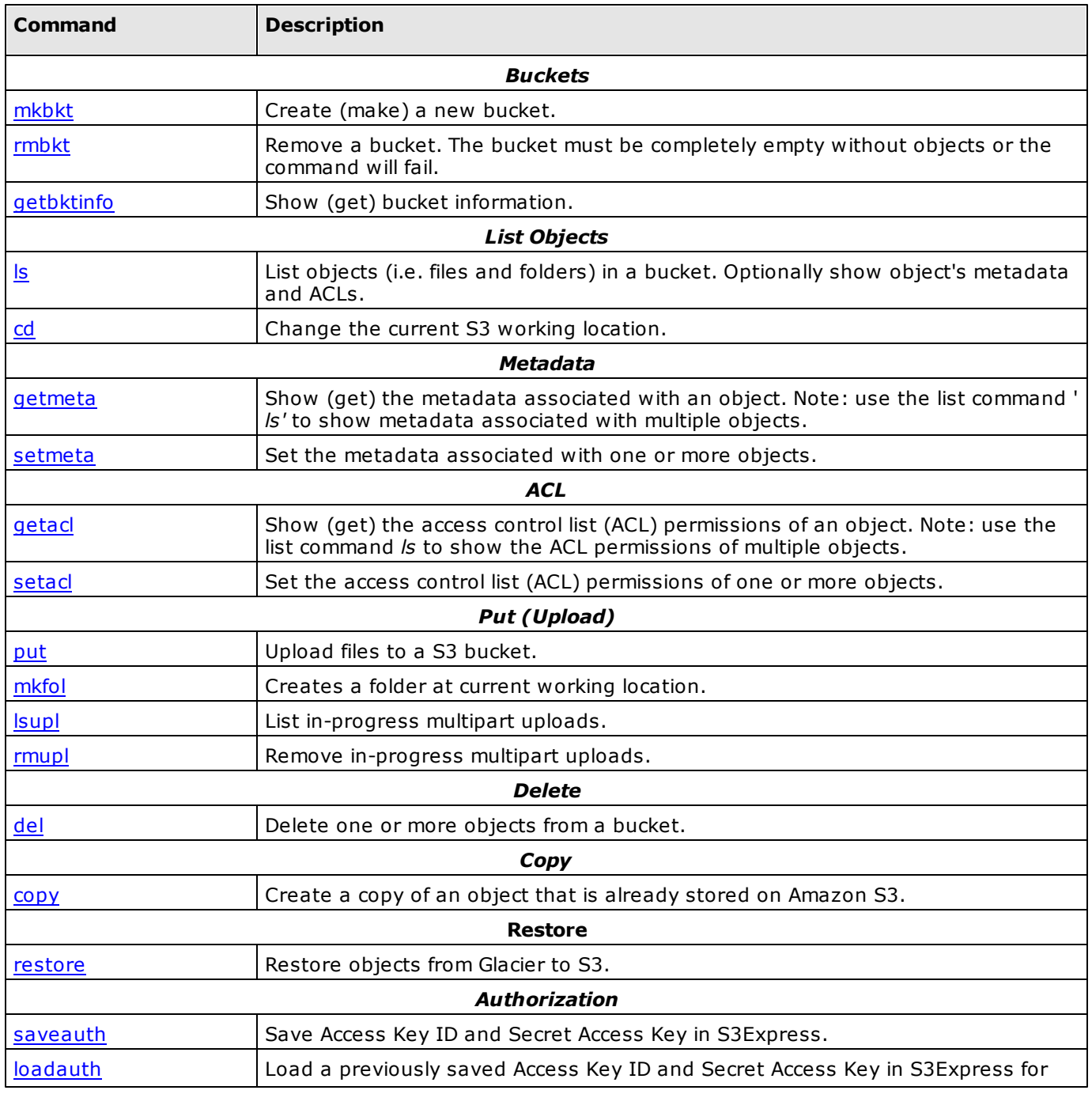

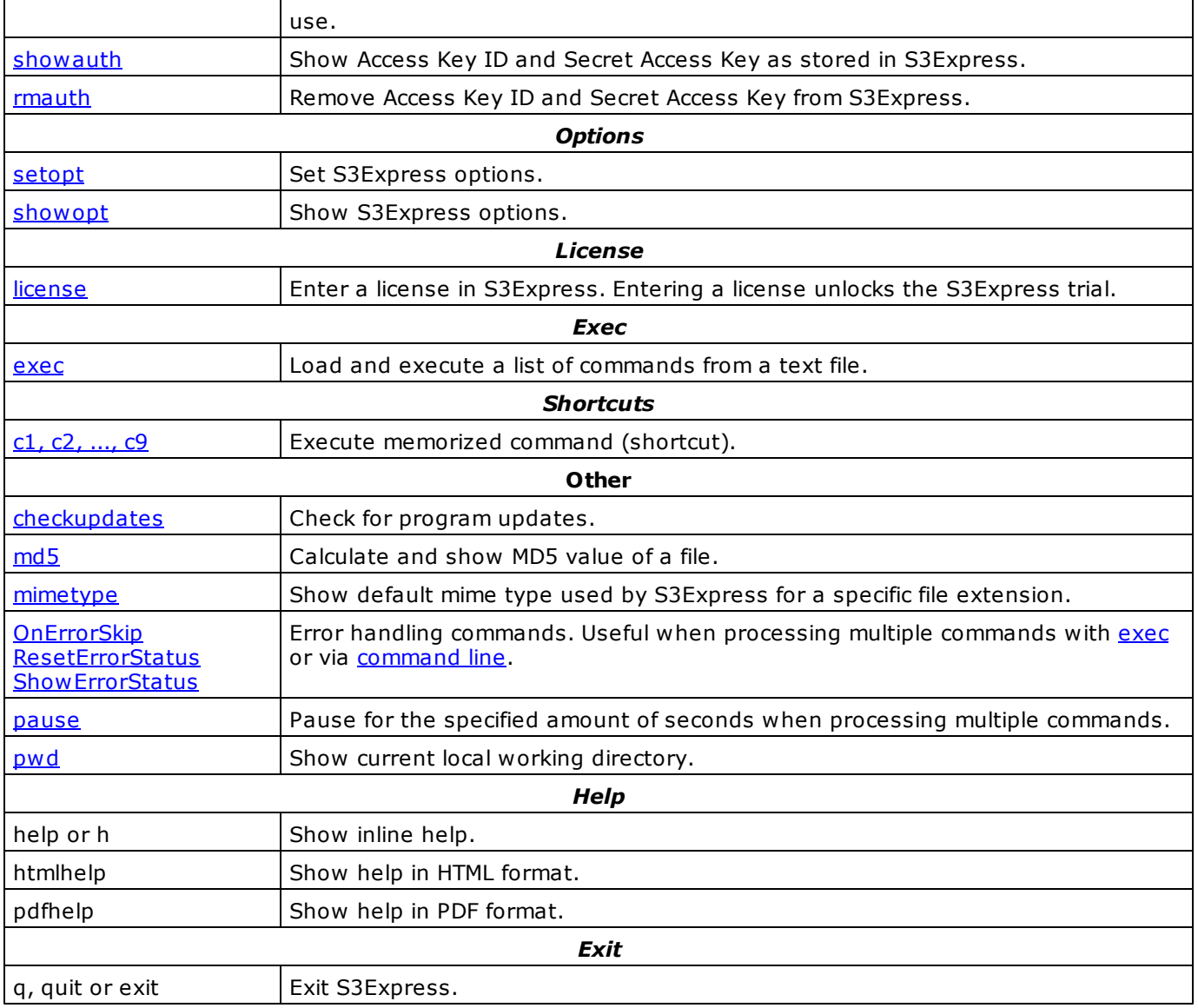

### <span id="page-8-0"></span>**3 mkbkt (create new bucket)**

### mkbkt BUCKET\_NAME

*Create (make) a new bucket.*

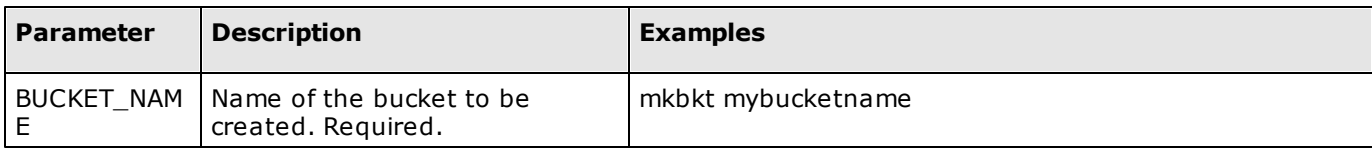

## *Restrictions:*

- *- Spaces in bucket names are not allowed.*
- *- Bucket names with upper case letters are not supported.*

## <span id="page-9-0"></span>**4 rmbkt (remove bucket)**

### rmbkt BUCKET\_NAME

*Remove (delete) an existing bucket.*

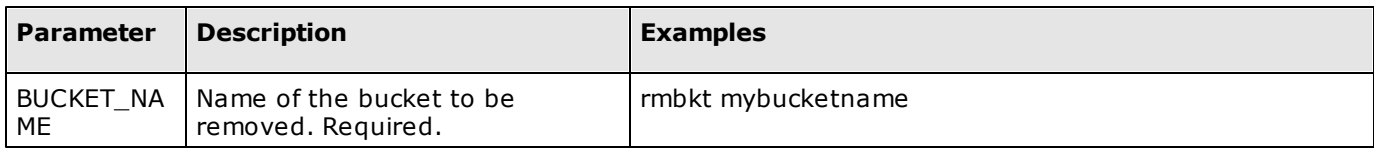

*Notes:*

The bucket to be removed must be completely empty or the command will fail. Remove all objects from a *bucket with the [del](#page-37-0) command before removing a bucket.*

## <span id="page-10-0"></span>**5 getbktinfo (get bucket information)**

### getbktinfo BUCKET\_NAME [-acl] [-cors] [-lifecycle] [-policy] [ location] [-logging] [-notification] [-tagging] [-requestPayment] [ versioning] [-website] [-accelerate] [-encryption] [-all] [-orig]

*Get bucket information.*

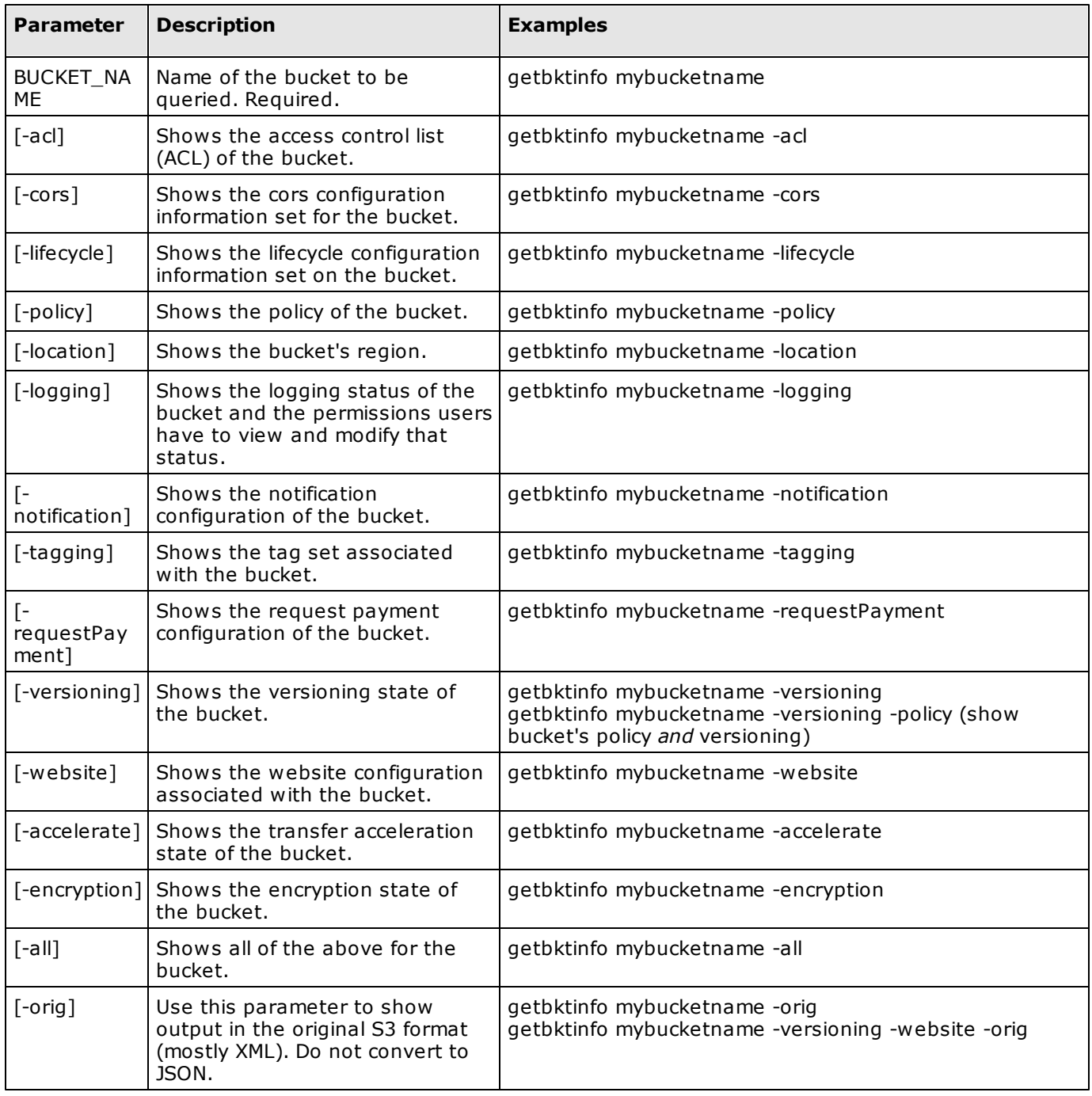

## *Note:*

It is possible to combine two or more of the parameters above to show multiple items at once, e.g. : *getbktinfo mybucketname -acl -policy -versioning*

*To show all information that applies to a bucket use: getbktinfo mybucketname -all or just: getbktinfo mybucketname*

## <span id="page-12-0"></span>**6 ls (list objects)**

ls [BUCKET\_NAME]/[FOLDER]/[OBJECT] [-s] [-d] [-od] [-md5] [-r] [ bytes] [-ext] [-sep:SEP] [-showmeta:META] [-showacl:ACL] [ maxkeys:X] [-cond:"FILTER"] [-sum] [-grp:GROUP] [-inclversions] [ onlyprev] [-showverids] [-include:INCL] [-exclude:EXCL] [-rinclude: INCL] [-rexclude:EXCL] [-inclenc] [-exclenc] [-inclrr] [-exclrr] [ inclia] [-exclia] [-inclgl] [-exclgl] [-inclle] [-exclle]

*List objects (files and folders) in a bucket. Optionally show object's metadata and ACLs.*

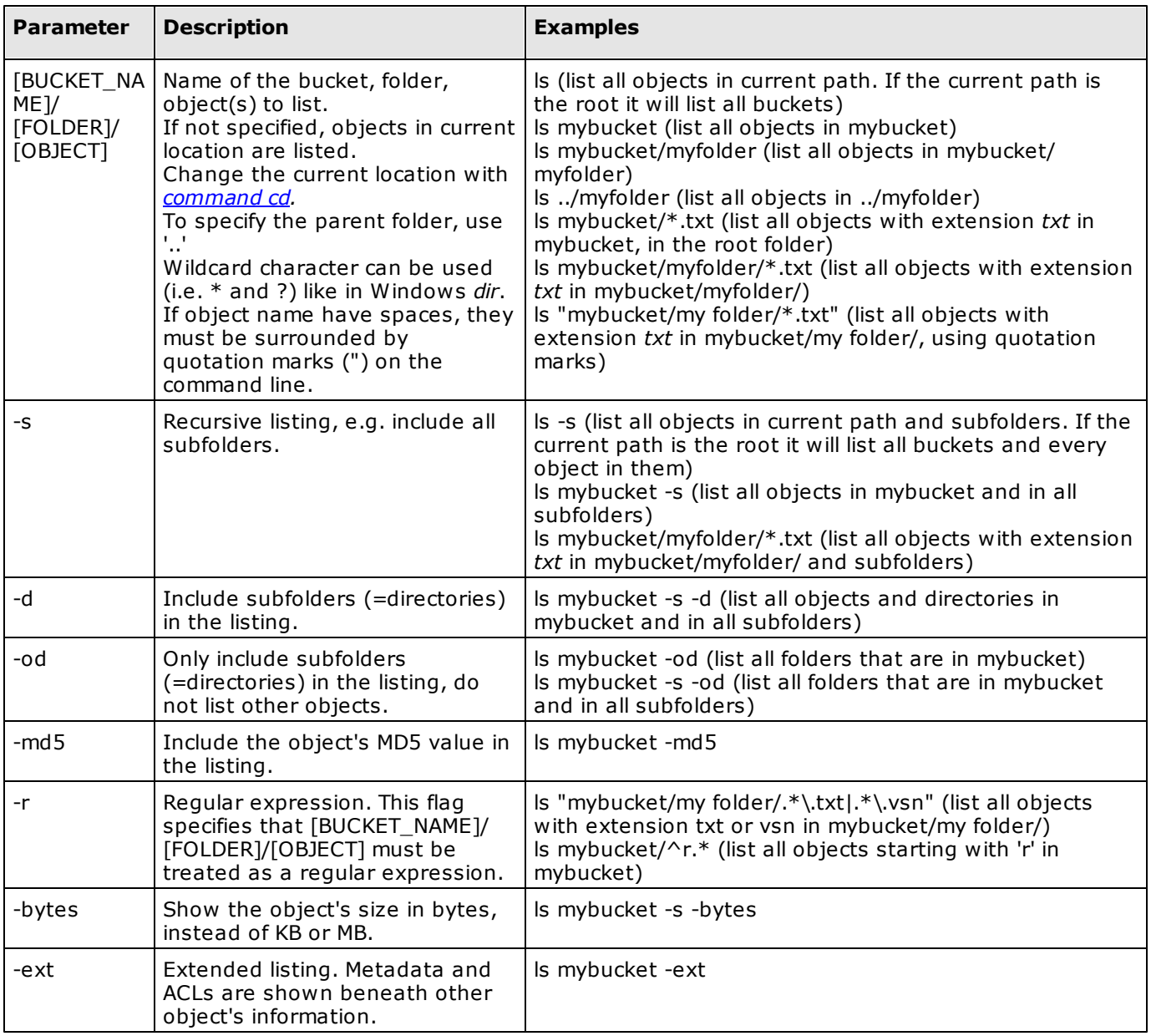

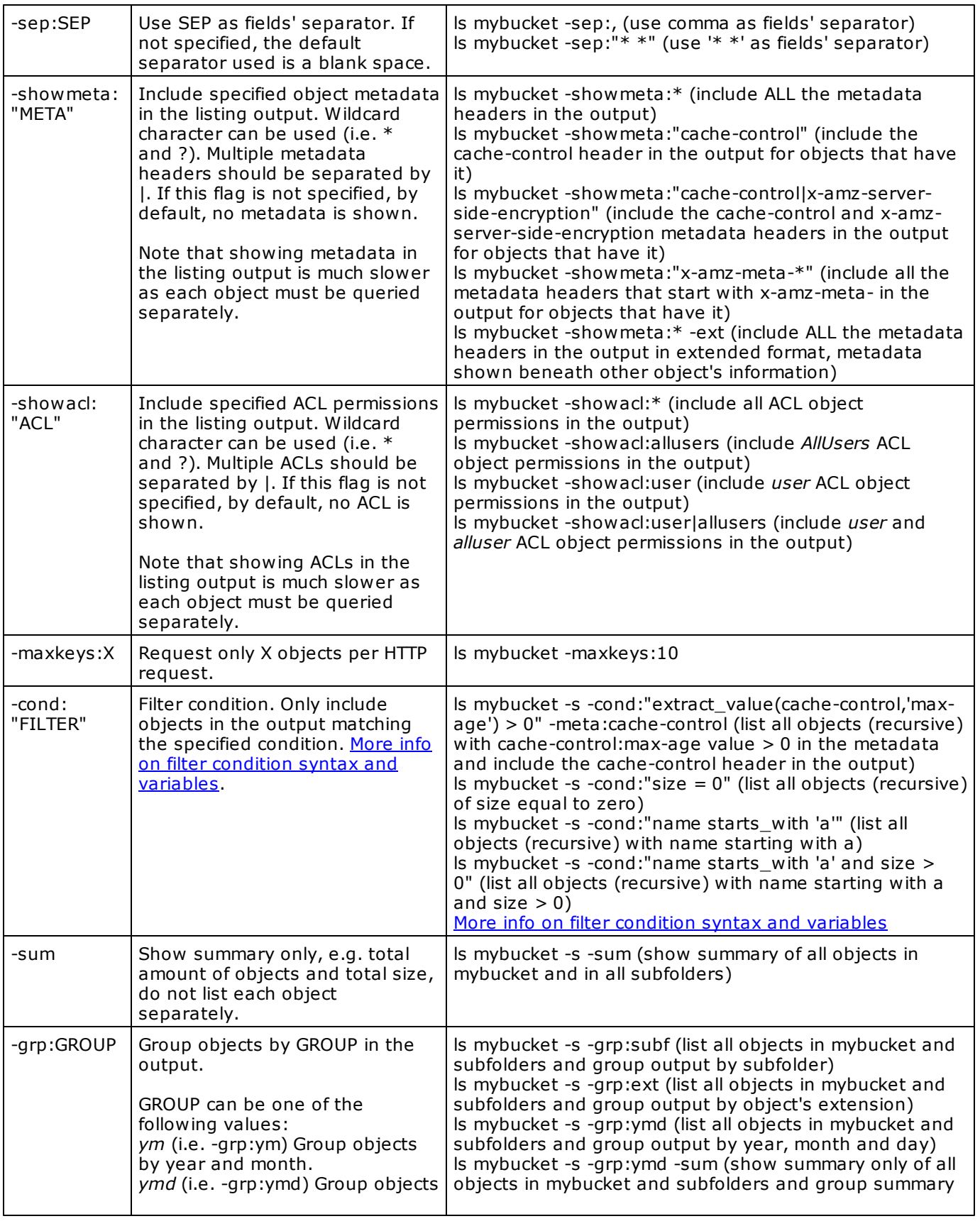

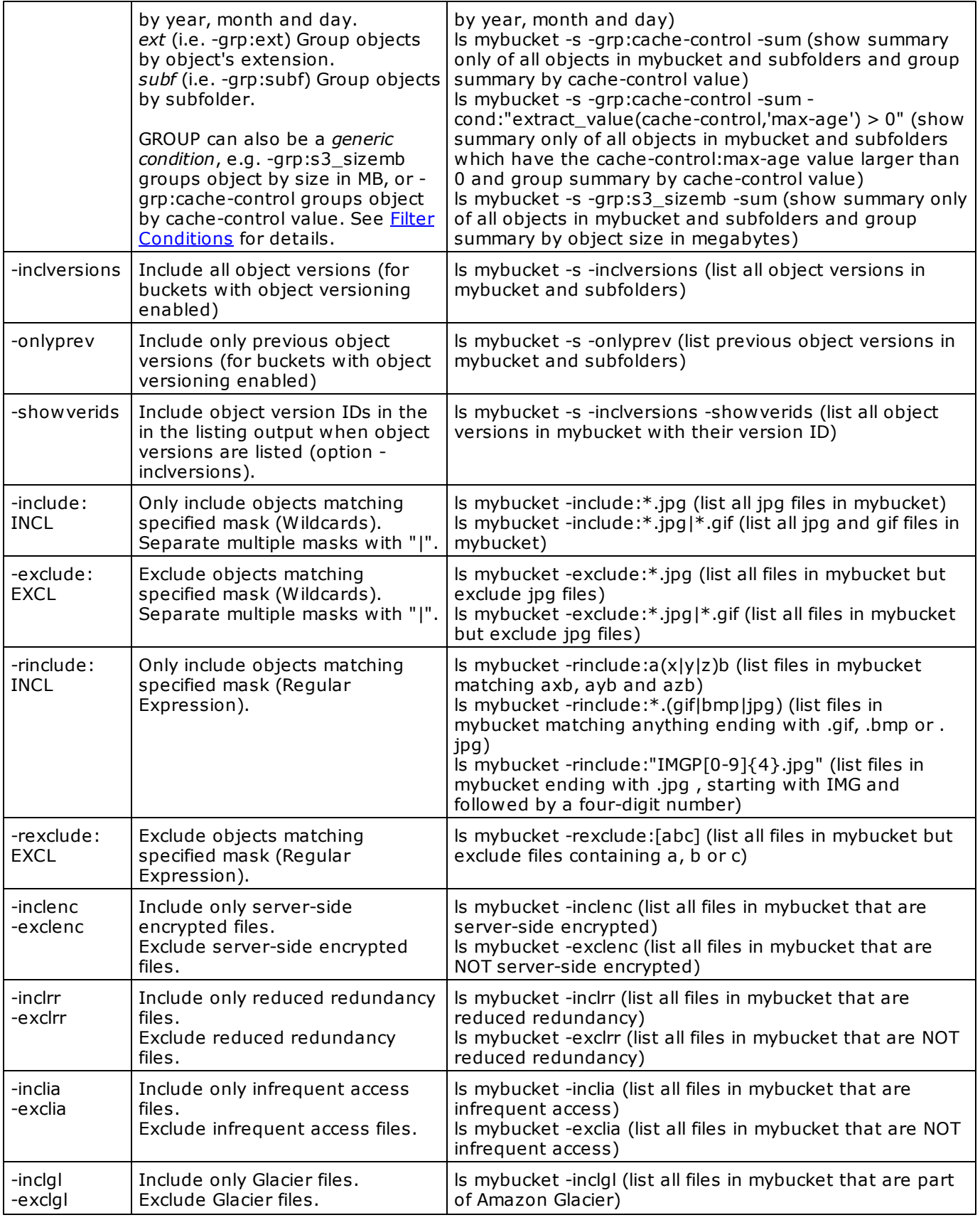

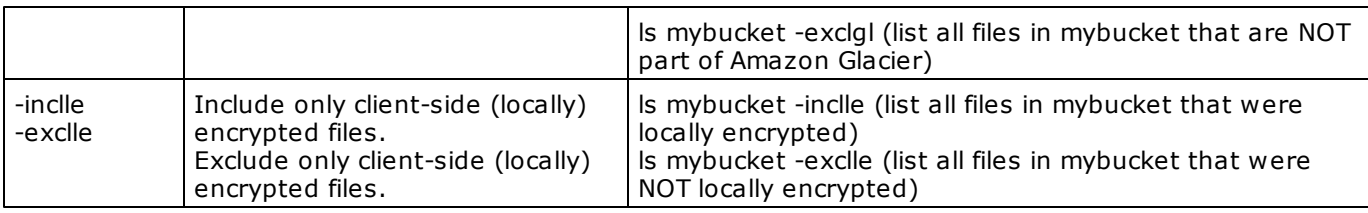

## *Notes:*

*Use quotation marks (") if folder or object names contain blank spaces, e.g. ls "mybucket/my folder/name with a space.txt"*

#### *Retry on network error:*

The number of retries performed in case of a network error, and the wait time, can be set in the general S3Express options using the command **[setopt](#page-47-0)**

## <span id="page-16-0"></span>**7 cd (change working location)**

## cd [BUCKET\_NAME]/[FOLDER]/

*Change current S3 working location.*

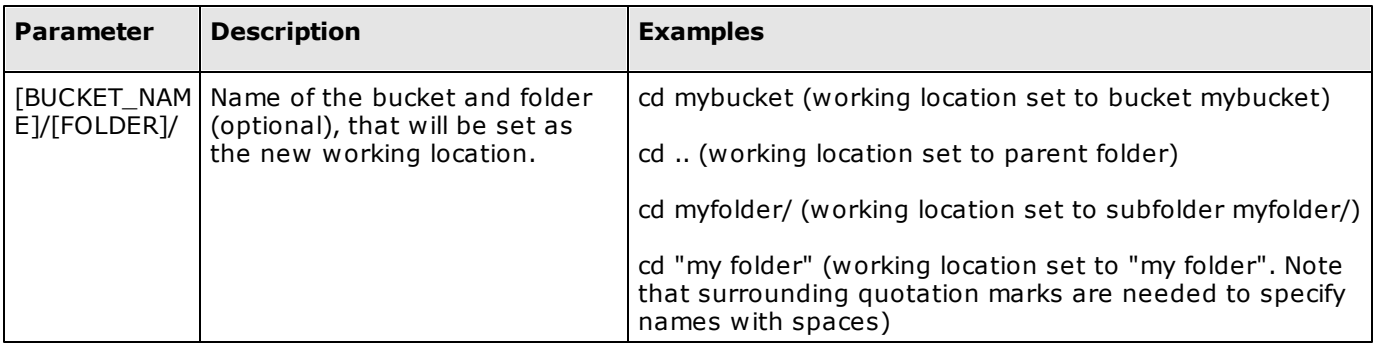

### <span id="page-17-0"></span>**8 getmeta (show object's metadata)**

### getmeta [BUCKET\_NAME]/[FOLDER]/OBJECT [-showmeta:META] [ version:ID]

Shows S3 metadata associated with an object. To show the metadata associated with multiple objects, use the Is *command.*

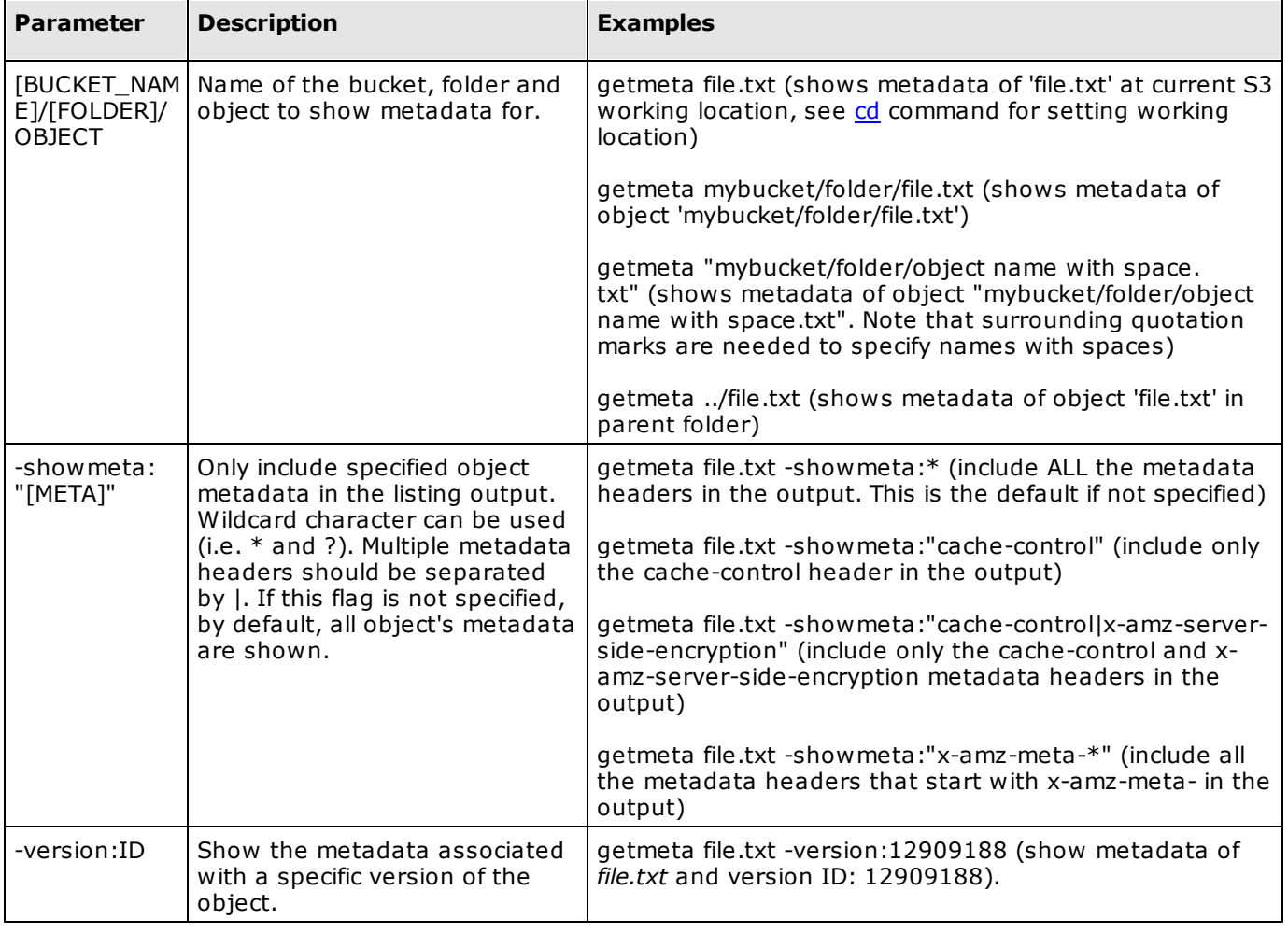

#### *Notes:*

*To show the metadata associated with multiple objects, use the [ls](#page-12-0) command.*

### <span id="page-18-0"></span>**9 setmeta (set object's metadata)**

setmeta [BUCKET\_NAME]/[FOLDER]/OBJECT [-s] [-r] [-replace] [ meta:META] [-e:+/-] [-rr:+/-] [-ia:+/-] [-sim] [-cond:"FILTER"] [ include:INCL] [-exclude:EXCL] [-rinclude:INCL] [-rexclude:EXCL] [ inclenc] [-exclenc] [-inclrr] [-exclrr] [-inclia] [-exclia] [-inclgl] [ exclgl] [-inclle] [-exclle]

*Set the S3 metadata headers associated with one or multiple objects.*

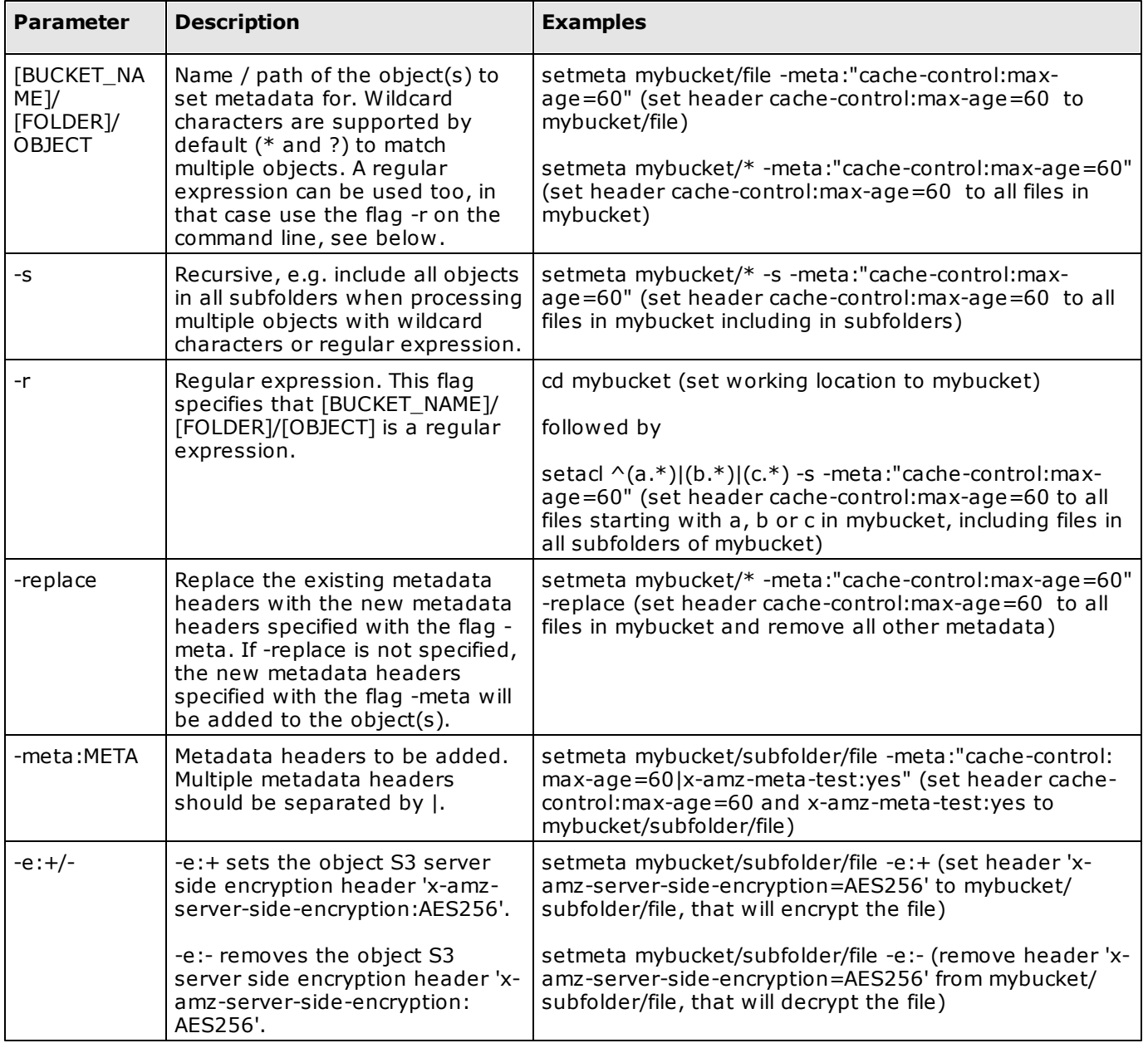

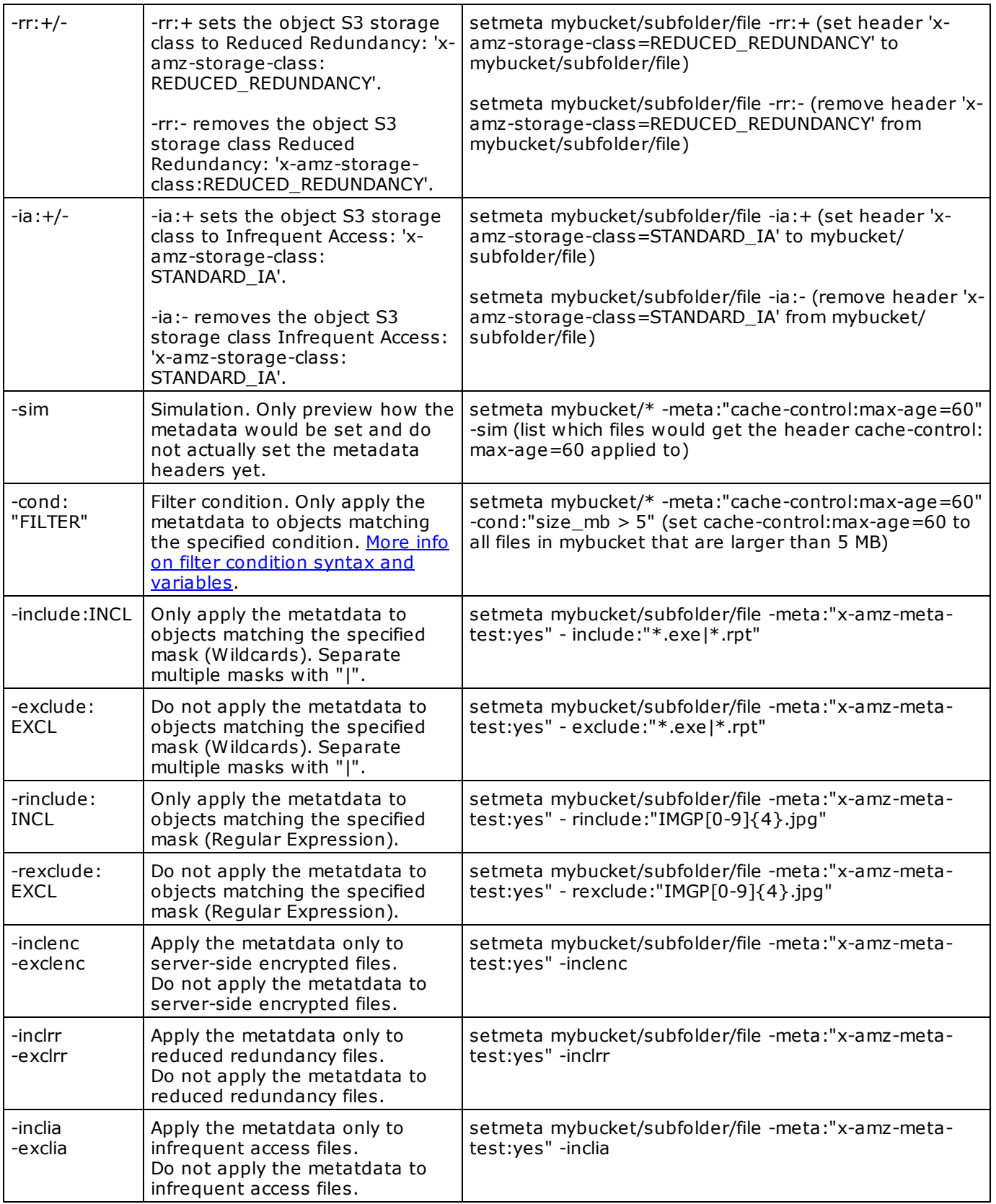

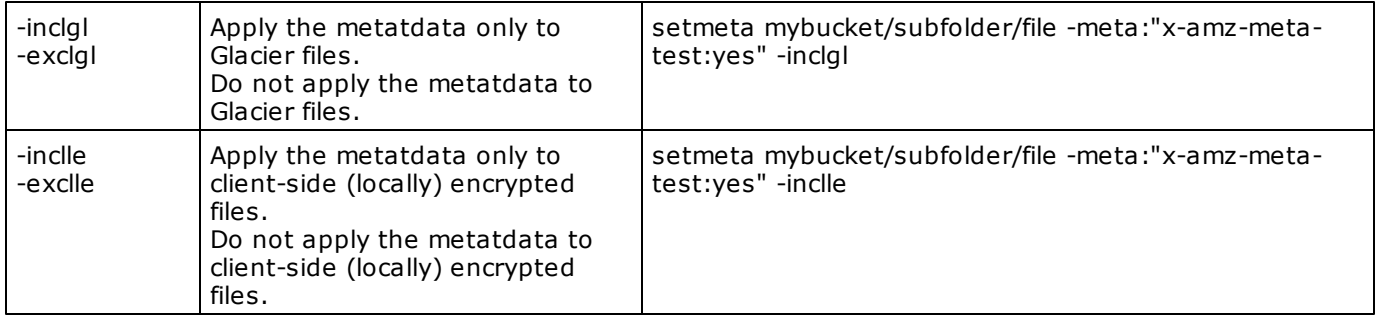

## <span id="page-21-0"></span>**10 getacl (show object's ACL)**

### getacl [BUCKET\_NAME]/[FOLDER]/OBJECT [-showacl:ACL] [-xml] [ version:ID]

*Shows S3 ACL associated with an object. To show the ACL of multiple objects, use the [ls](#page-12-0) command.*

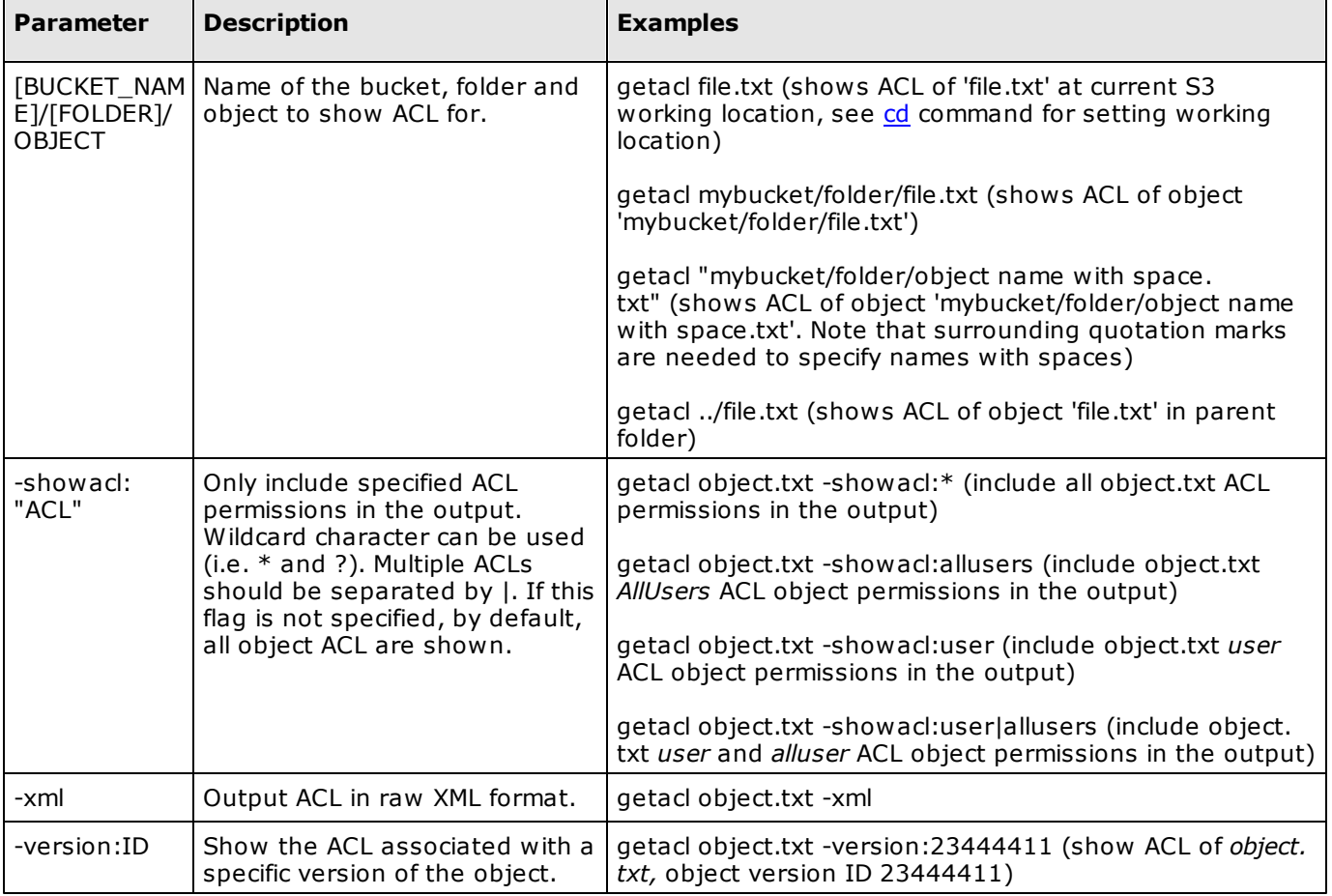

### *Notes:*

*To show the ACL of multiple objects, use the [ls](#page-12-0) command.*

## <span id="page-22-0"></span>**11 setacl (set object's ACL)**

setacl [BUCKET\_NAME]/[FOLDER]/OBJECT [-s] [-r] [-cacl: CANNED\_ACL] [-grant-read:"GRANTEE"] [-grant-write:"GRANTEE"] [ grant-full-control:"GRANTEE"] [-grant-read-acp:"GRANTEE"] [-grantwrite-acp:"GRANTEE"] [-sim] [-cond:"FILTER"] [-include:INCL] [ exclude:EXCL] [-rinclude:INCL] [-rexclude:EXCL] [-inclenc] [-exclenc] [-inclrr] [-exclrr] [-inclia] [-exclia] [-inclgl] [-exclgl] [-inclle] [exclle]

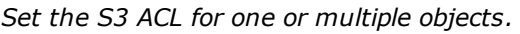

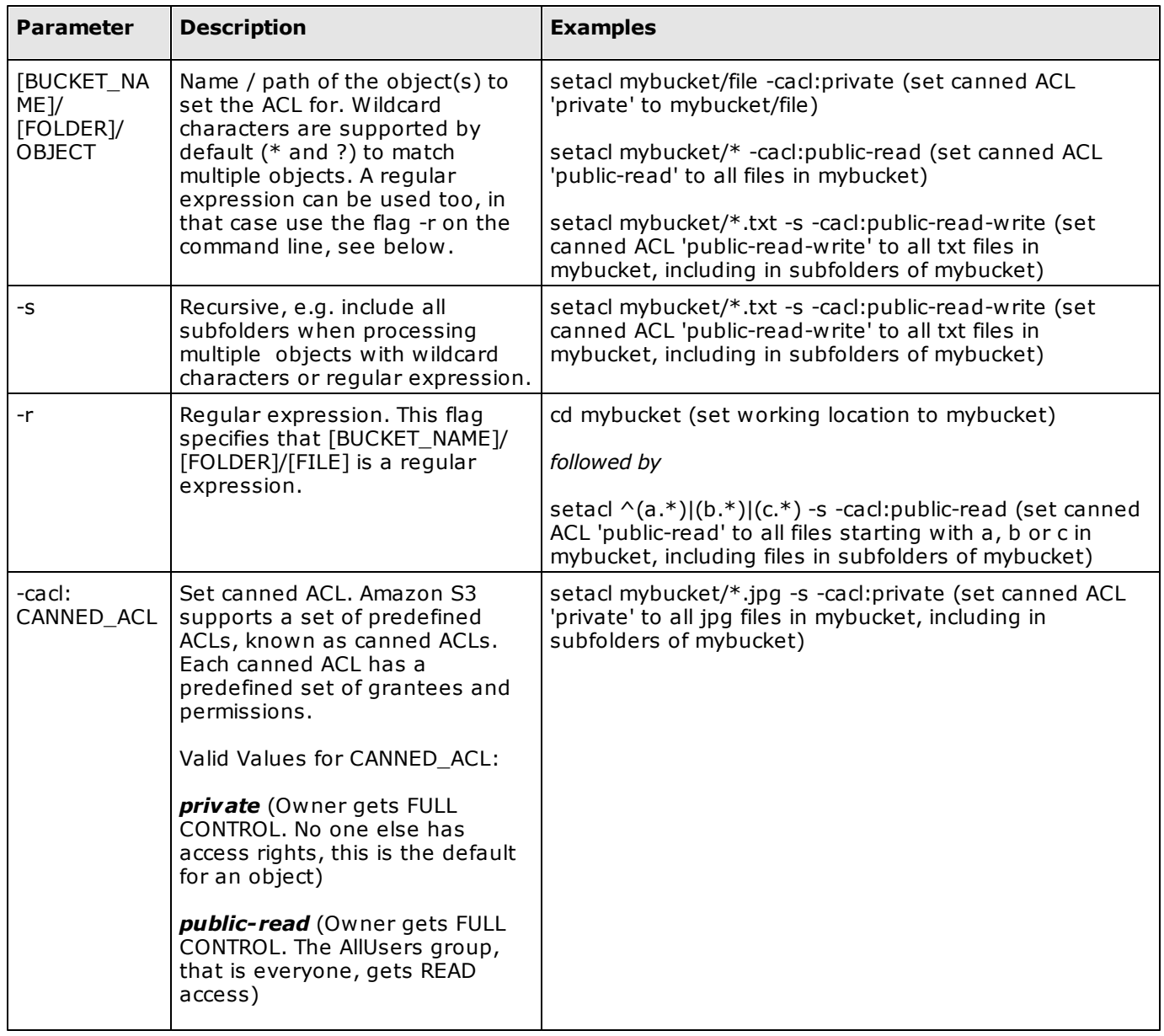

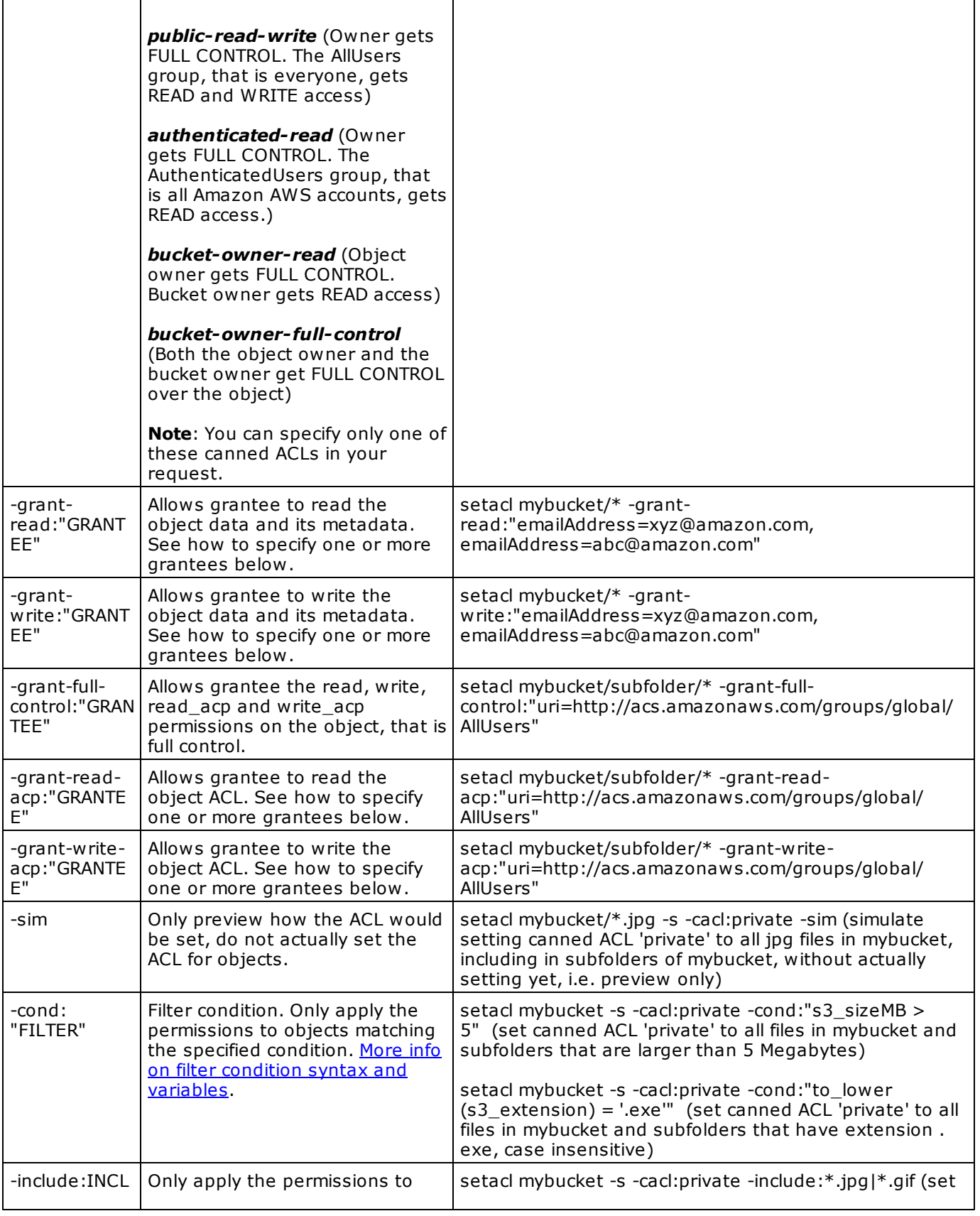

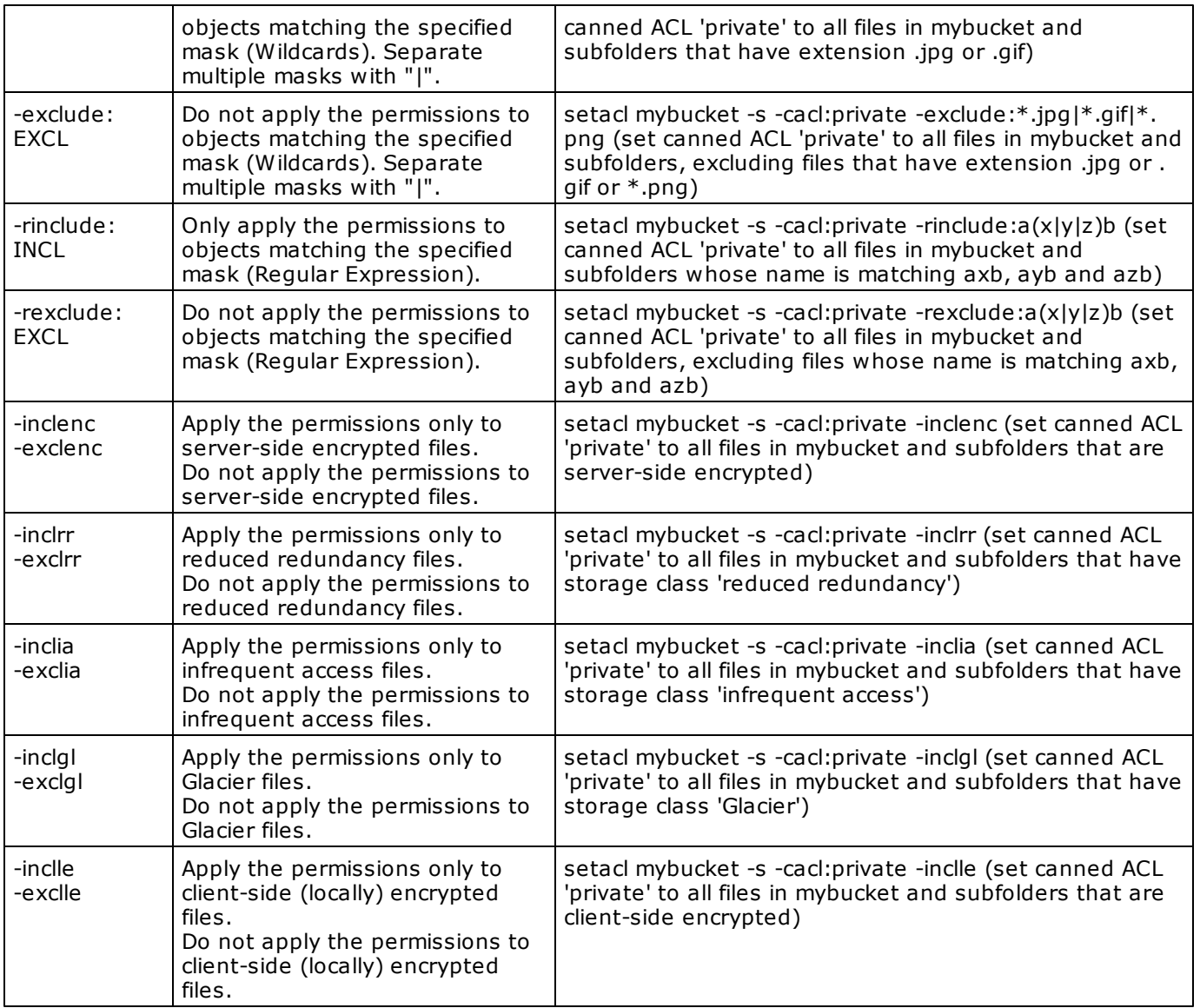

## **How to specify a GRANTEE***:*

*You specify each grantee as a type=value pair, where the type can be one of the following:*

*emailAddress - if value specified is the email address of an AWS account id - if value specified is the canonical user ID of an AWS account uri - if granting permission to a predefined group.*

*Multiple grantee must be separated by a comma.*

*For example, the following -grant-read grants read object data and its metadata permission to the AWS accounts identified by their email addresses: -grant-read:"emailAddress=xyz@amazon.com, emailAddress=abc@amazon.com"*

*The following -grant-full-control grants full control to everyone: -grant-full-control:"uri=http://acs.amazonaws.com/groups/global/AllUsers"* *Refer to the Amazon S3 documentation for a full list of uri supported.*

## <span id="page-26-0"></span>**12 put (upload files)**

put LOCAL\_FILES [BUCKET\_NAME]/[FOLDER]/[OBJECT] [-s] [-t: THREADS] [-mul:PARTSIZE] [-maxb:MAXB] [-cacl:CANNED\_ACL] [ meta:METADATA] [-mime:MIMETYPE] [-e] [-le] [-rr] [-ia] [-r] [ cond:"FILTER"] [-nomulmd5] [-nomd5existcheck] [-nobucketlisting] [-keep:KEEP] [-onlydiff] [-onlynewer] [-onlynew] [-onlyexisting] [ purge] [-purgeabort:X] [-move] [-localdelete:"COND"] [-include: INCL] [-exclude:EXCL] [-rinclude:INCL] [-rexclude:EXCL] [-sim] [ showfiles] [-showdelete] [-showlocaldelete] [-showexcl] [ noautostatus] [-minoutput] [-stoponerror] [-optimize] [-accelerate]

Upload one or multiple files (=objects) to a S3 bucket. If an identical file (i.e. same MD5 value) is already stored *on Amazon S3, the file is copied, not uploaded, to save bandwidth.*

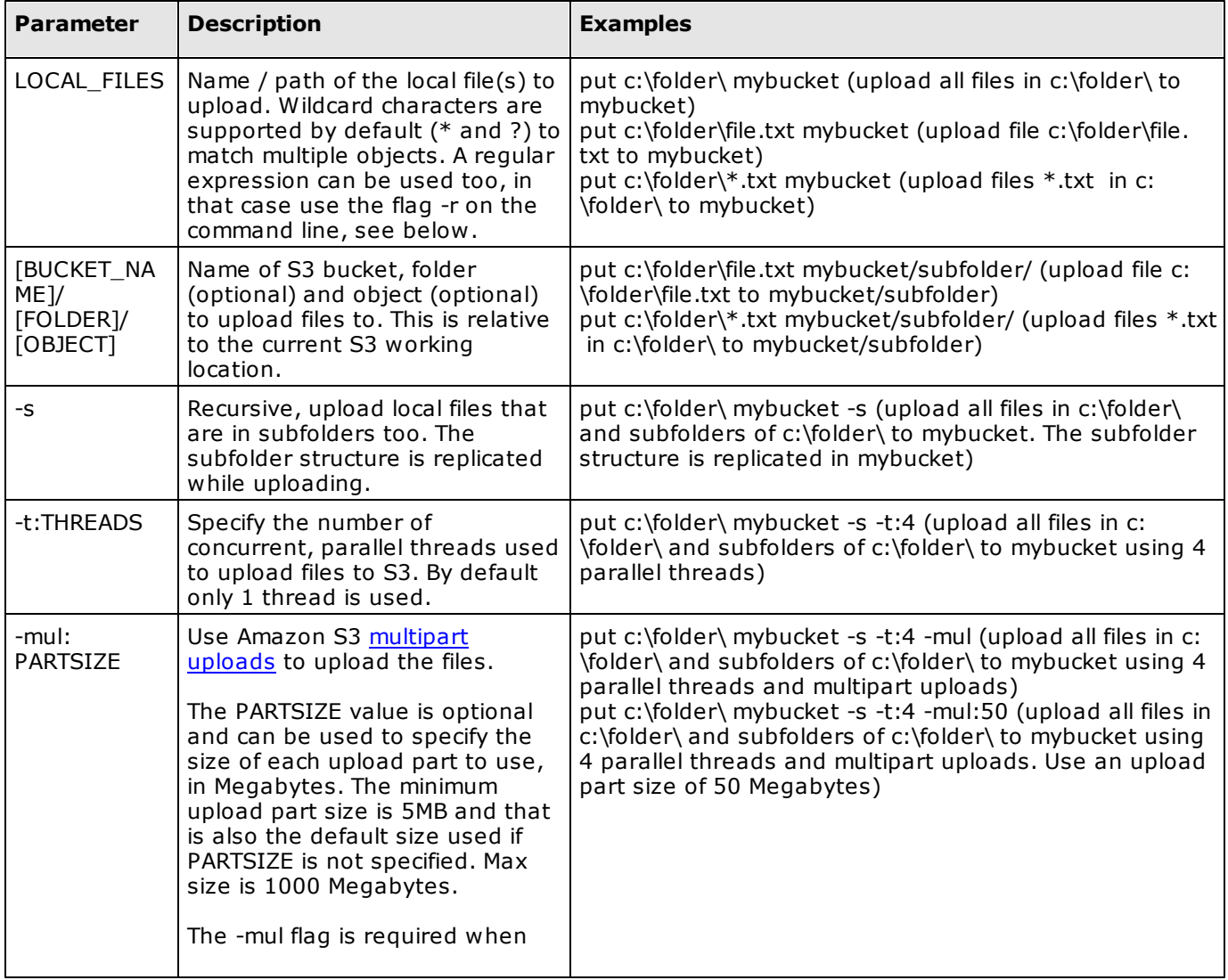

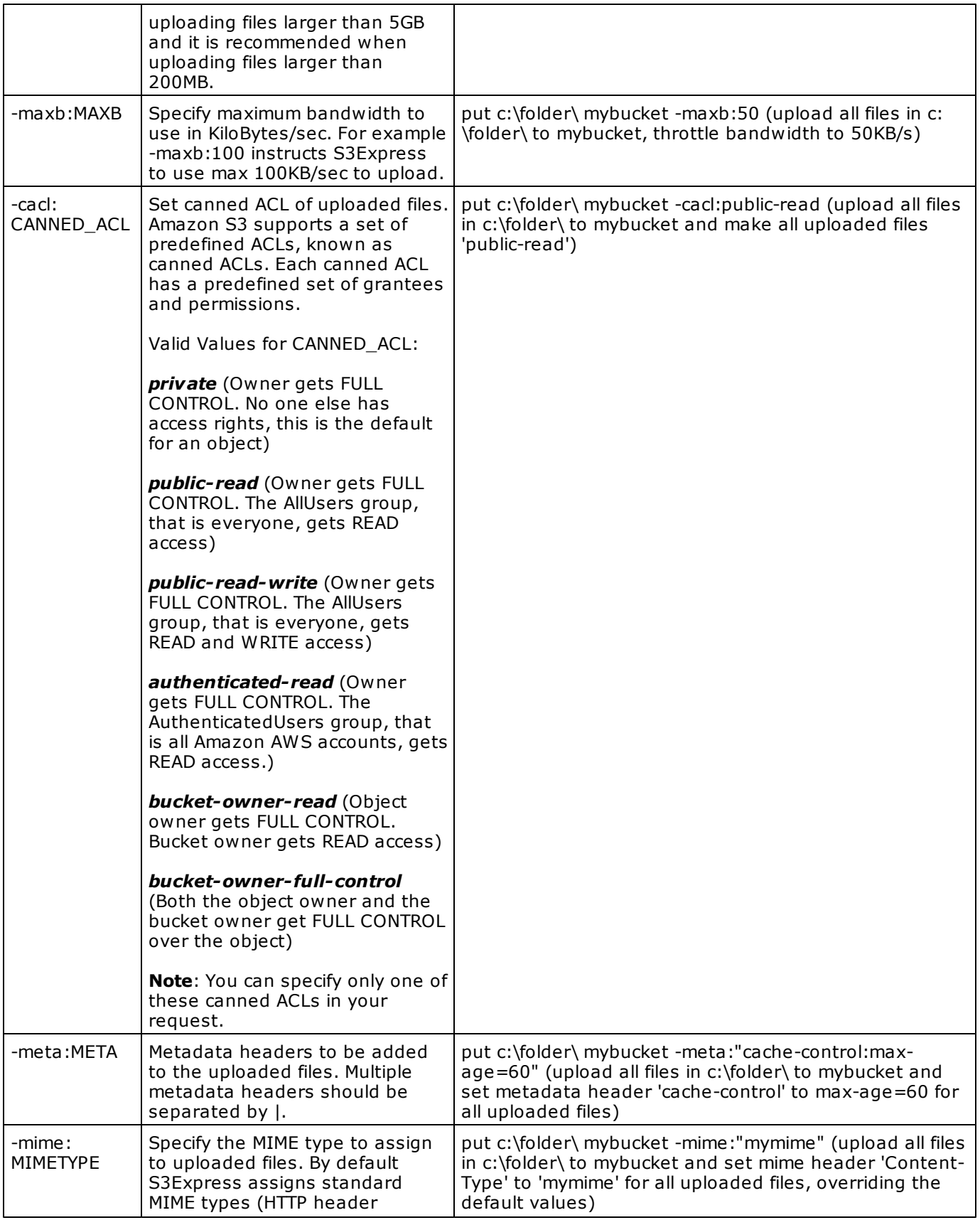

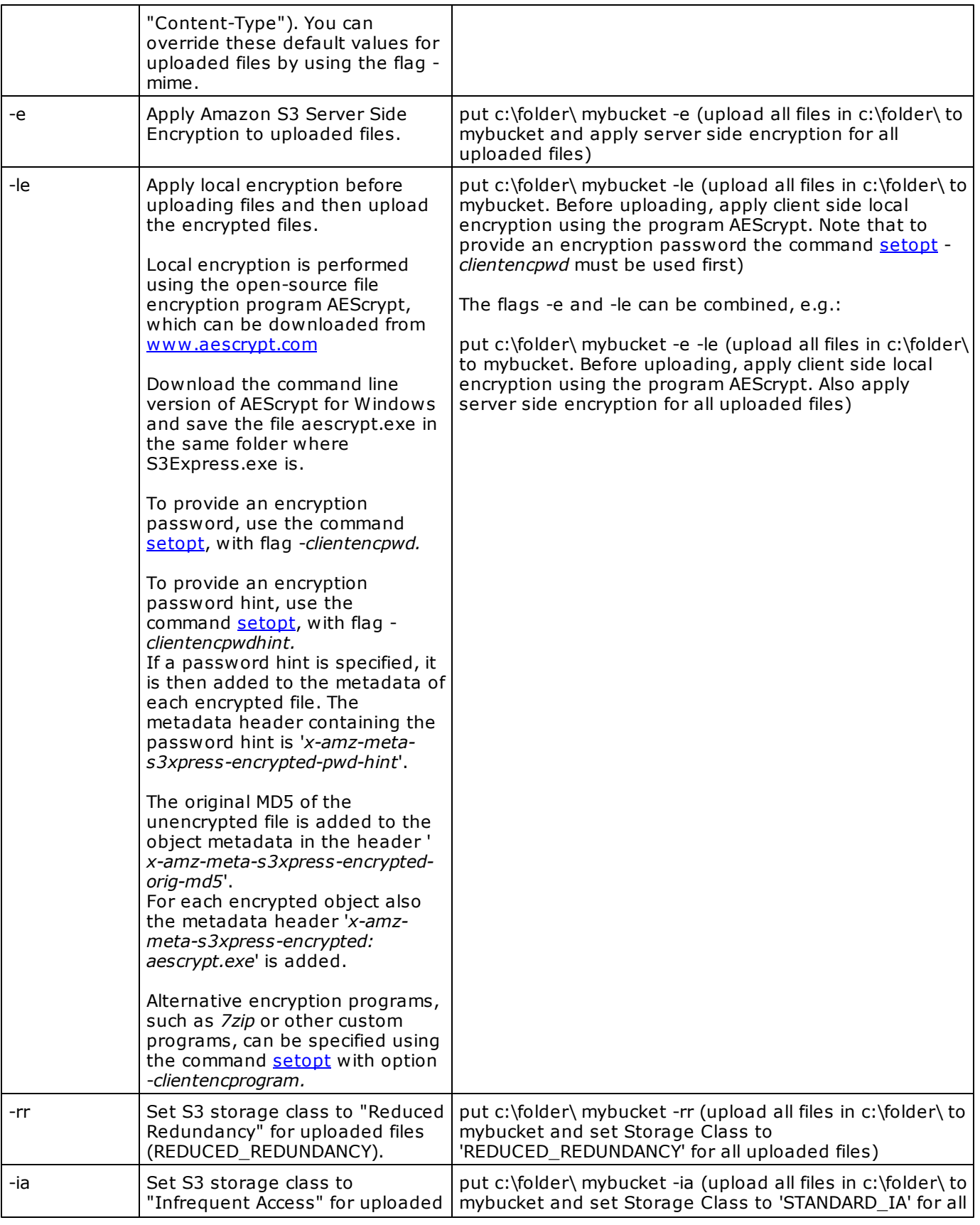

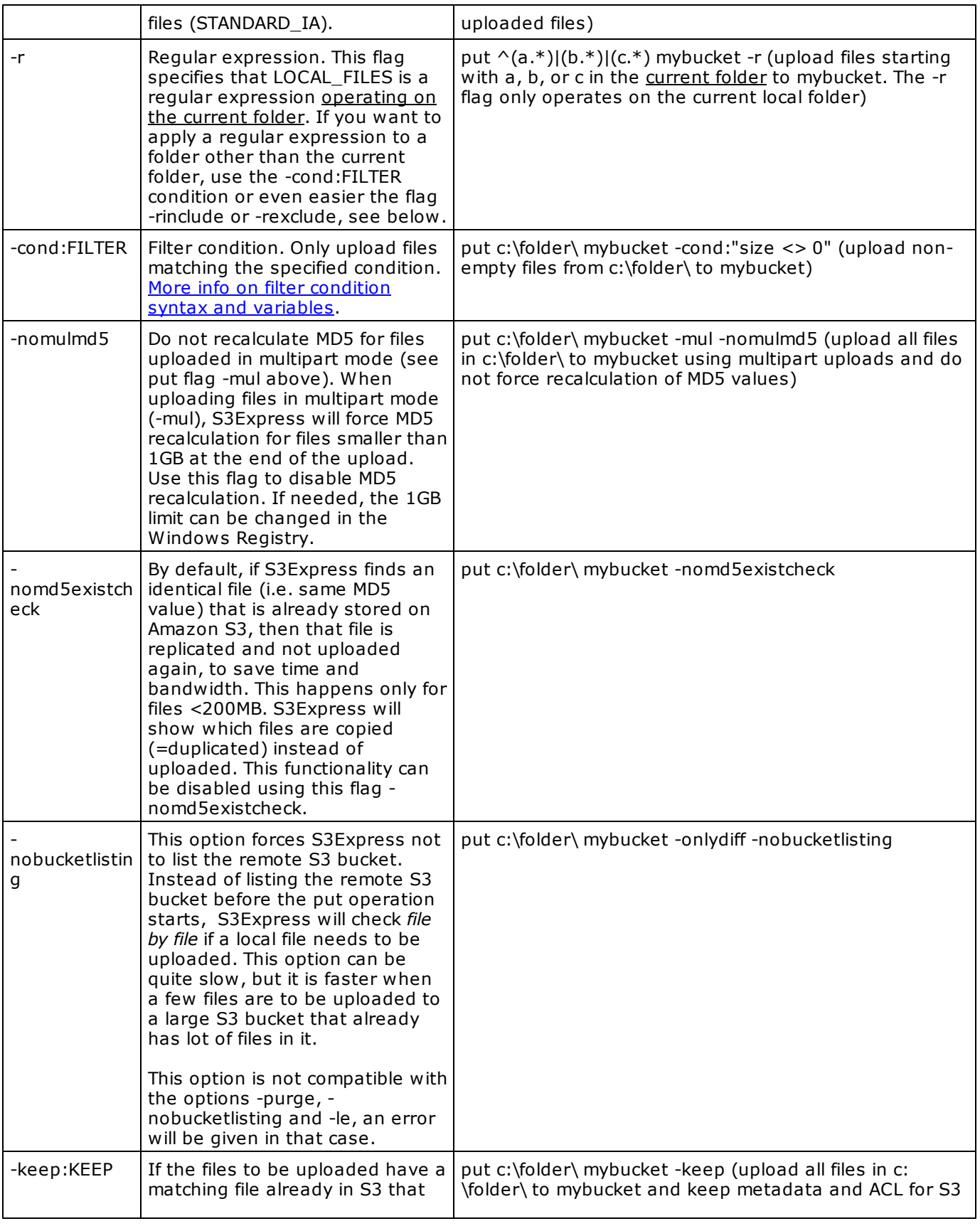

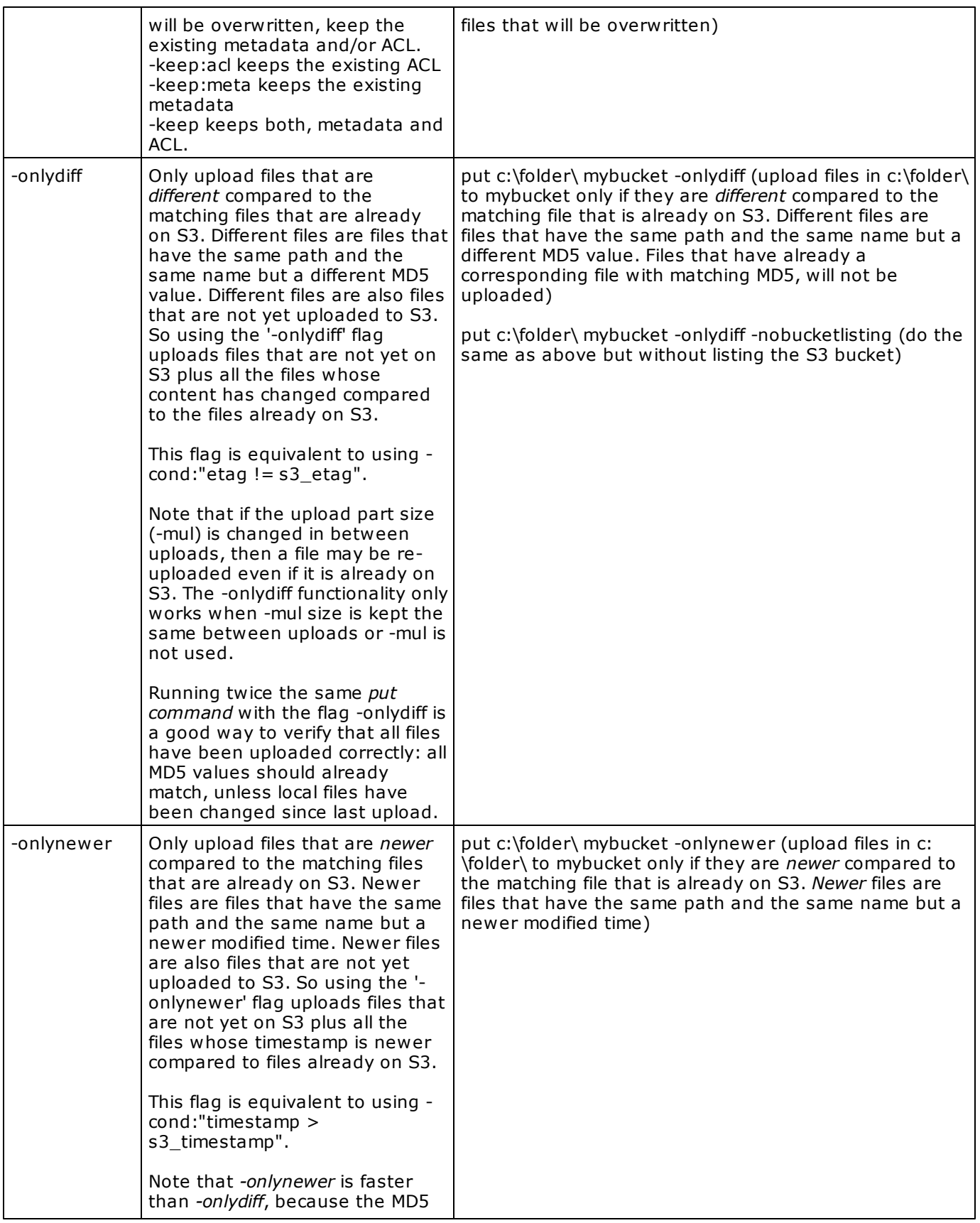

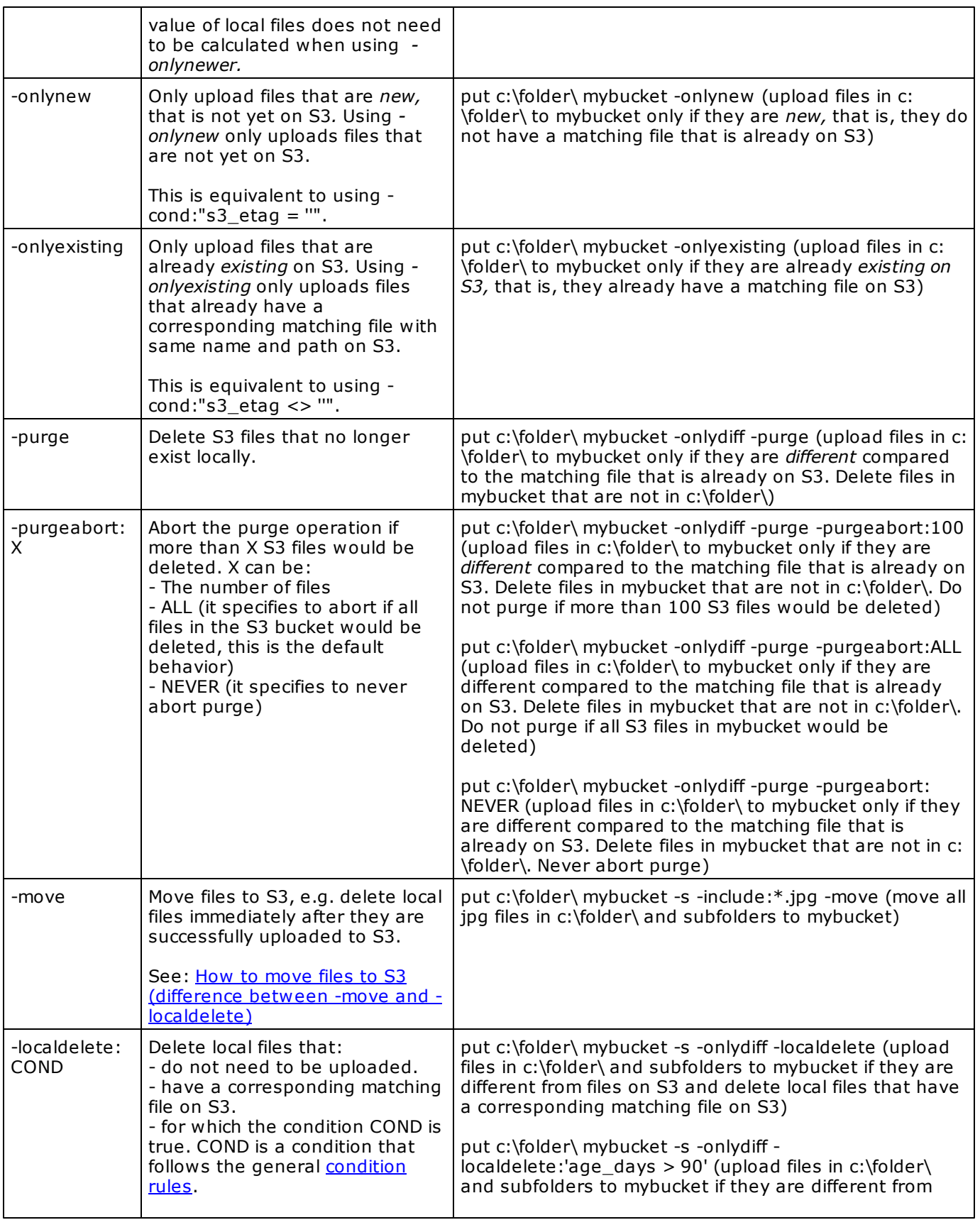

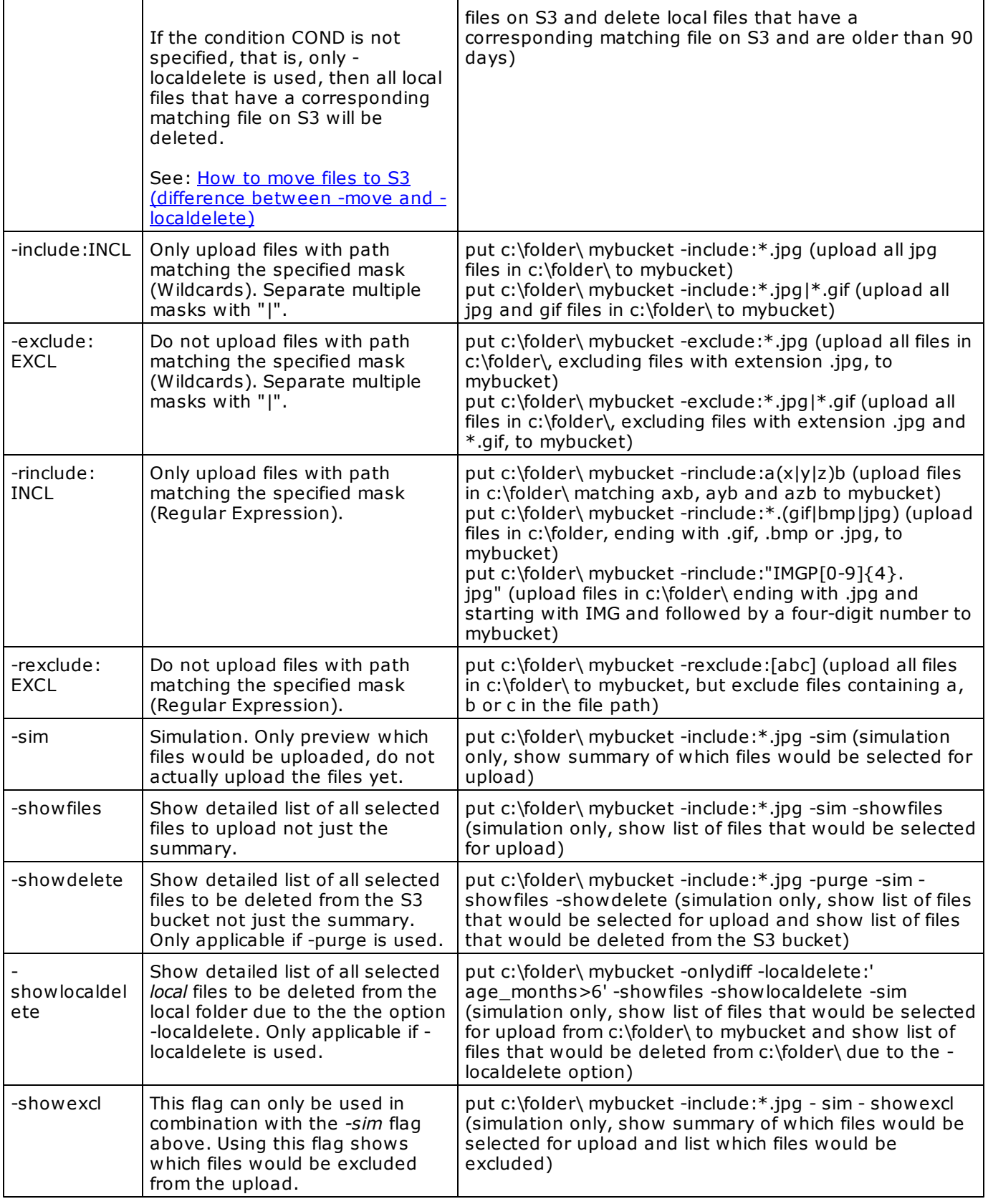

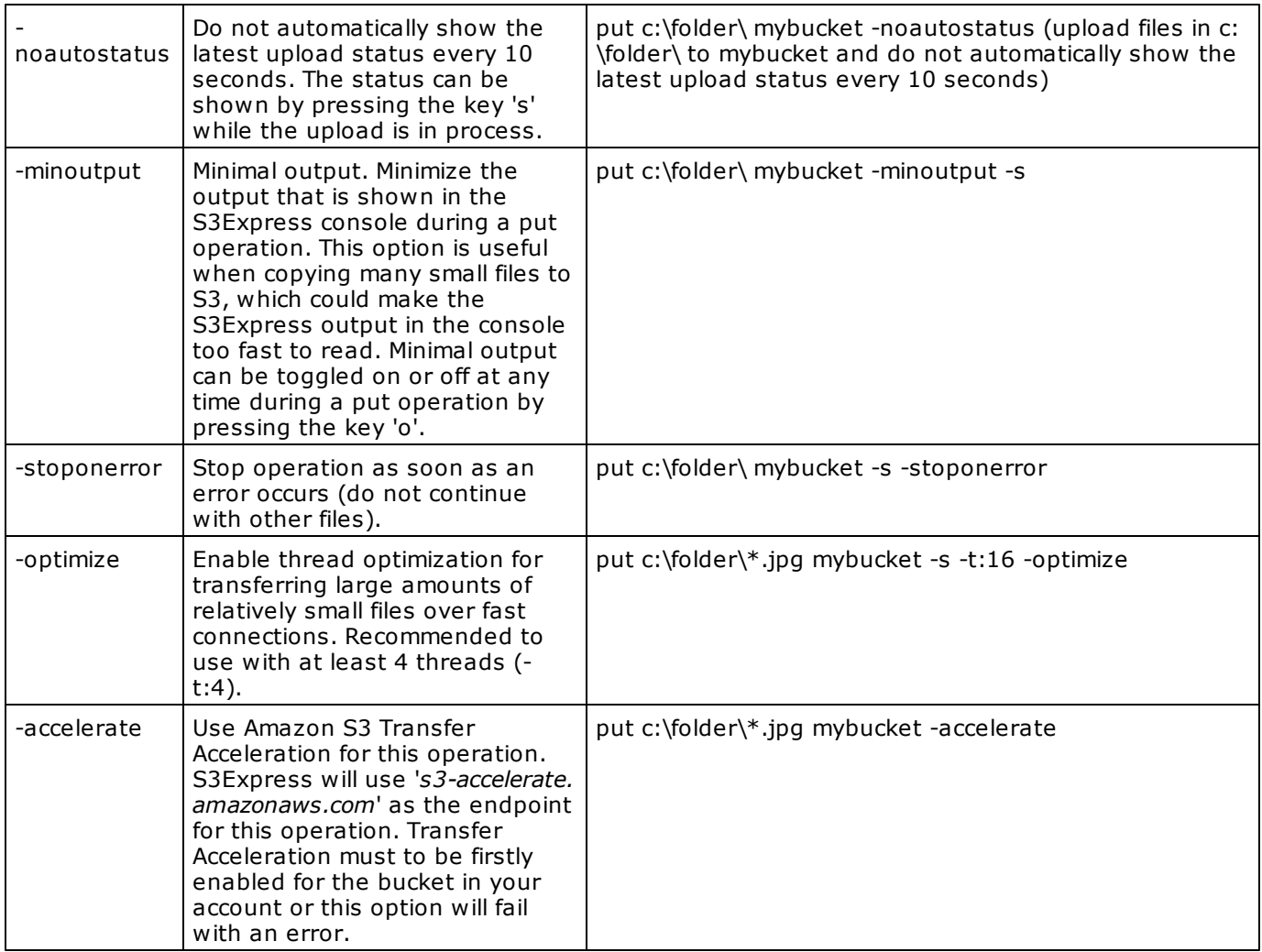

#### *Notes:*

#### *- Files in Windows = Objects in S3.*

*- When uploading files to Amazon S3, the Windows modified timestamp is not kept, because Amazon S3* objects get the time of the upload as modified timestamp. This is part of Amazon S3 functionality and it does *not depend on S3Express. In order to keep information re the original file modified timestamp, S3Express adds two custom metadata headers to each uploaded file: x-amz-meta-s3xpress-modified-time-iso and xamz-meta-s3xpress-modified-time. The x-amz-meta-s3xpress-modified-time-iso header contains the original file timestamp in ISO format, while the x-amz-meta-s3xpress-modified-time header contains the original file timestamp in HTTP format. You can see these two metadata headers using the command [getmeta](#page-17-0) or [ls](#page-12-0) [showmeta.](#page-12-0)*

- If an identical file (i.e. same MD5 value) is already stored on Amazon S3, the file is copied, not uploaded, to *save bandwidth. S3Express will show which files were copied (=duplicated) instead of uploaded. This functionality can be disabled using -nomd5existcheck*

#### *Retry on network error:*

The number of retries performed in case of a network error, and the wait time, can be set in the general S3Express options using the command **[setopt](#page-47-0)**

## <span id="page-34-0"></span>**13 mkfol (create folder)**

### mkfol FOLDER

*Create S3 folder at current S3 [working](#page-16-0) location.*

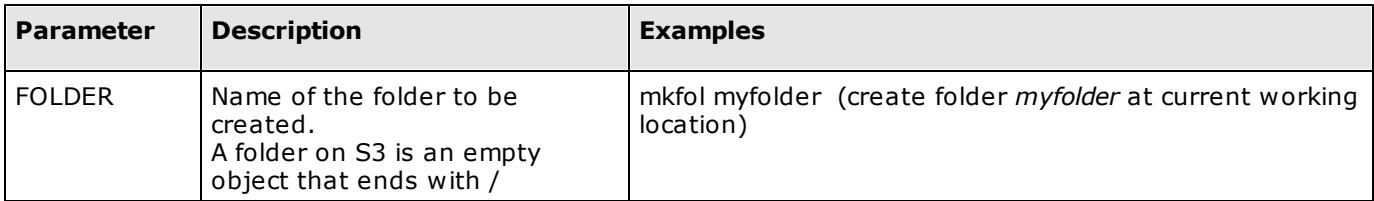

## <span id="page-35-0"></span>**14 lsupl (list multipart uploads)**

## lsupl [BUCKET\_NAME]/[FOLDER]/ [-s]

*List in-progress [multipart](#page-72-0) uploads in a bucket/folder.*

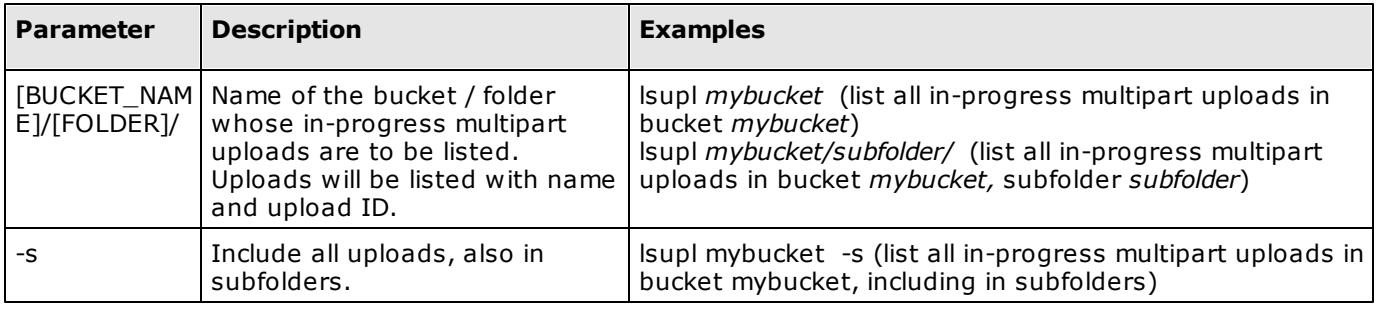
# **15 rmupl (remove multipart uploads)**

## rmupl [BUCKET\_NAME]/[FOLDER]/ [-id:UPLOADID] [-file:FILE] [-s]

*Remove/abort in-progress [multipart](#page-72-0) uploads from a bucket.*

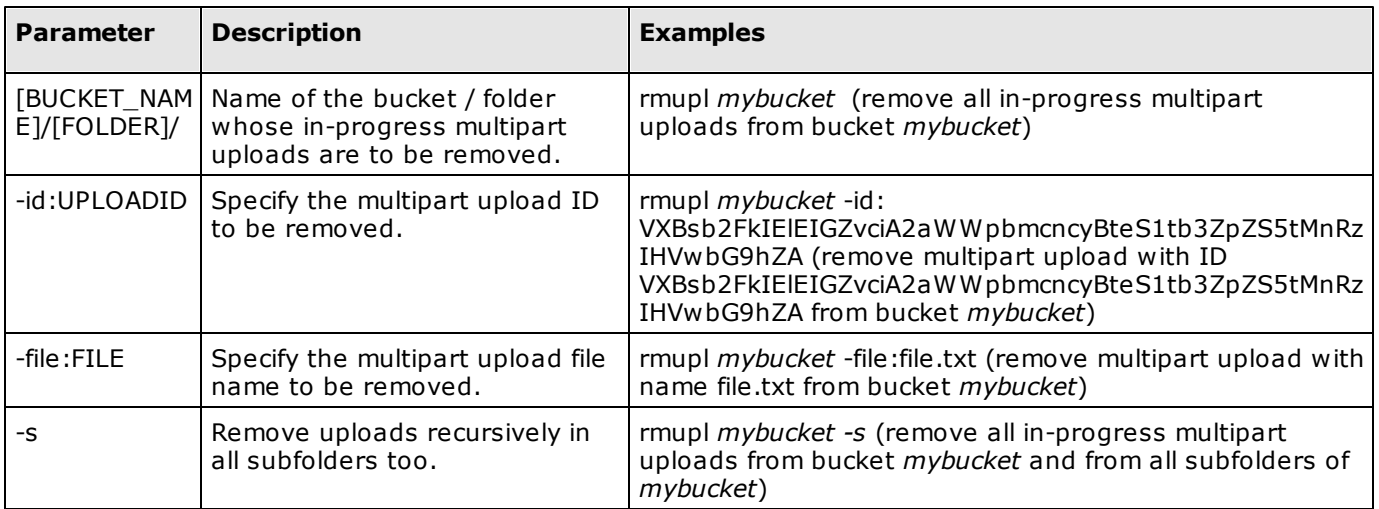

# <span id="page-37-0"></span>**16 del (delete objects)**

del [BUCKET\_NAME]/[FOLDER]/OBJECT [-s] [-r] [-sim] [-stoponerror] [-cond:"FILTER"] [-include:INCL] [-exclude:EXCL] [-rinclude:INCL] [ rexclude:EXCL] [-inclenc] [-exclenc] [-inclrr] [-exclrr] [-inclia] [ exclia] [-inclgl] [-exclgl] [-inclle] [-exclle] [-noconfirm:X] [-version: ID] [-inclversions] [-onlyprev] [-minoutput]

*Delete S3 objects.*

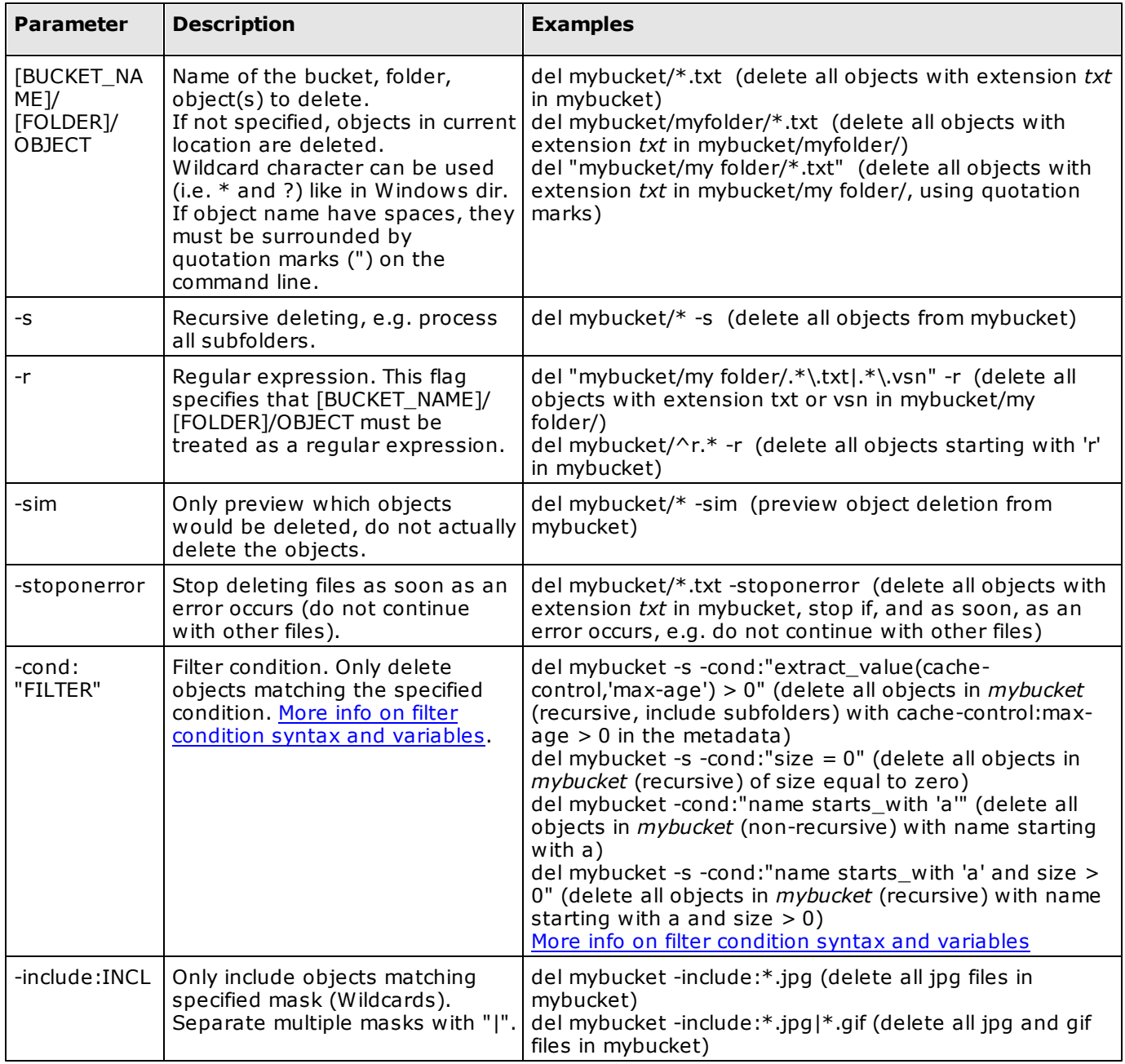

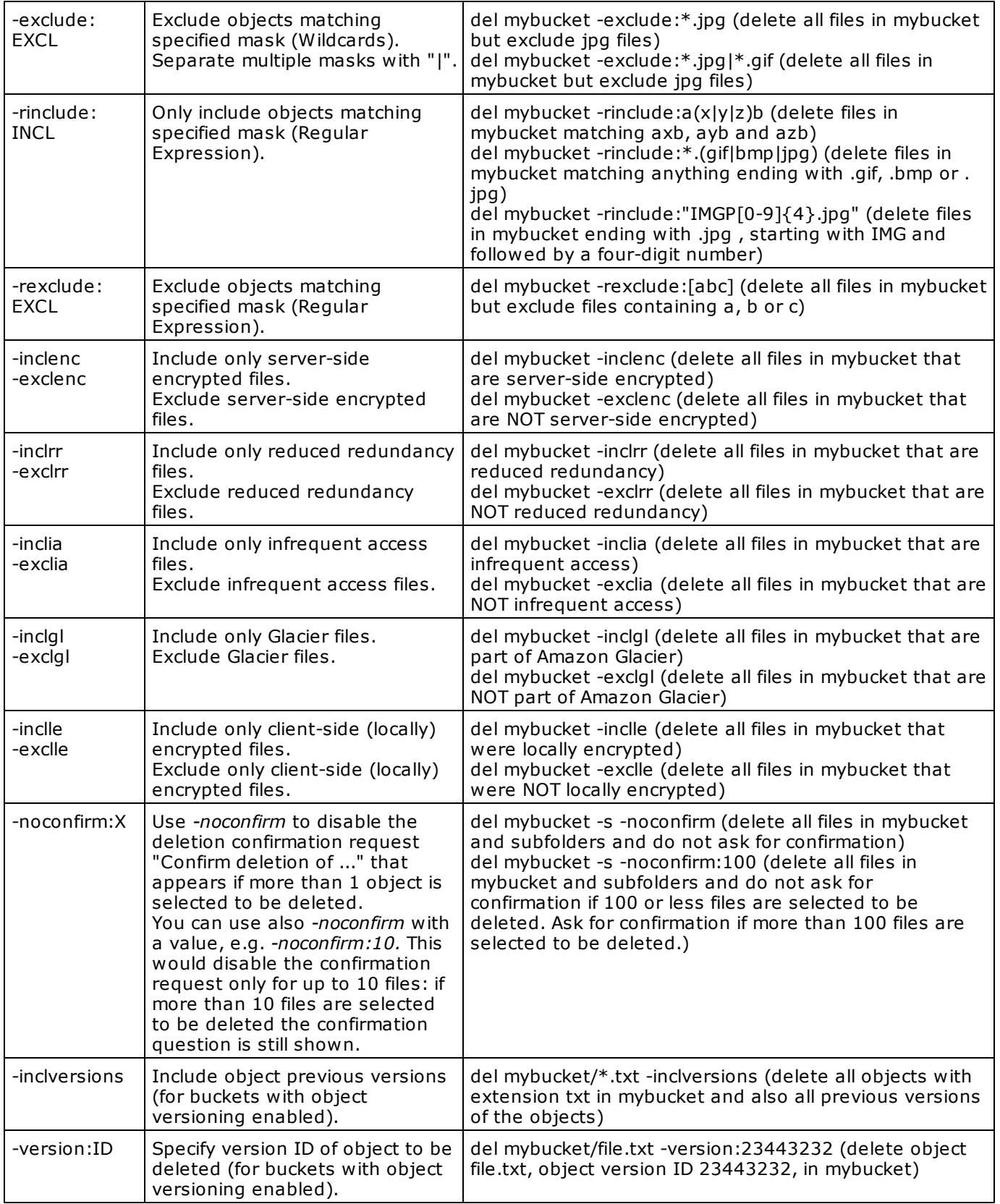

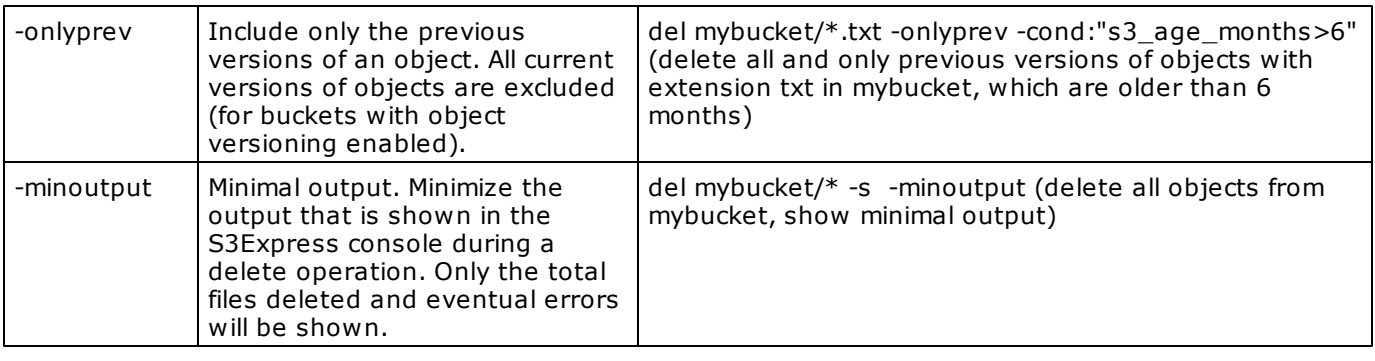

# *Notes:*

*- Use quotation marks (") if folder or object names contain blank spaces, e.g. del "mybucket/my folder/ name with a space.txt"*

- If multiple files are to be deleted, file deletion will be done using multiple concurrent threads. The maximum *threads to use can be specified with the command [setopt](#page-47-0) , option -qmaxthreads*

# **17 copy (copy object)**

## copy [BUCKET]/[FOLDER]/FROMOBJECT [BUCKET]/[FOLDER]/ TOOBJECT [-cacl:CANNED\_ACL] [-meta:METADATA] [-e] [-rr] [-ia] [ keep:KEEP]

*Make a copy of one S3 object and optionally apply new ACL and/or new metadata or keep existing. Note that the original object is not removed (if needed it must be removed with the [del](#page-37-0) command).*

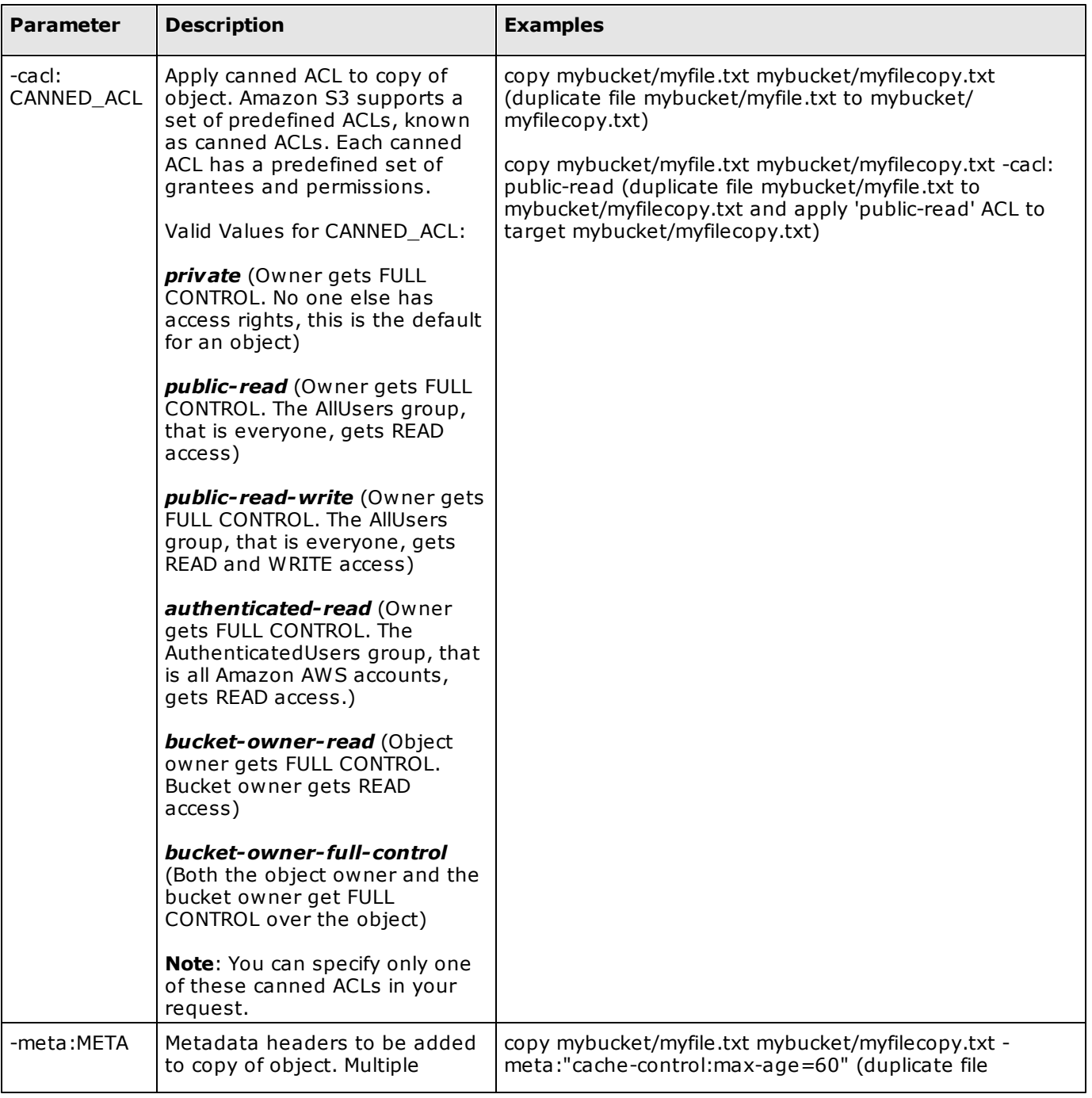

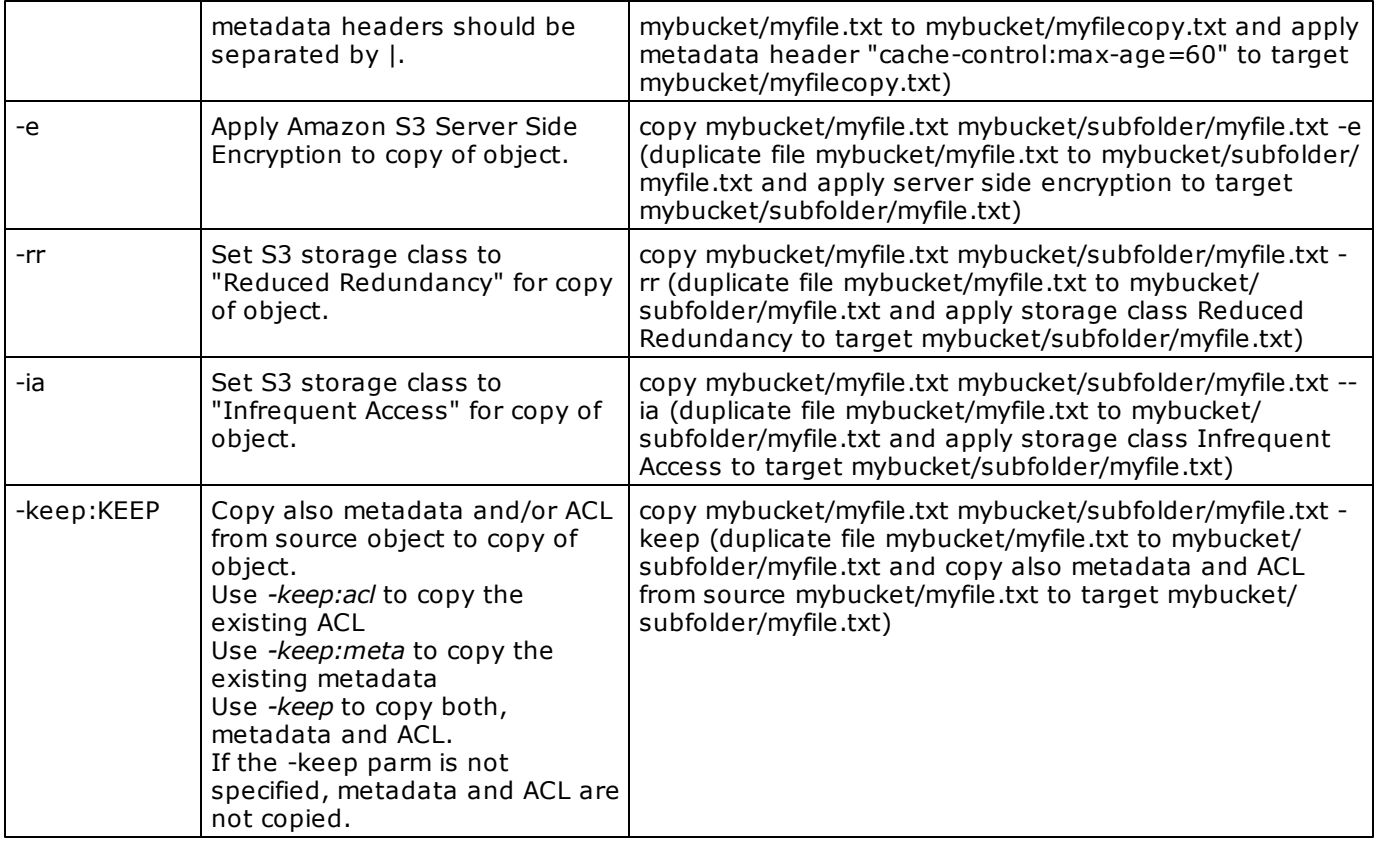

## **18 restore (restore objects)**

restore [BUCKET\_NAME]/[FOLDER]/OBJECT -days:X [-tier:X] [-s] [-r] [-sim] [-stoponerror] [-noconfirm:X] [-cond:"FILTER"] [-include: INCL] [-exclude:EXCL] [-rinclude:INCL] [-rexclude:EXCL] [-inclenc] [ exclenc] [-inclle] [-exclle] [-inclgl] [-exclgl] [-version:ID] [ inclversions] [-onlyprev]

*Restore copies of archived objects. Specify the number of days you want the object copy restored for.*

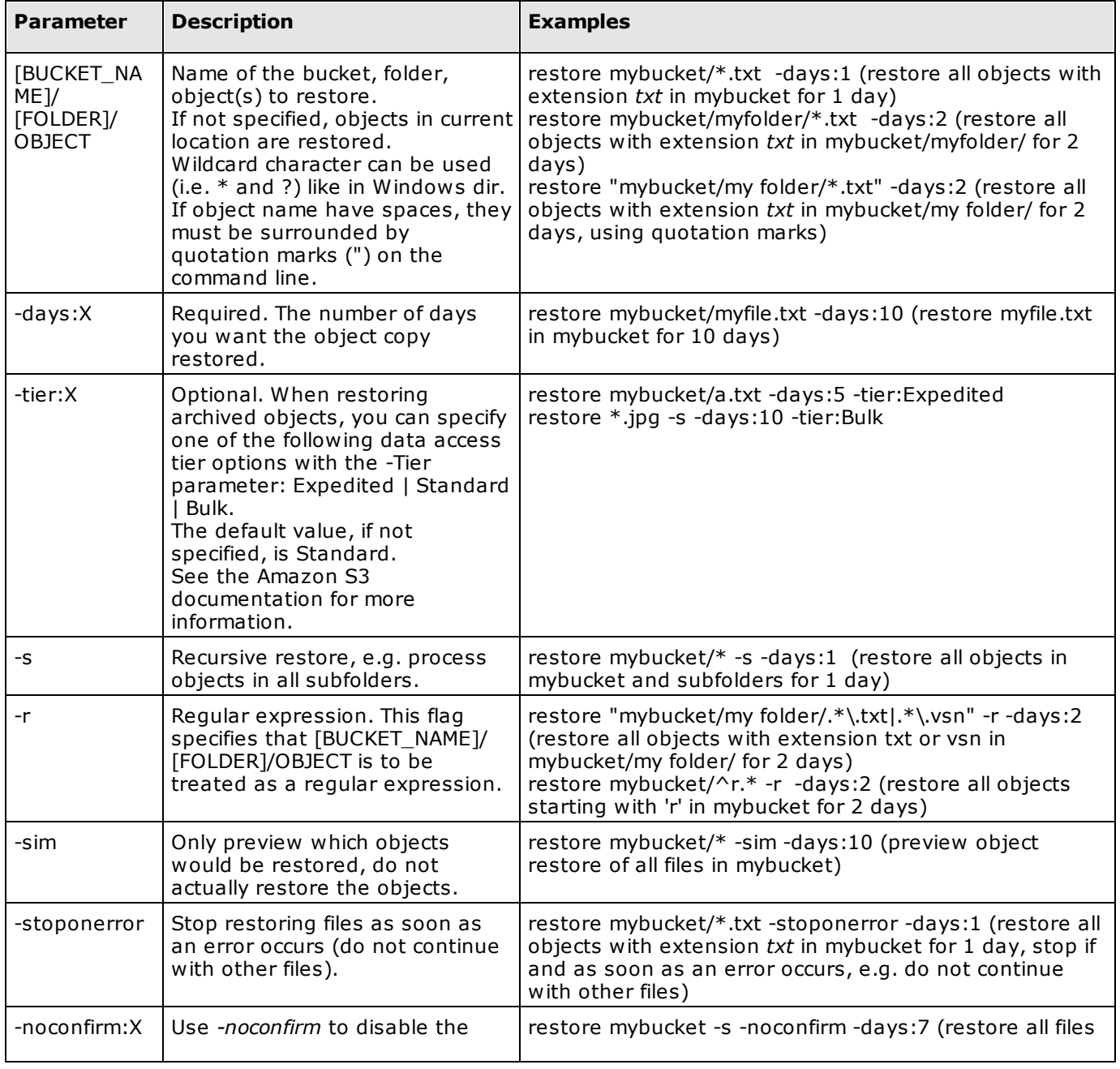

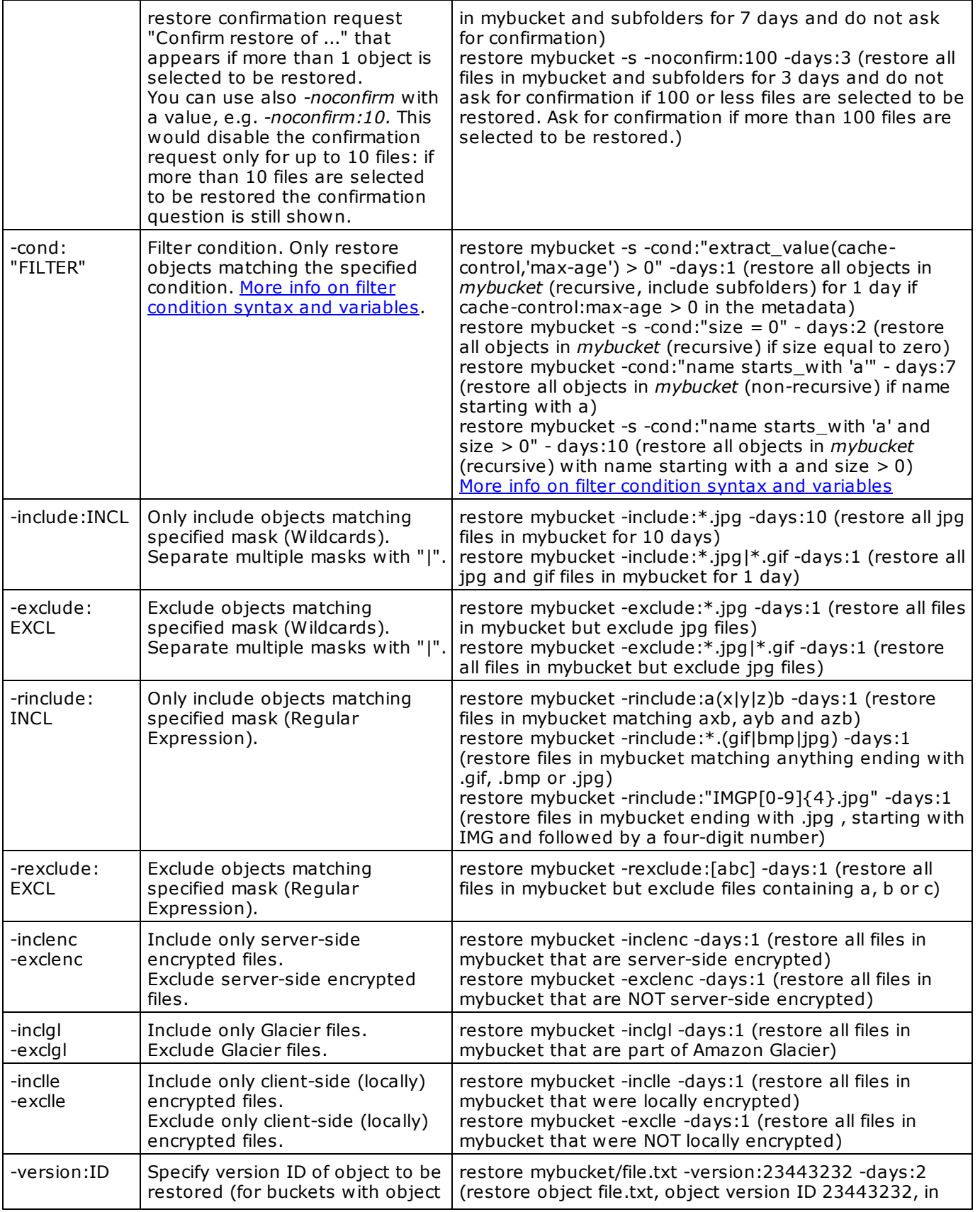

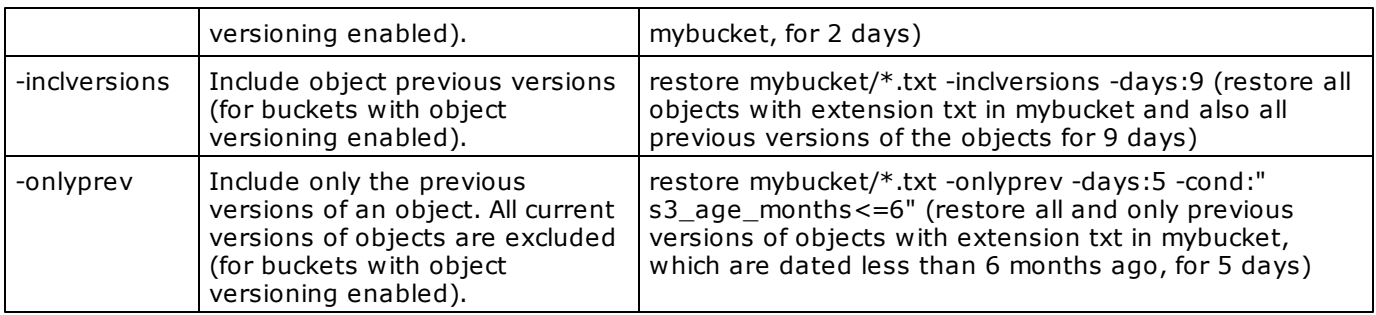

# *Notes:*

- Use quotation marks (") if folder or object names contain blank spaces, e.g. restore "mybucket/my folder/ *name with a space.txt"*

- If multiple files are to be restored, the operation will be performed using multiple concurrent threads. The *maximum threads to use can be specified with the command [setopt](#page-47-0) , option -qmaxthreads*

## **19 Authorization Commands**

The following commands are used to set, save, load, delete Amazon S3 authorizations, that is, Access Key ID and Secret Access Key pairs.

## saveauth ACCESS\_KEY\_ID SECRET\_ACCESS\_KEY [NAME]

*Save Access Key ID and Secret Access Key in S3Express.*

Access Key ID and Secret Access Key are stored encrypted in the Windows Registry and can then be recalled with *the command loadauth.*

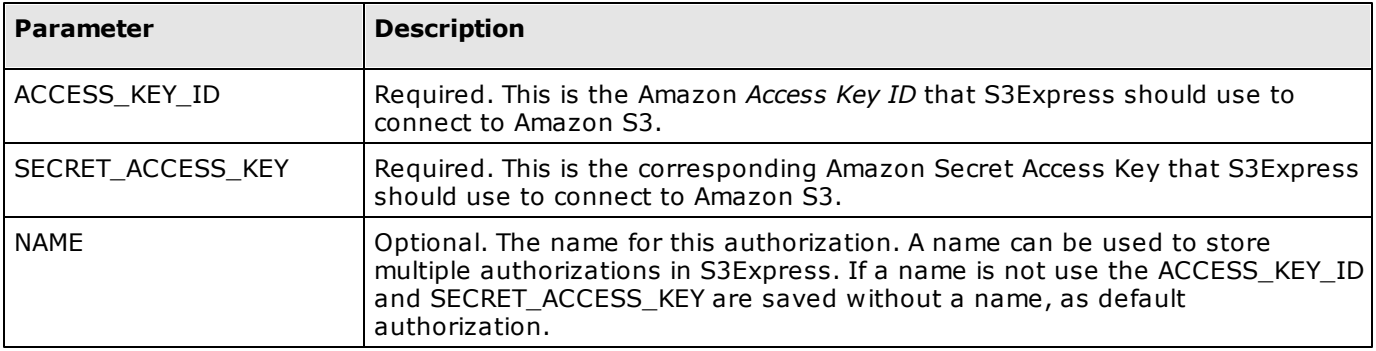

### loadauth [NAME]

*Load a previously saved Access Key ID and Secret Access Key in S3Express for use.*

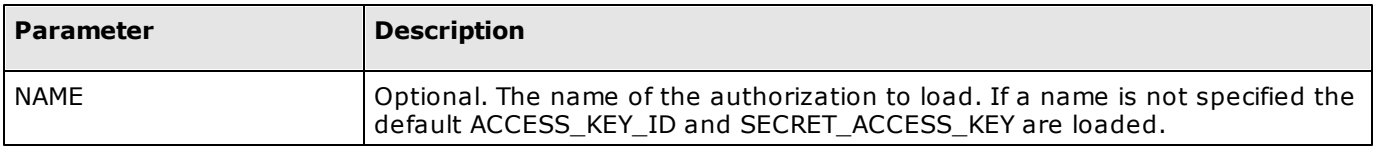

### showauth [NAME]

*Show previously saved Access Key ID and Secret Access Key in S3Express.*

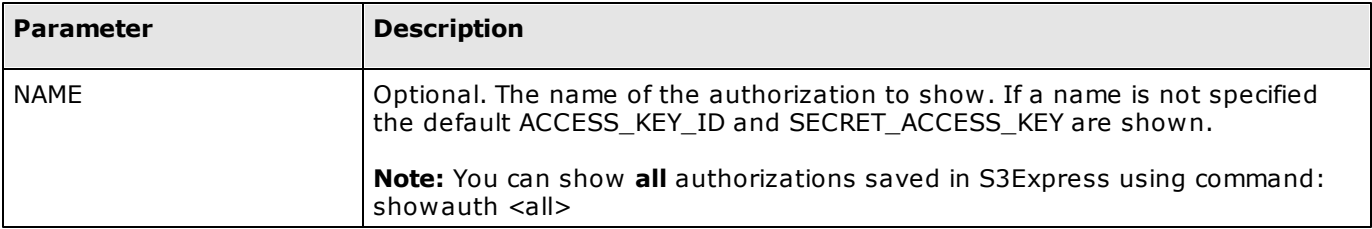

### rmauth [NAME]

*Remove previously saved Access Key ID and Secret Access Key from S3Express.*

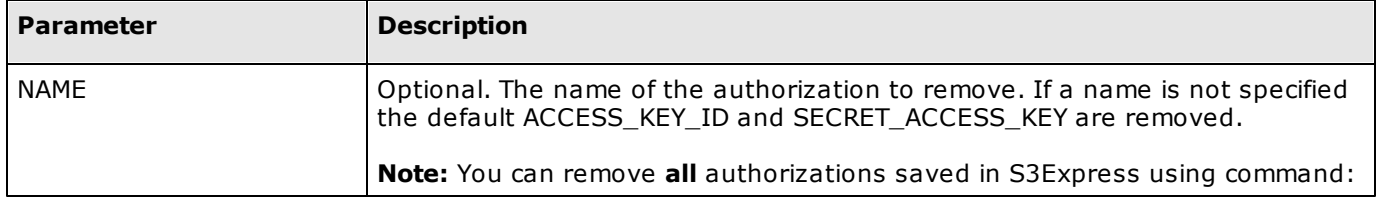

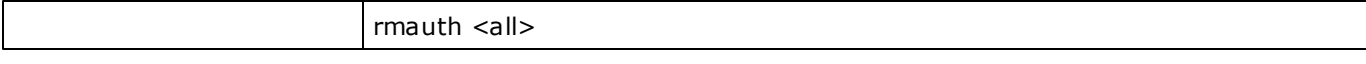

#### **Authorization Examples***:*

To save the Access Key ID and Secret Access Key pair *FASWQDSDSSSZXAS1SA and AsFZEDy2BQfFSFzFfgKyyOF/xCaRcK4RMc* as the default S3Express authorization use command: *saveauth FASWQDSDSSSZXAS1SA AsFZEDy2BQfFSFzFfgKyyOF/xCaRcK4RMc*

This authorization can then be recalled each time by using command: *loadauth*

Note that by default S3Express loads the latest used authorization at startup automatically, so once you saved the pair *FASWQDSDSSSZXAS1SA and AsFZEDy2BQfFSFzFfgKyyOF/xCaRcK4RMc* using *saveauth FASWQDSDSSSZXAS1SA AsFZEDy2BQfFSFzFfgKyyOF/xCaRcK4RMc,* S3Express will automatically reload it every time it starts, no need to use *loadauth* each time.

To remove this authorization from S3Express, use: *rmauth*

To show this authorization in S3Express, use: *showauth*

You can also save multiple authorizations in S3Express. For instance you could have: *saveauth FASWQDSDSSSZXAS1SA AsFZEDy2BQfFSFzFfgKyyOF/xCaRcK4RMc* but also:

*saveauth 1FASWQDSDSSSZXAS1SA 1AsFZEDy2BQfFSFzFfgKyyOF/xCaRcK4RMc MYAUTH1* and

*saveauth 2FASWQDSDSSSZXAS1SA 2AsFZEDy2BQfFSFzFfgKyyOF/xCaRcK4RMc MYAUTH2*

You would then load the required authorization using the *loadauth* command ,e.g.: *loadauth*

*loadauth MYAUTH1 or*

*or*

*loadauth MYAUTH2*

Note that by default S3Express loads the latest used authorization at startup automatically, so after loading *MYAUTH2,* that authorization would be reloaded automatically at next S3Express startup*.*

To remove the *MYAUTH1* authorization from S3Express, use: *rmauth MYAUTH1*

To show the *MYAUTH1* authorization, use: *showauth MYAUTH1*

To show all authorizations saved in S3Express, use: *showauth <all>*

To remove all authorizations saved in S3Express, use: *rmauth <all>*

# <span id="page-47-0"></span>**20 setopt / showopt**

The following commands are used to set (or reset) S3Express options.

setopt [-retry:X] [-retrywait:X] [-verbosity:X] [-timer:on|off] [ endpoint:ENDPOINT] [-region:REGION] [-protocol:PROTOCOL] [ clientencpwd:PASSWORD] [-clientencpwdhint:HINT] [ clientencprogram:PROGRAM] [-proxyserver:SERVER] [-qmaxthreads: X] [-timeout:X] [-useV4sign:on|off] [-disablecertvalidation:on|off] [ usepathstyle:on|off] [-reset]

Set S3Express options. Options are saved in the Windows registry and are re-used every time S3Express starts, *unless changed again.*

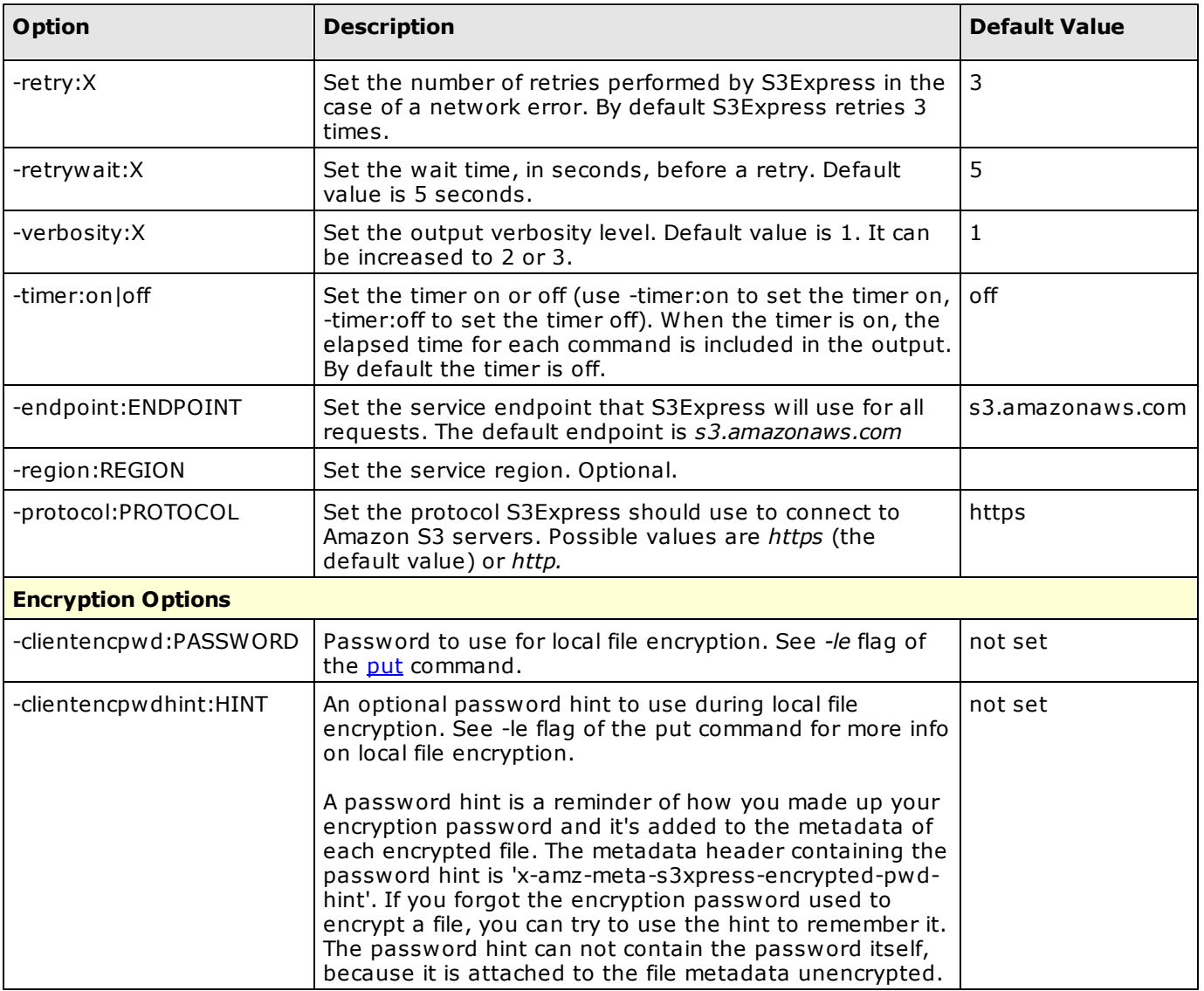

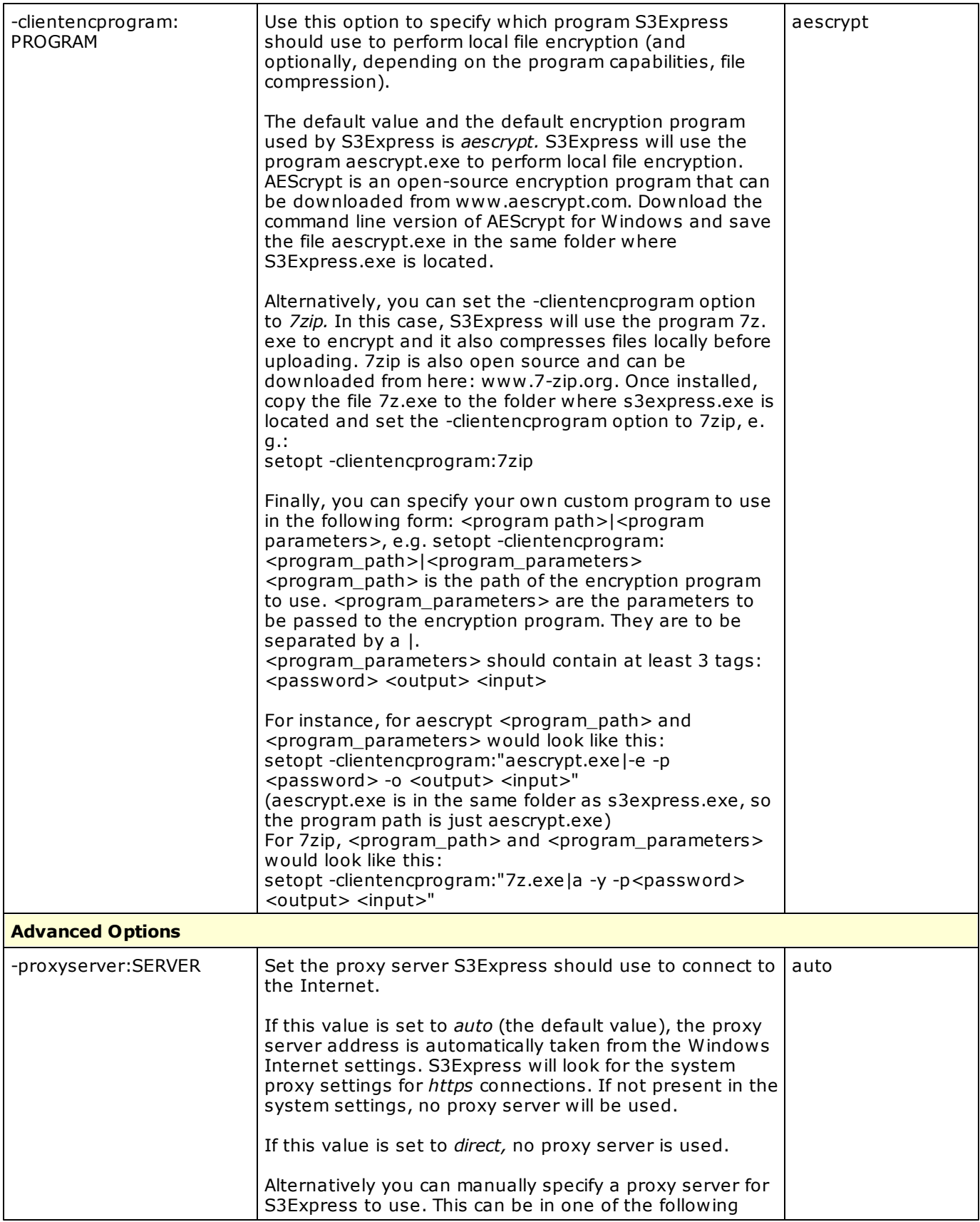

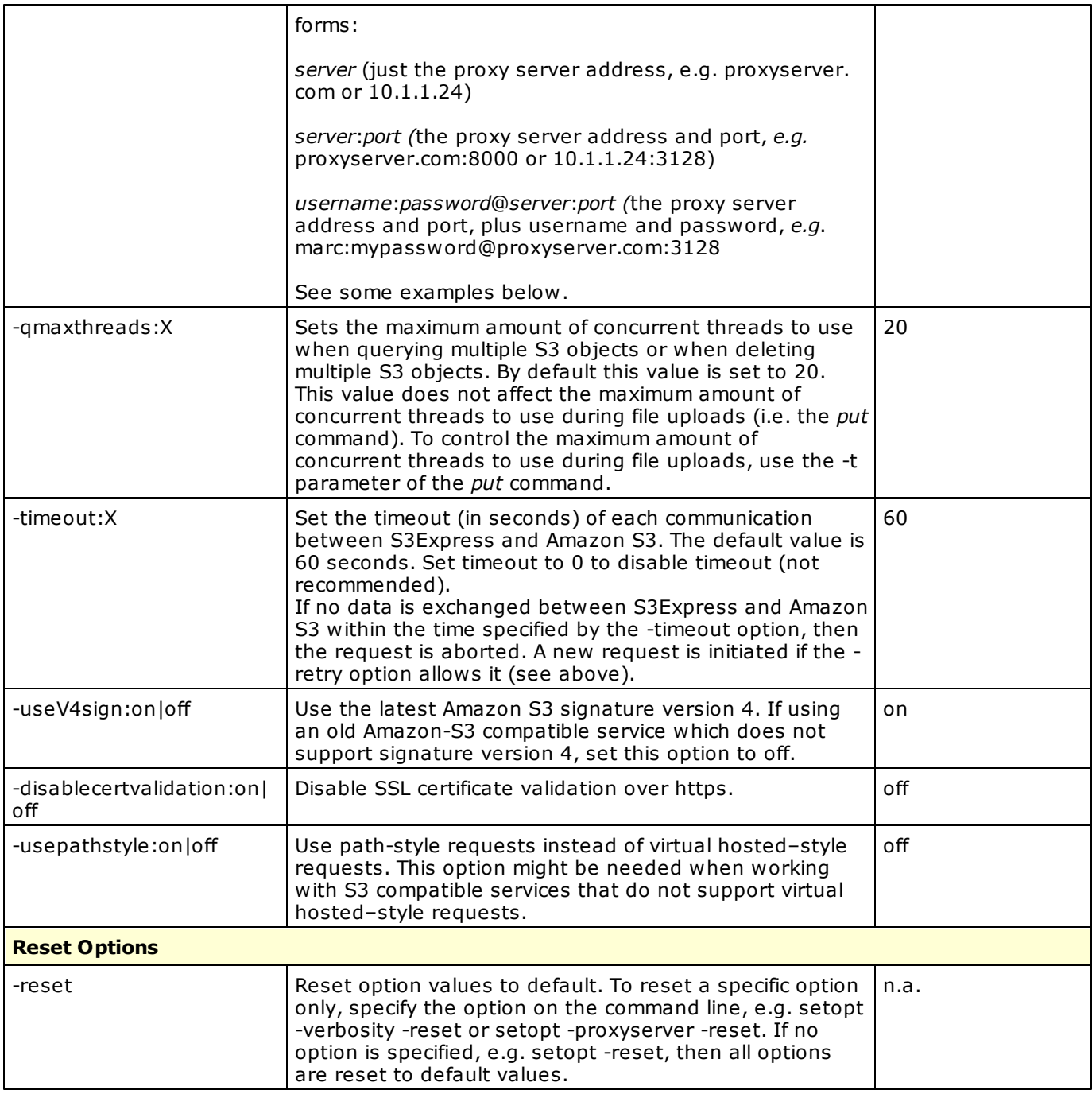

#### *Note:* **Once set, options are saved in the Windows Registry and are re-used every time S3Express starts, unless changed again.**

The encryption password is stored in the Windows Registry encrypted.

### showopt

*Show the current value for specific S3Express options or for all options.* To show specific options only, specify the options on the command line, e.g. showopt -verbosity or setopt - proxyserver or both together showopt -verbosity -proxyserver. If no option is specified, e.g. using just showopt, then all values of all options are shown. Values that are not the default values are highlighted.

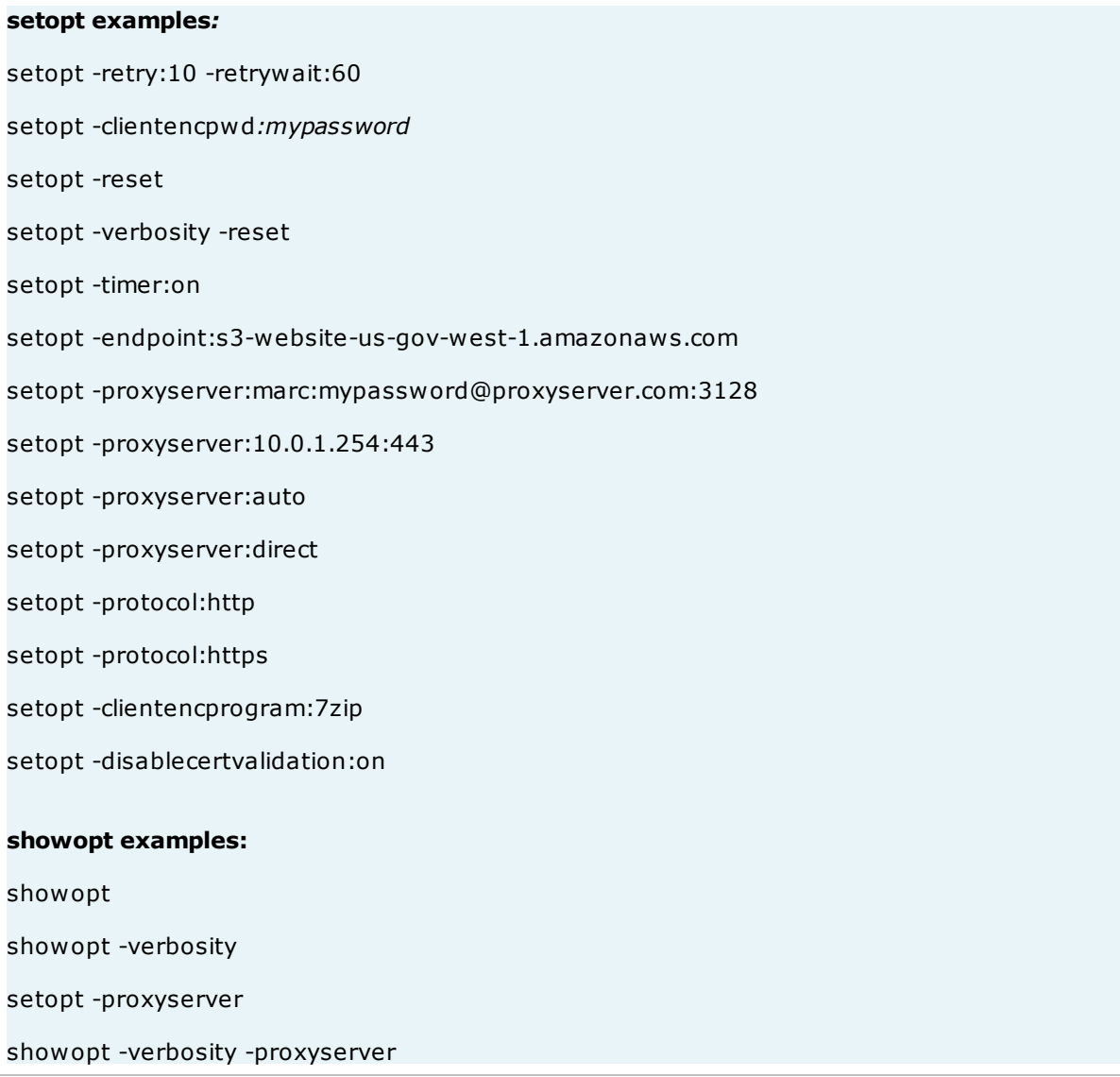

## **21 license (enter license)**

The license command is used to enter a license in S3Express. Entering a license unlocks the S3Express trial.

## license "LICENSE\_TEXT" "LICENSE\_KEY"

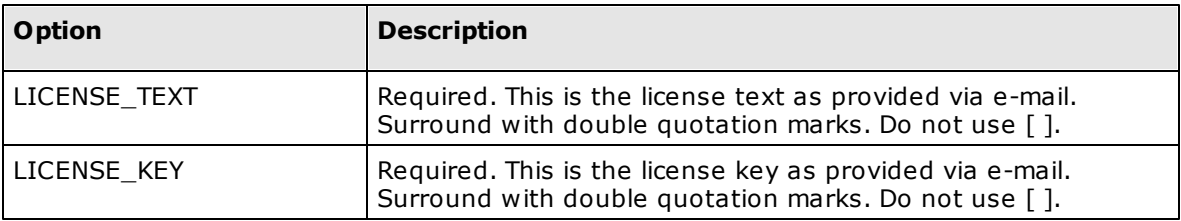

#### **Examples***:*

*license* "Leoclara-Inc-USA" "213-12-111A8"

## <span id="page-52-0"></span>**22 exec (execute commands from file)**

The exec command is used to load and execute a list of commands from a text file.

## exec FILE\_NAME [-tofile:OUTPUT\_FILENAME]

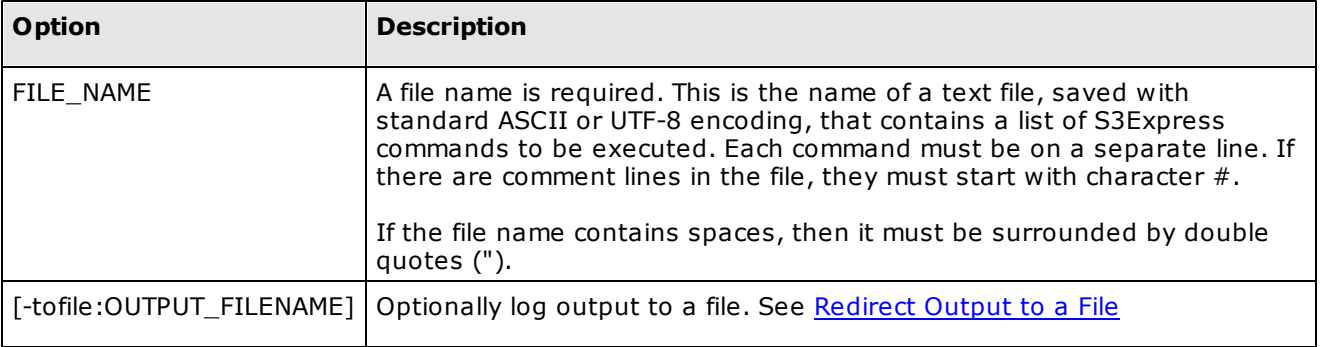

#### **Examples**

exec *commands.txt* (load and execute commands from file "commands.txt" in the current directory, usually the same directory where S3Express.exe is, unless it was changed)

exec "*c:\folder\subfolder A\my commands.txt"* (load and execute commands from file "c:\folder\subfolder A\my commands.txt")

exec "*c:\folder\subfolder A\my commands.txt*" -tofile:"*c:\folder\subfolder A\output.txt*" (load and execute commands from file "c:\folder\subfolder A\my commands.txt". Redirect S3Express output to "c: \folder\subfolder A\output.txt")

#### **A) Example of a Text File Containing Commands**

# Comment <- this is a comment ls put c:\folder\ mybucket -onlydiff -keep quit # Another comment

#### **B) Example of a Text File Containing Commands**

# Set [OnErrorSkip](#page-55-0) to ON. See OnErrorSkip for more details. OnErrorSkip ON

# Put first folder. If error it will skip the other commands, because OnErrorSkip ON was set put c:\folderA\ mybucket\folderA\ -s -onlydiff -purge

# [Pause](#page-55-1) 10 seconds. See Pause command for more details. pause 10

# Put second folder. put c:\folderB\ mybucket\folderB\ -s -onlydiff -purge

# finished quit

#### **C) Example of a Text File Containing Commands**

# Put first folder. If error, it will NOT skip the other commands, because OnErrorSkip ON was not set. put c:\folderA\ mybucket\folderA\ -s -onlydiff -purge

# [Pause](#page-55-1) 10 seconds. See Pause command for more details. pause 10

# Put second folder. put c:\folderB\ mybucket\folderB\ -s -onlydiff -purge

# Whatever happened, I do not want the exit code to report an error, use [ResetErrorStatus](#page-55-2) ResetErrorStatus

# finished quit

#### *Notes:*

- If one of the commands in the text file fails (i.e. it returns an error), the other commands are still *executed, unless you specify OnErrorSkip ON.*

*- S3Express.exe returns 0 if all executed commands were successful. It will return 1 otherwise. You can reset the error status with command ResetErrorStatus.*

## **23 Other Commands**

## checkupdates

Check for program updates. This command opens a web browser and shows if there are more up-to-date versions *of S3Express available for download.*

#### **Example***:*

*checkupdates*

### md5 FILE\_NAME [-mul:PARTSIZE]

*Calculate and show MD5 value of a local file.*

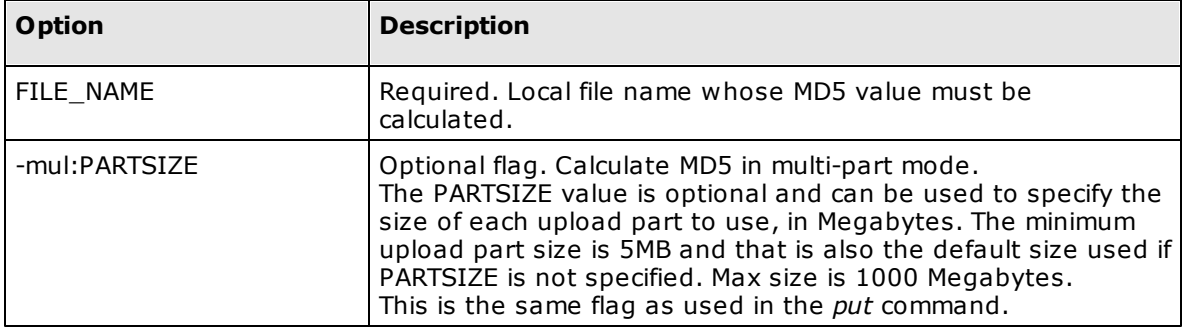

#### **Example***:*

md5 c:\folderA\test.txt md5 "c:\folderA\name with spaces.txt"

### mimetype EXTENSION

*Show the default MIME type used by S3Express for a specific file extension.*

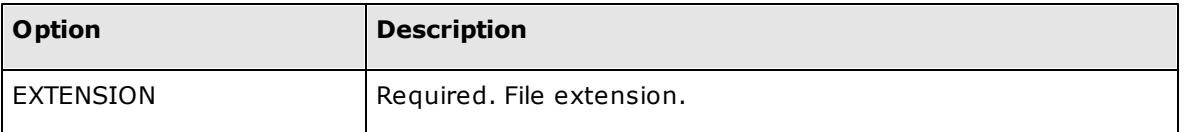

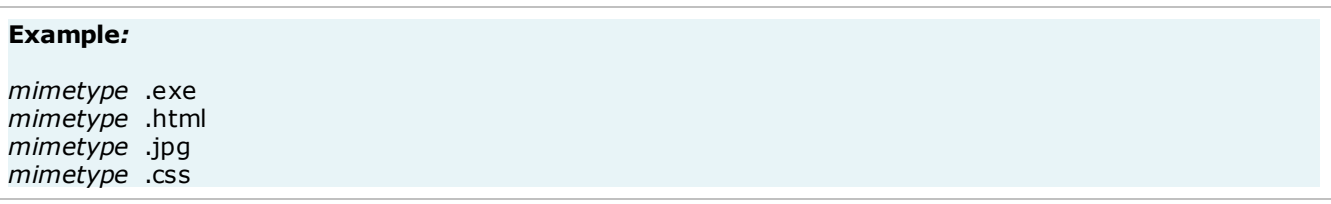

## <span id="page-55-0"></span>OnErrorSkip ON/OFF

Set S3Express error handling behavior when processing multiple commands (see [exec](#page-52-0) and [scripting](#page-73-0) via [command](#page-73-0) line)

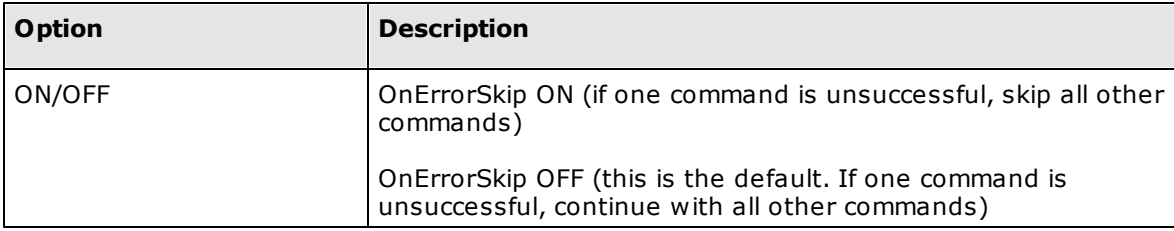

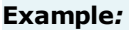

*OnErrorSkip ON OnErrorSkip OFF*

### <span id="page-55-2"></span>ResetErrorStatus

Reset error status to success when processing multiple commands (see [exec](#page-52-0) and scripting via [command](#page-73-0) line )

#### **Example***:*

*ResetErrorStatus*

### **ShowErrorStatus**

Show current error status when processing multiple commands (see [exec](#page-52-0) and scripting via [command](#page-73-0) line)

#### **Example***:*

*ShowErrorStatus*

### <span id="page-55-1"></span>pause SECONDS

Pause for the specified amount of seconds when processing multiple commands (see [exec](#page-52-0) and [scripting](#page-73-0) via [command](#page-73-0) line)

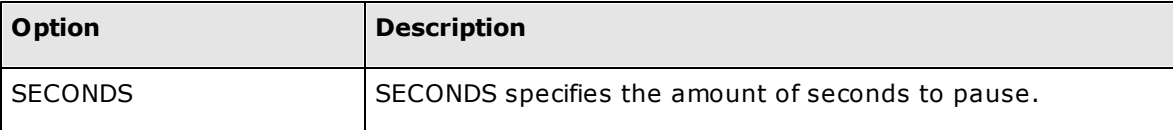

#### **Example***:*

*pause 10 (pause for 10 seconds) pause 1 (pause for 1 second)*

## pwd

Show current local working directory.

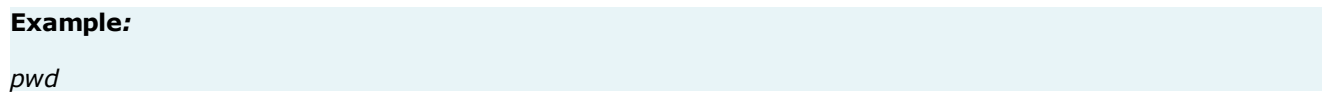

# <span id="page-57-0"></span>**24 Filter Condition Syntax (-cond:"FILTER")**

Filter conditions are expressions that can evaluate to *true* or *false*. They are used to filter objects for commands that support the flag -cond:"FILTER", such as **Is**, [setacl](#page-22-0), [setmeta,](#page-18-0) [put](#page-26-0), [del.](#page-37-0)

#### **OPERATORS**

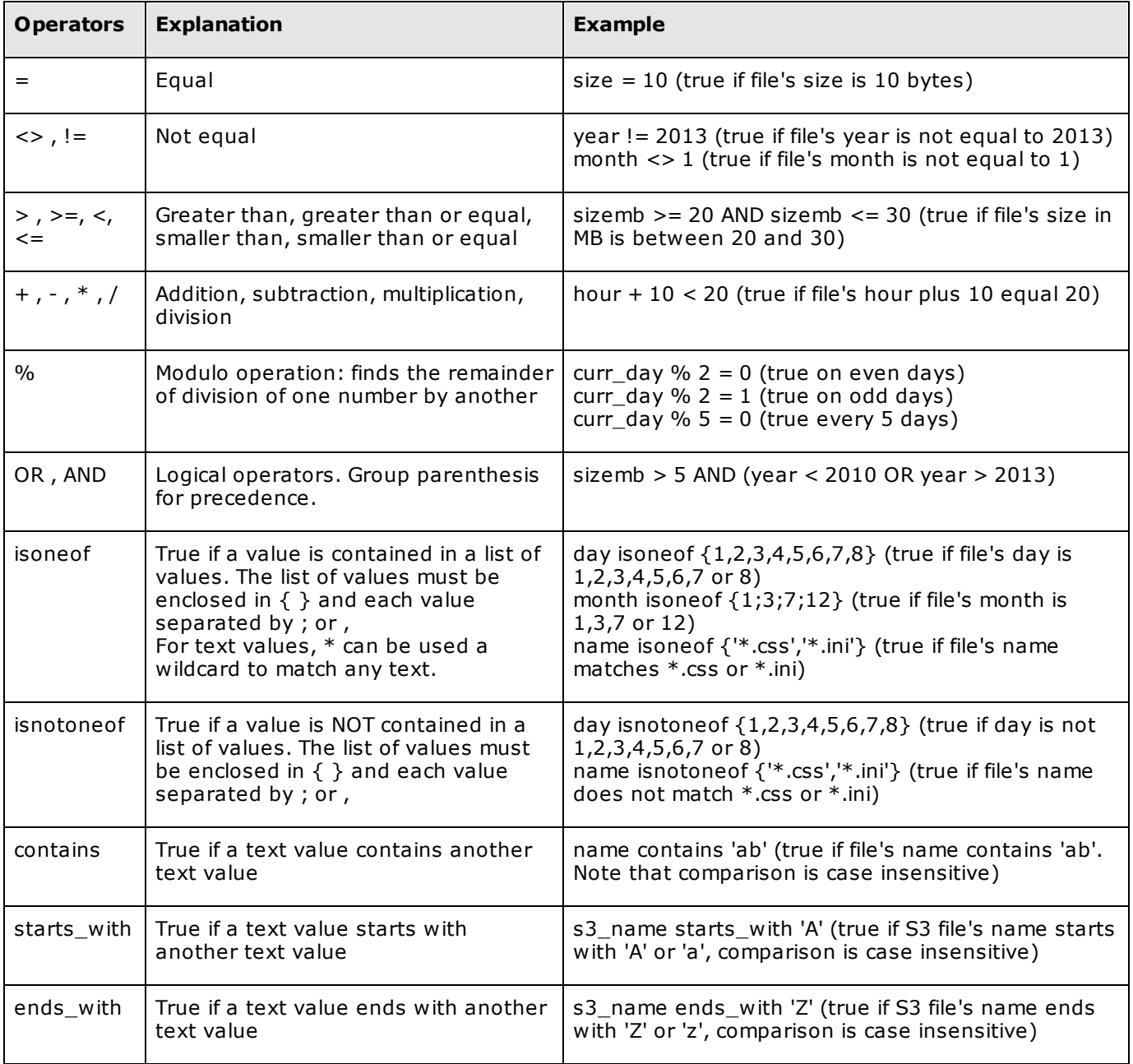

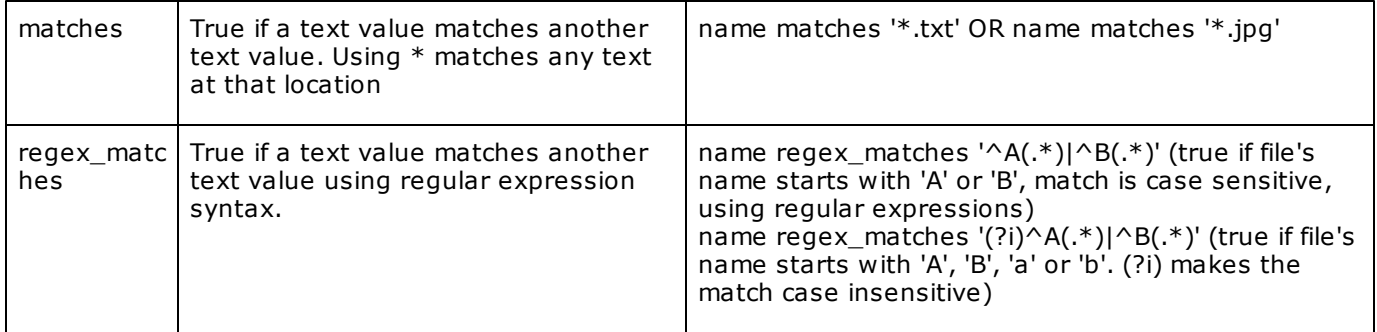

### **LOCAL FILE VARIABLES (ONLY USABLE IN THE CONDITION FOR THE PUT COMMAND)**

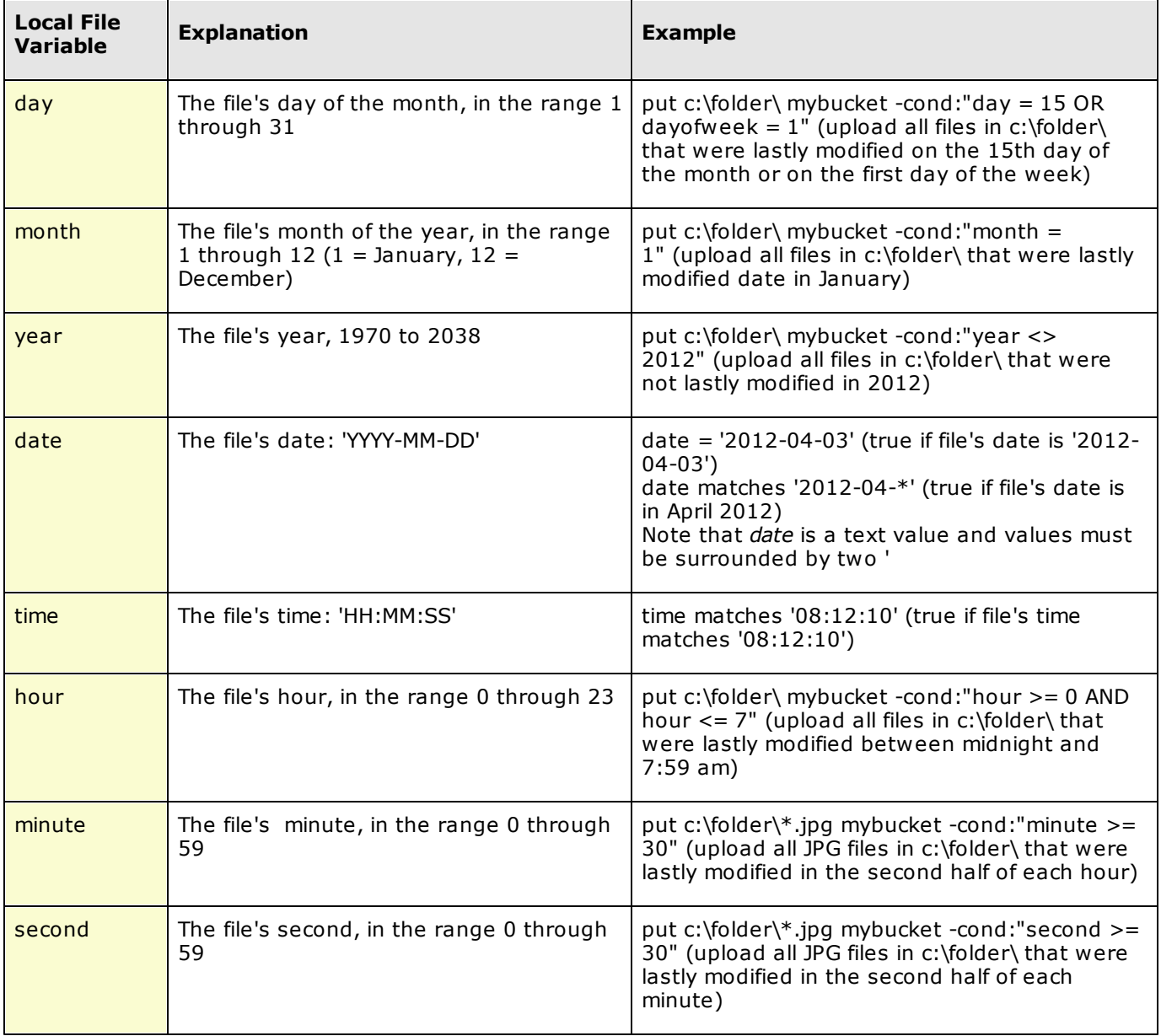

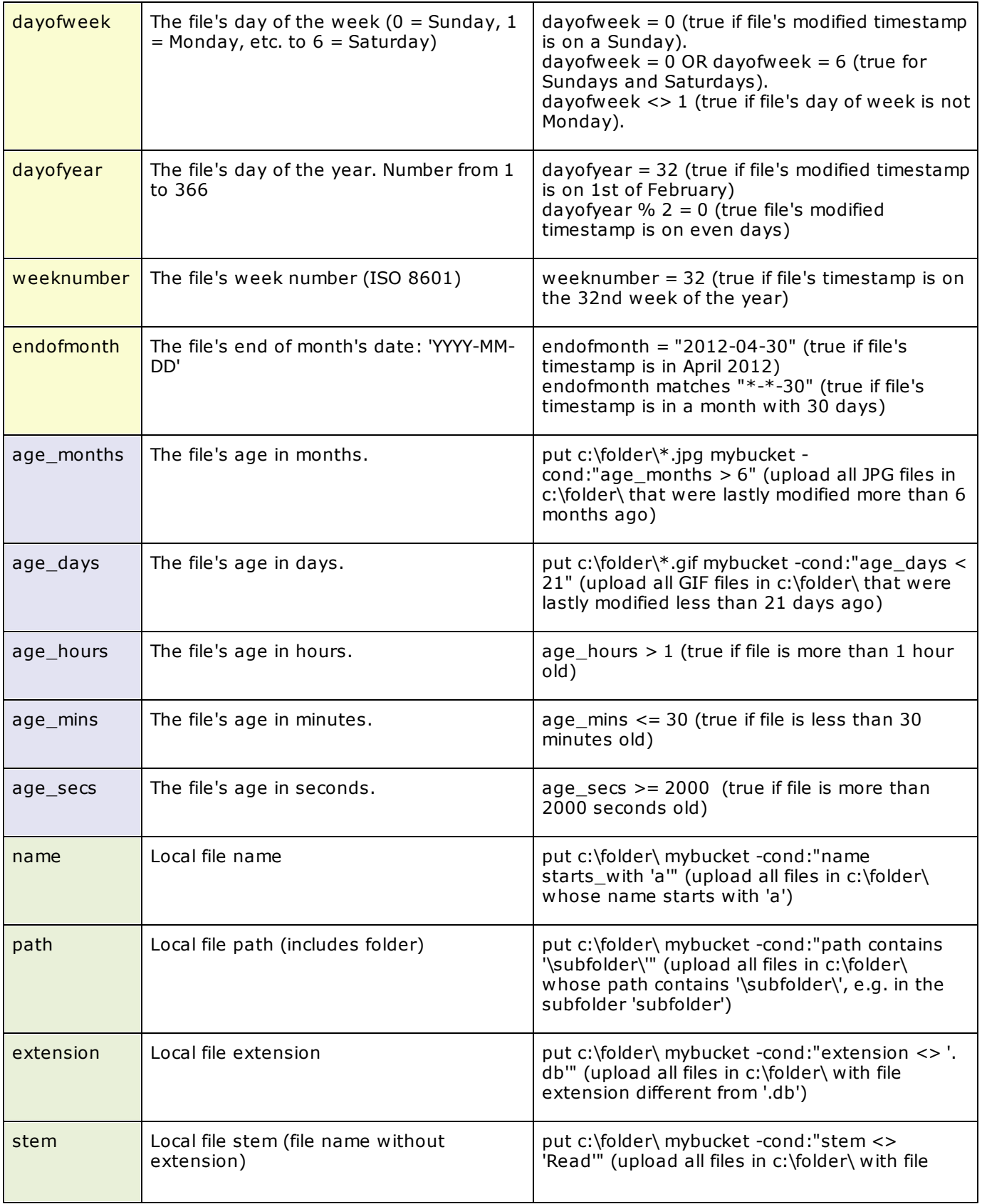

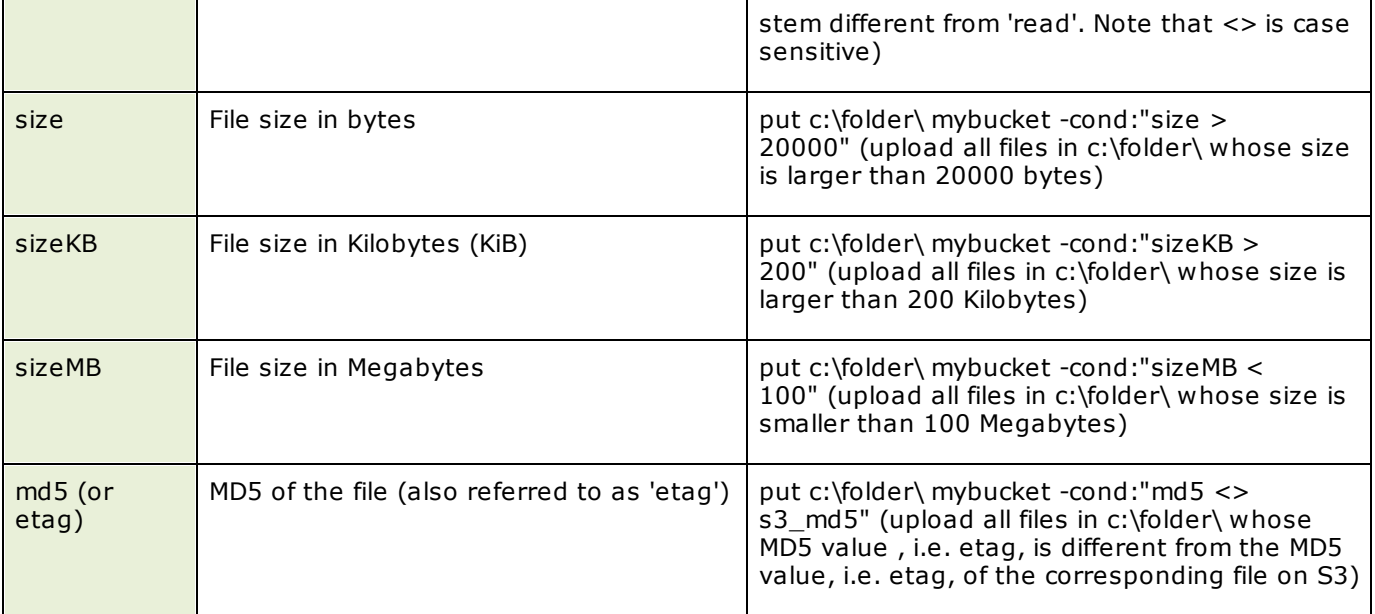

#### **S3 OBJECT VARIABLES (USABLE IN ALL FILTER CONDITIONS)**

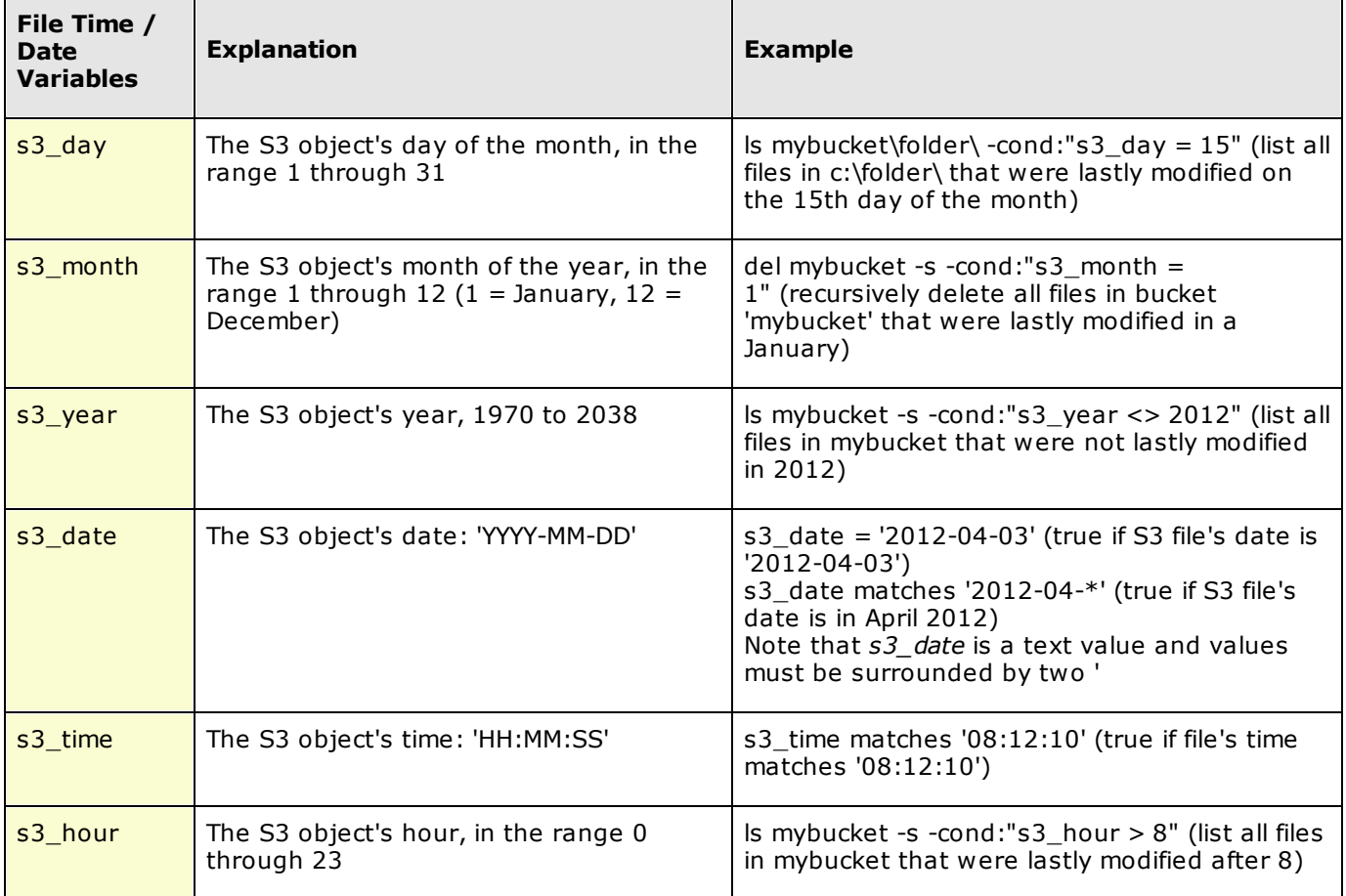

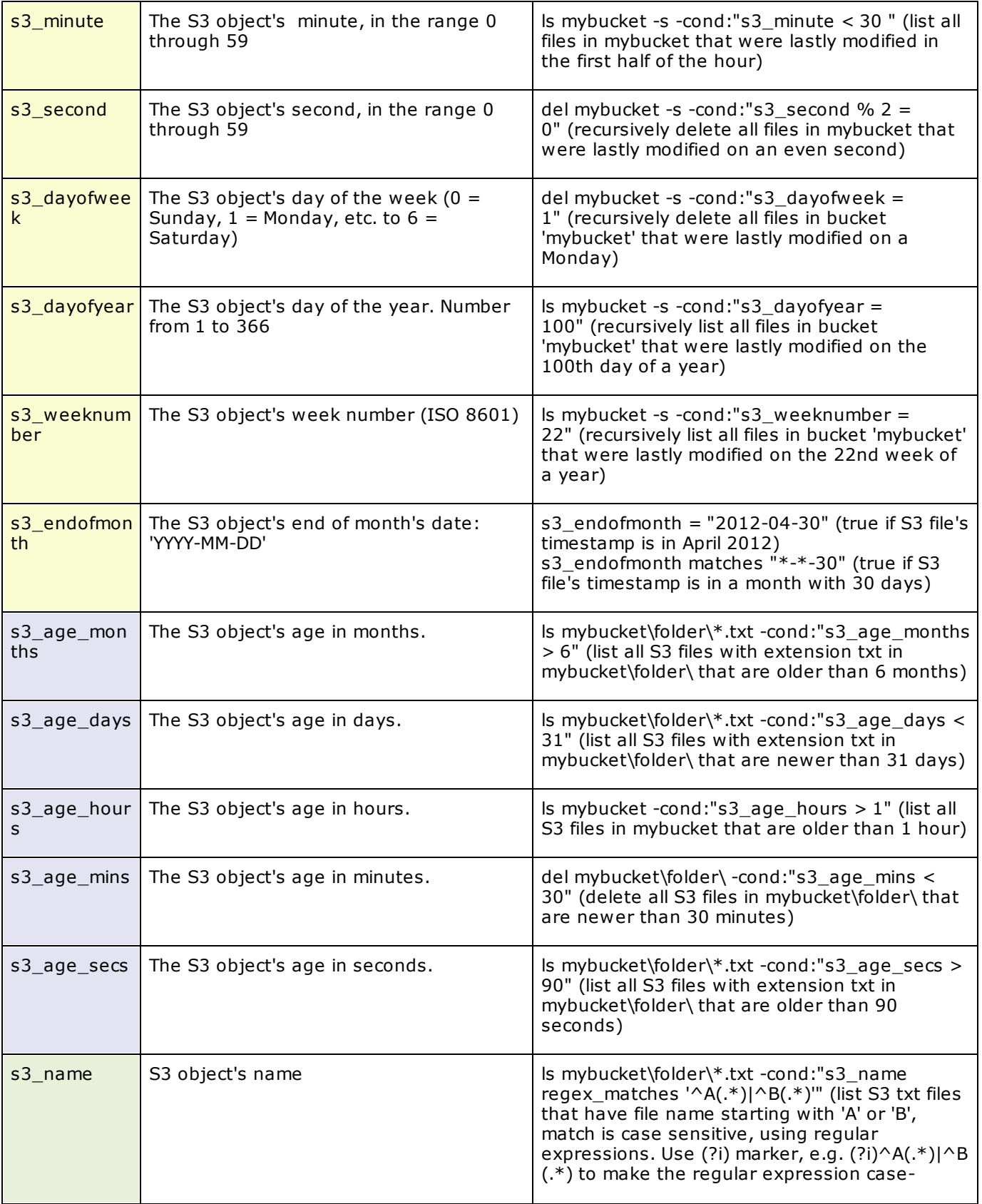

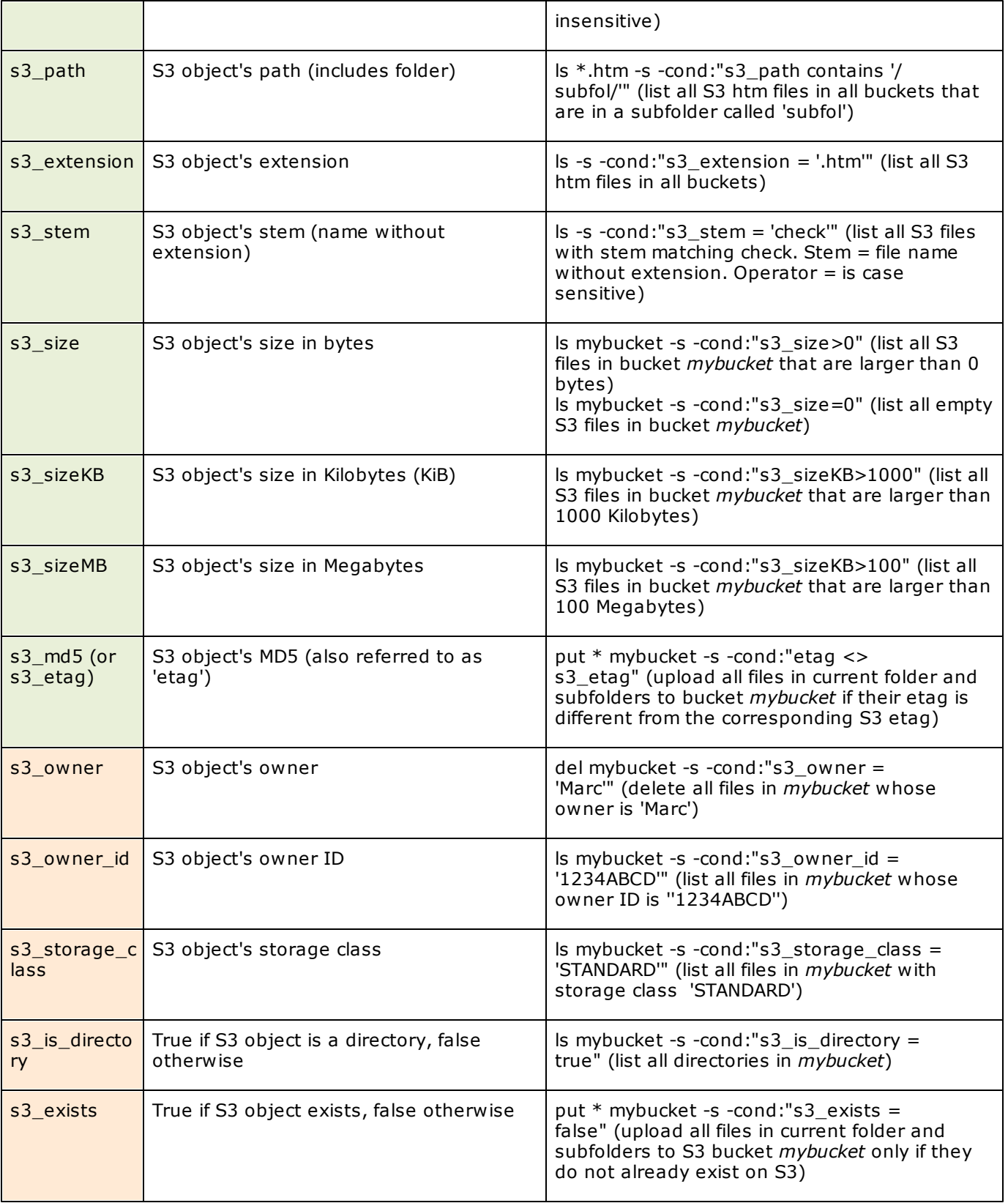

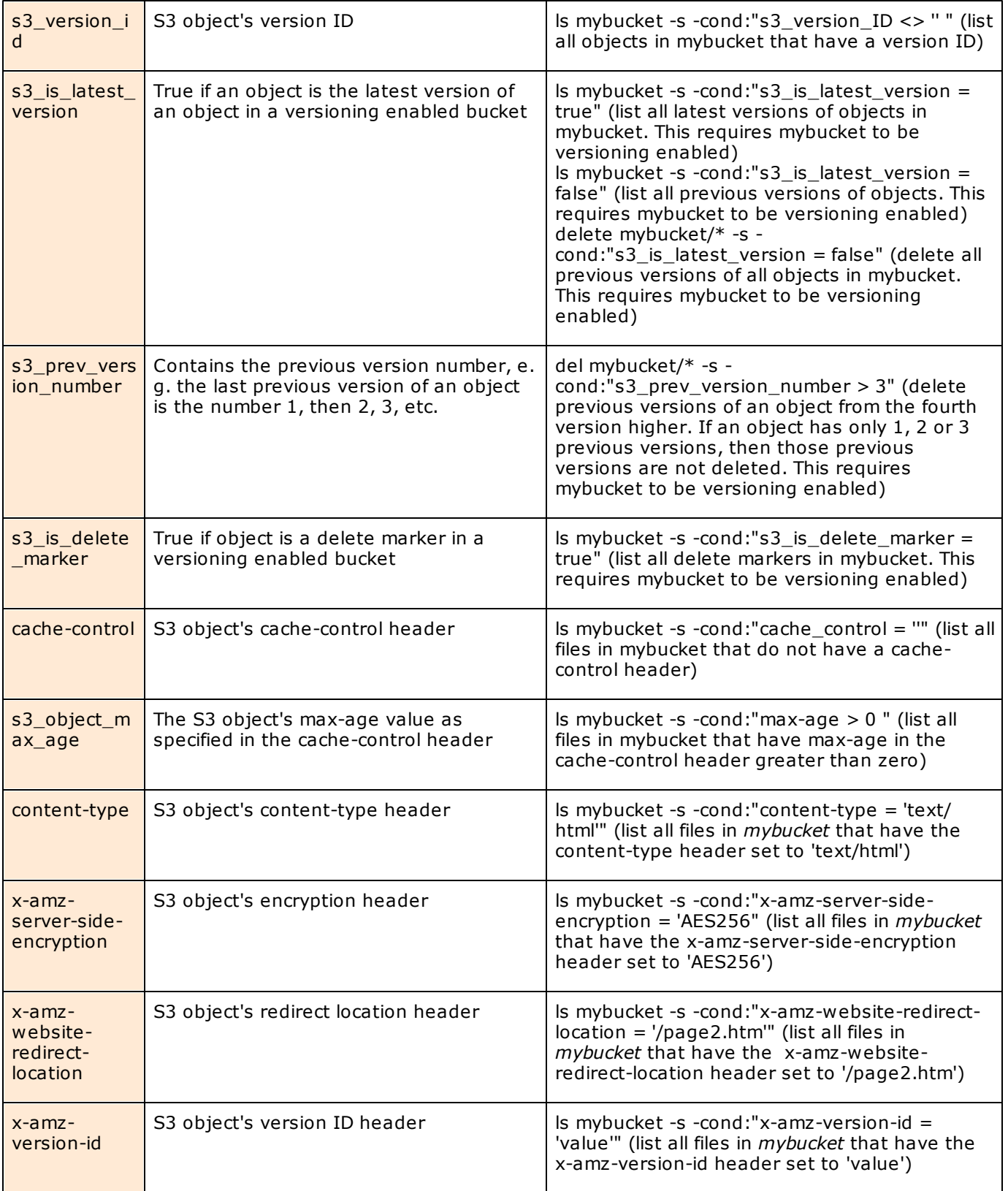

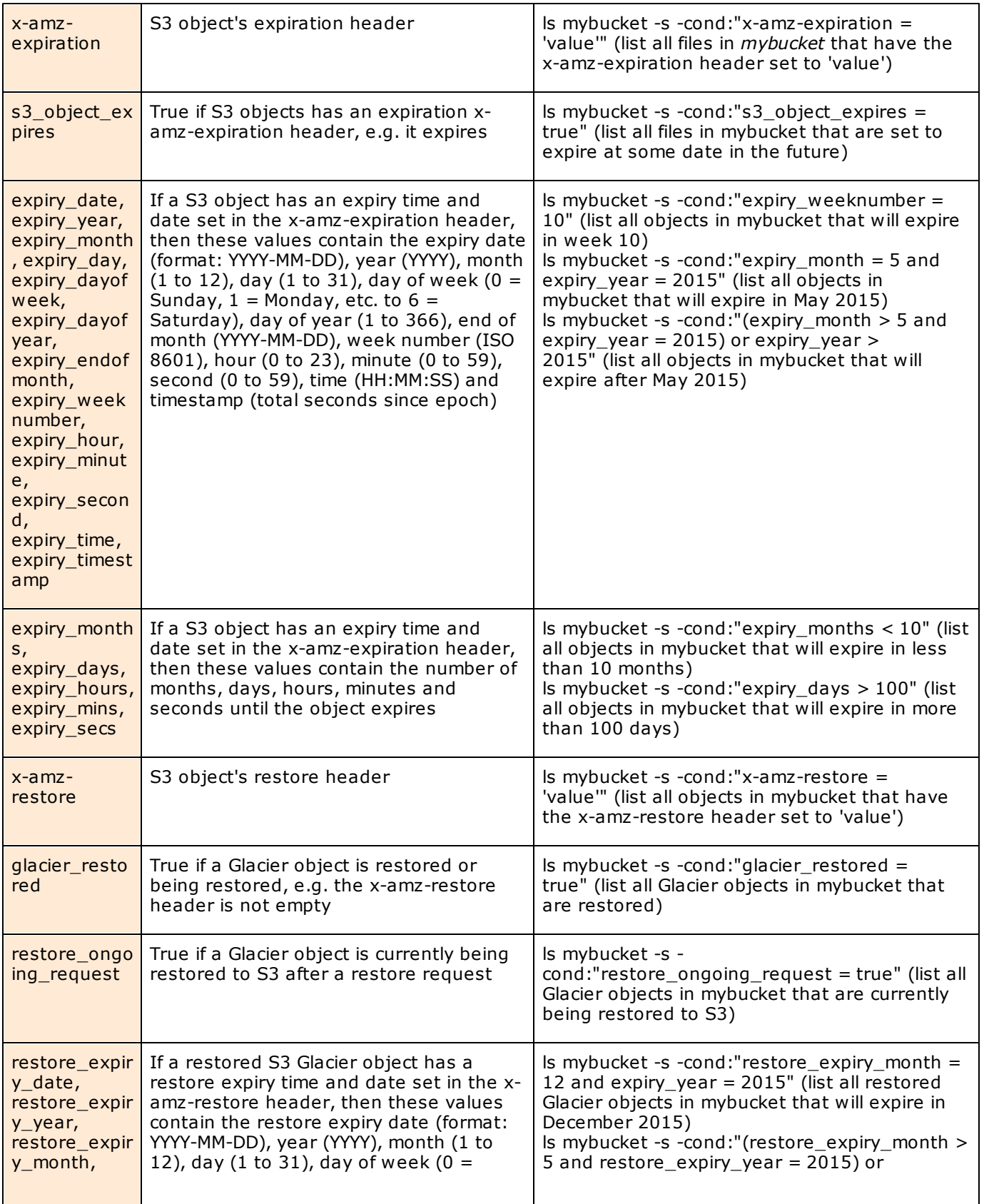

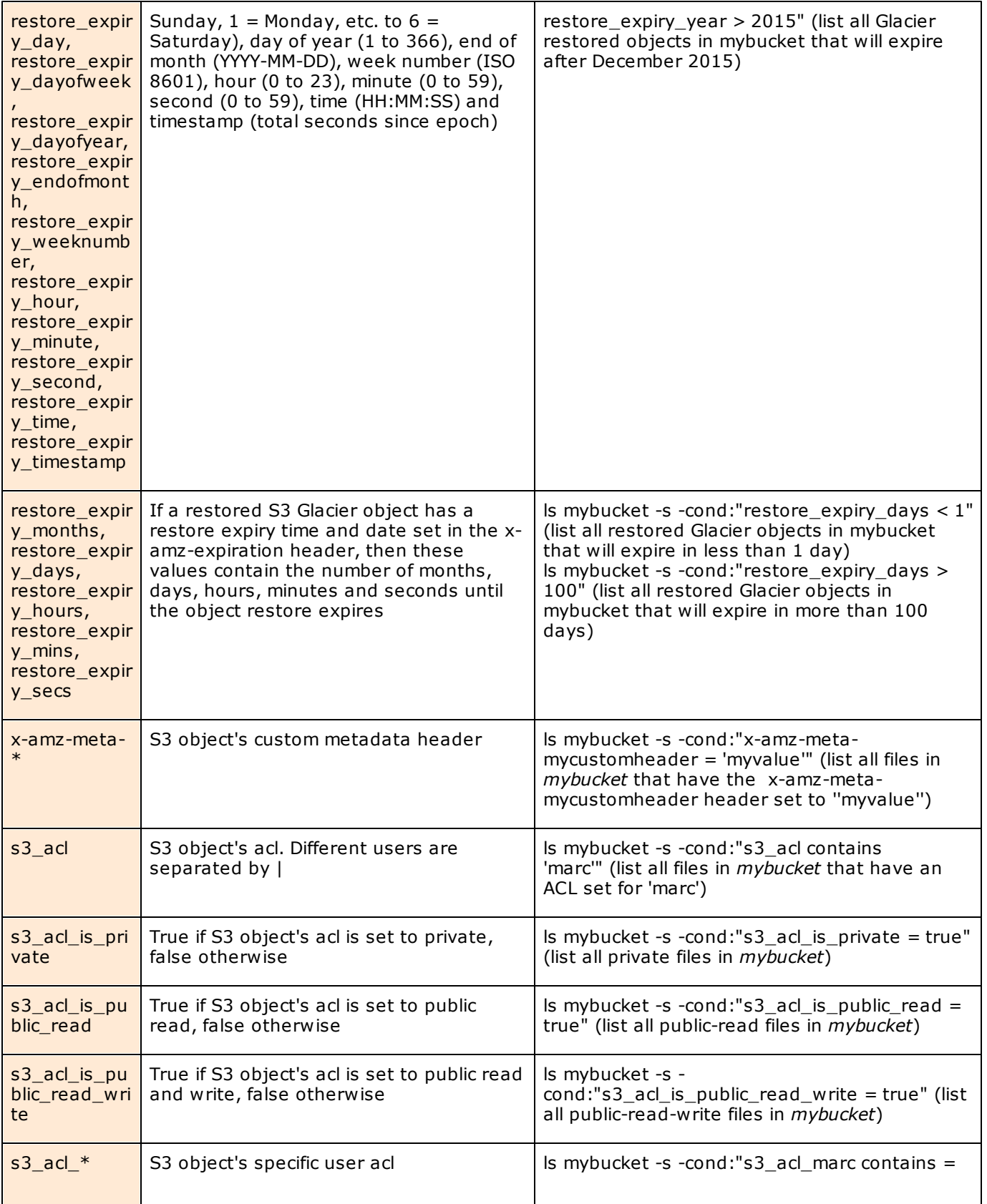

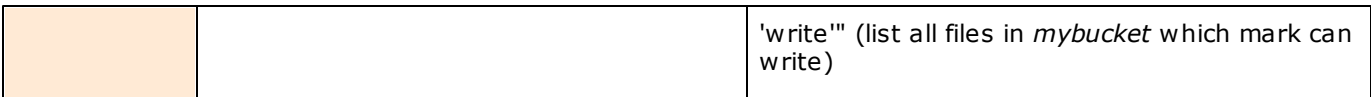

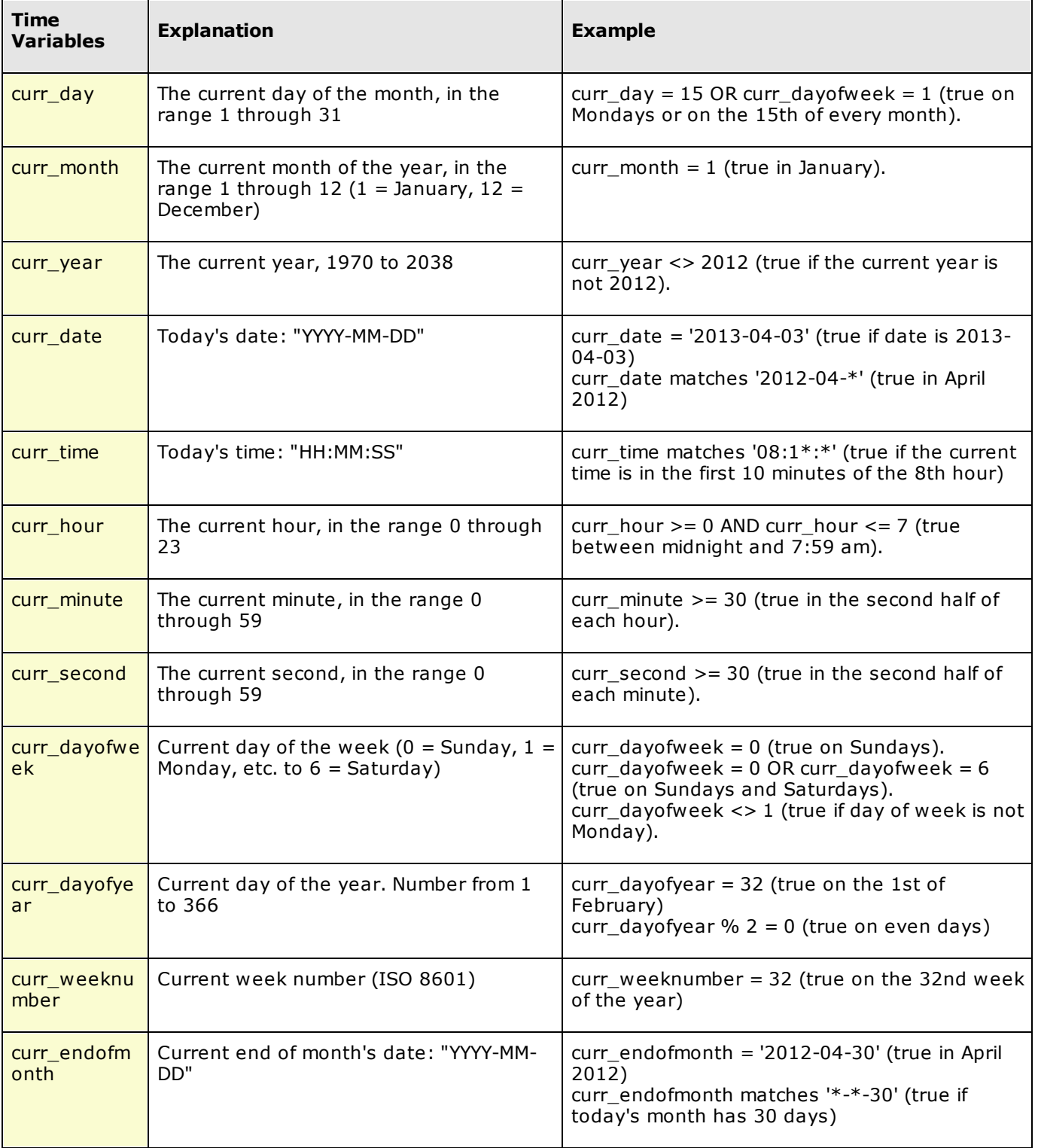

#### **CURRENT TIME VARIABLES (USABLE IN ALL FILTER CONDITIONS)**

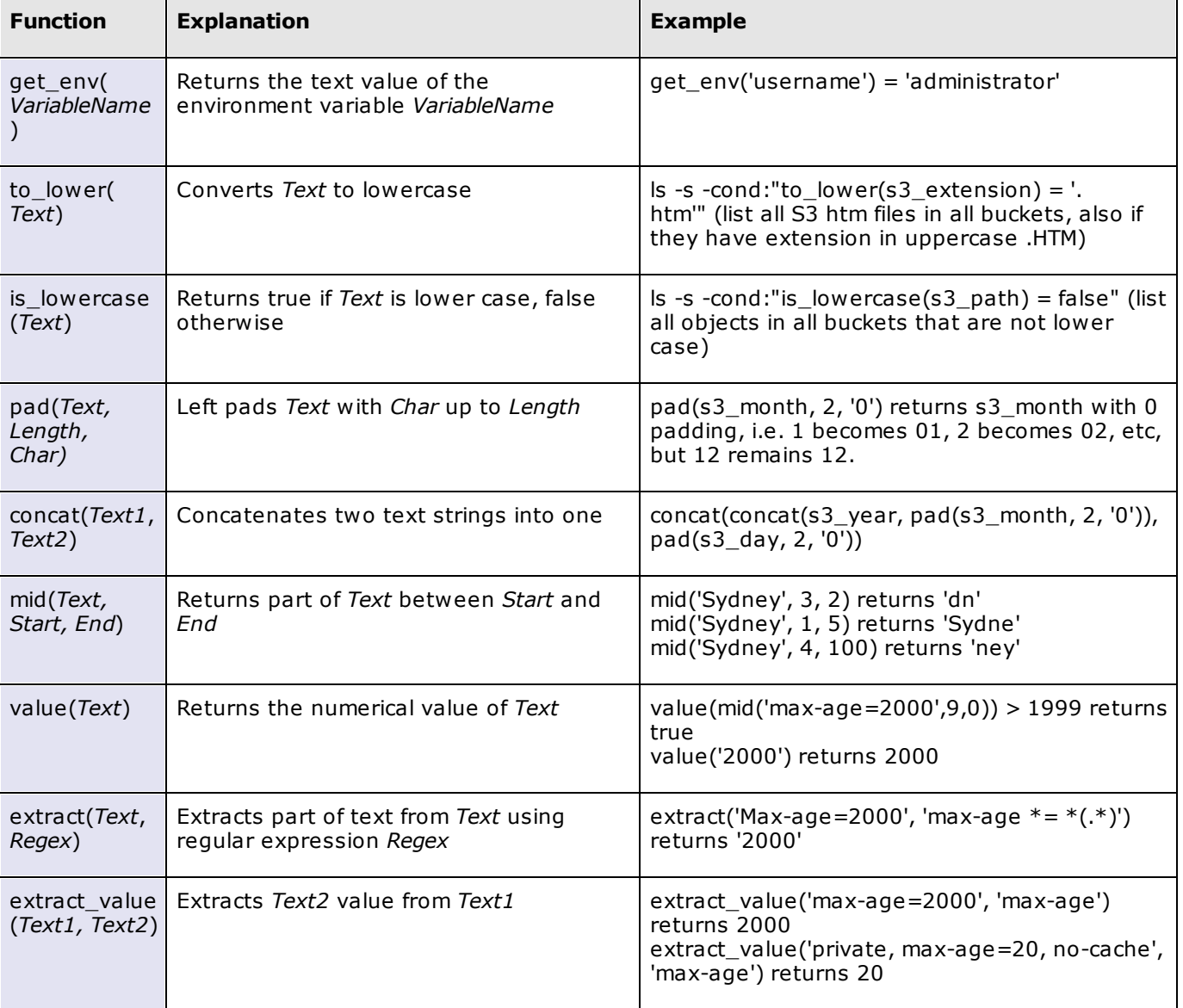

#### **SPECIAL FUNCTIONS (USABLE IN ALL FILTER CONDITIONS)**

# **25 Command Shortcuts**

Command shortcuts are useful to map long commands to short tags and make it easy to re-issue the same command again and again.

For instance, if you use S3Express to backup your files to S3, instead of having to retype a long command each time, you can simply define a command shortcut once and use it as needed , like this: *c1 put c:\folder\ mybucket -onlydiff*

This assigns the command 'put c:\folder\ mybucket -onlydiff' to shortcut c1.

Next time, instead of having to type *put c:\folder\ mybucket -onlydiff* just type *c1* at the prompt and S3Express will issue the command *put c:\folder\ mybucket -onlydiff* for you.

Command shortcuts are customizable and will be remembered each time S3Express starts. Once a shortcut is assigned you can re-use it also the next time S3Express starts.

You can re-assign shortcuts or reset them when they are no longer needed.

S3Express supports up to 9 command shortcuts, c1, c2, c3, ... to c9.

### c1, c2, c3 ... c9 (execute memorized command)

c1 COMMAND, c2 COMMAND ... c9 (assign COMMAND to shortcut c1, c2, ...)

c1 <last>, c2 <last> ... c9 (assign the last executed command to shortcut c1, c2, ...)

c1 <reset>,  $c2$  <reset> ...  $c9$  (reset shortcut c1,  $c2$ , ...)

 $c1 + c2 +$ , ...  $c9 +$  (recall memorized command)

cshow (show all assigned shortcuts)

#### **Examples**

c1 put "c:\folder A\" mybucket -onlydiff -keep (assign command 'put "c:\folder A\" mybucket -onlydiff keep' to shortcut c1. Then just type c1 to issue command 'put "c:\folder A\" mybucket -onlydiff -keep')

c1 (execute shortcut command c1. This will execute 'put "c:\folder A\" mybucket -onlydiff -keep')

c1 <last> (assign the last executed command to shortcut c1)

c1 <reset> (reset the c1 shortcut, c1 will no longer map to any command)

 $c5 +$  (recall memorized command  $c5$  to command line)

cshow (show all assigned shortcuts)

# **26 Command Variables**

Command variables are variables that can be used with all S3Express commands. Variables are substituted with the real values just before executing a command. Variables must be surrounded by  $\lt^*$  and  $\lt$  >.

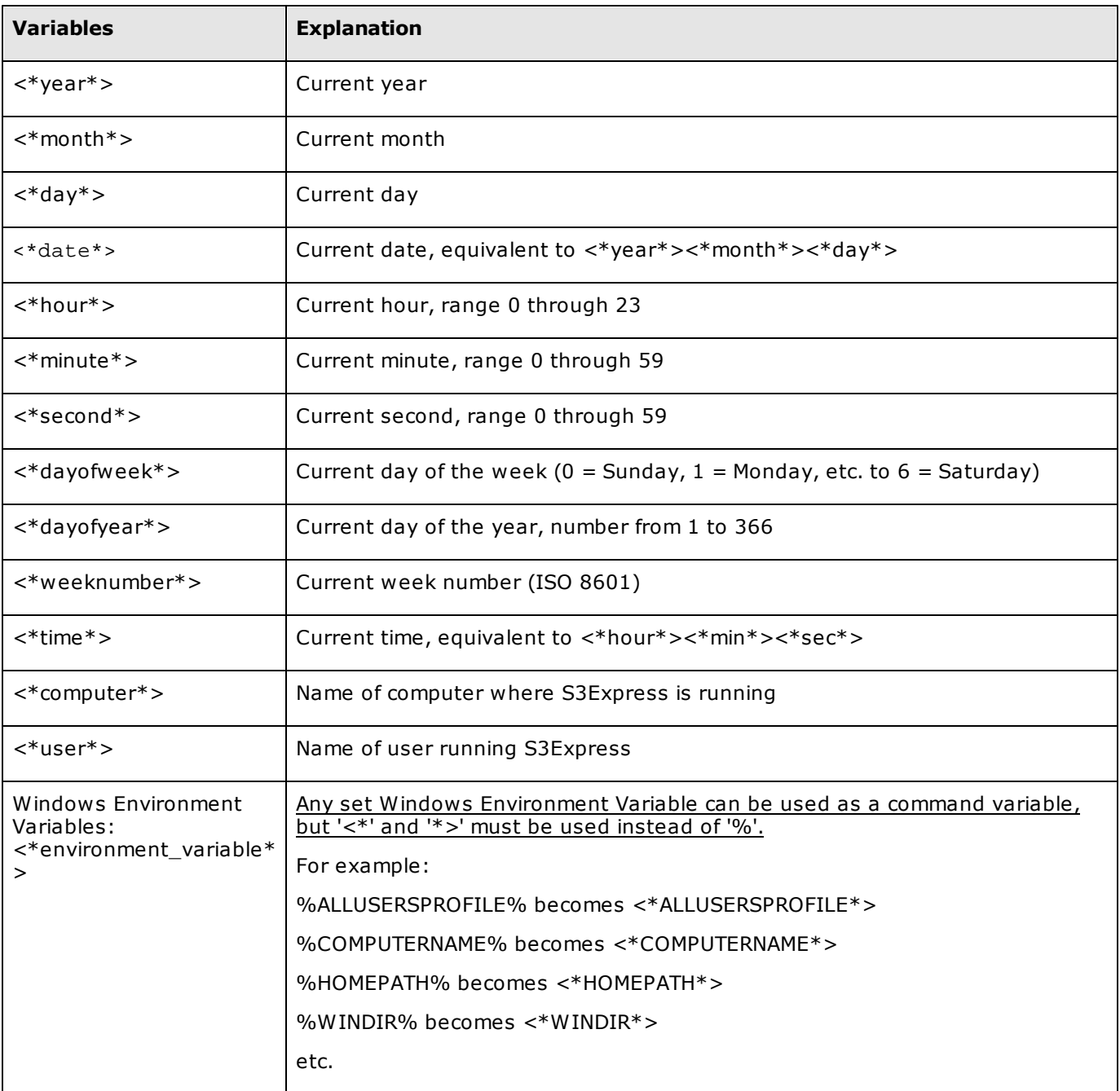

#### **COMMAND VARIABLES (USABLE IN ALL COMMANDS)**

#### **Command Variables Examples***:*

Upload files to a different subfolder in bucket 'mybucket' every day of year (rotating): *put c:\folder\ mybucket/<\*dayofyear\*> -s* <\*dayofyear\*> is replaced with the current day of the year, number from 1 to 366, depending on when S3Express is running

Upload files to a different subfolder in bucket 'mybucket' based on computer name running S3Express: *put c:\folder\ mybucket/<\*computer\*> -s*

<\*computer\*> is replaced with the name of the computer running S3Express

List all files in a S3 bucket lastly modified today: *ls mybucket -s -cond="s3\_dayofyear = <\*dayofyear\*> and s3\_year = <\*year\*>"* See Filter [Conditions](#page-57-0) for detailed explanation of the -cond parameter.

Delete all files in a S3 bucket that were lastly modified yesterday: *del mybucket -s -cond="(s3\_dayofyear = <\*dayofyear\*> - 1) and s3\_year = <\*year\*>"* See Filter [Conditions](#page-57-0) for detailed explanation of the -cond parameter.
# **27 Multipart Uploads**

In order to make it faster and easier to upload larger objects, Amazon S3 has introduced the new **multipart upload** feature and S3Express fully supports this feature.

By specifying the flag **-mul** when uploading files with the command [put,](#page-26-0) S3Express will break your files into chunks and upload them separately. You can instruct S3Express to upload a number of chunks in parallel using the flag **-t**. If the upload of one single chunk fails, you can simply restart the upload and S3Express will restart from the last successful chunk instead of having to re-upload the entire file. If you do not want to restart an unfinished multipart upload, use the command *[rmupl](#page-36-0)* to remove the upload.

*Note: S3Express will also automatically apply the correct MD5 value when uploading files using multipart uploads: many S3 tools are unable to do that.*

# **28 Scripting via Command Line**

When you start S3Express, the S3Express shell opens with a command prompt where you can type and execute all commands or copy and paste them, as shown in this picture:

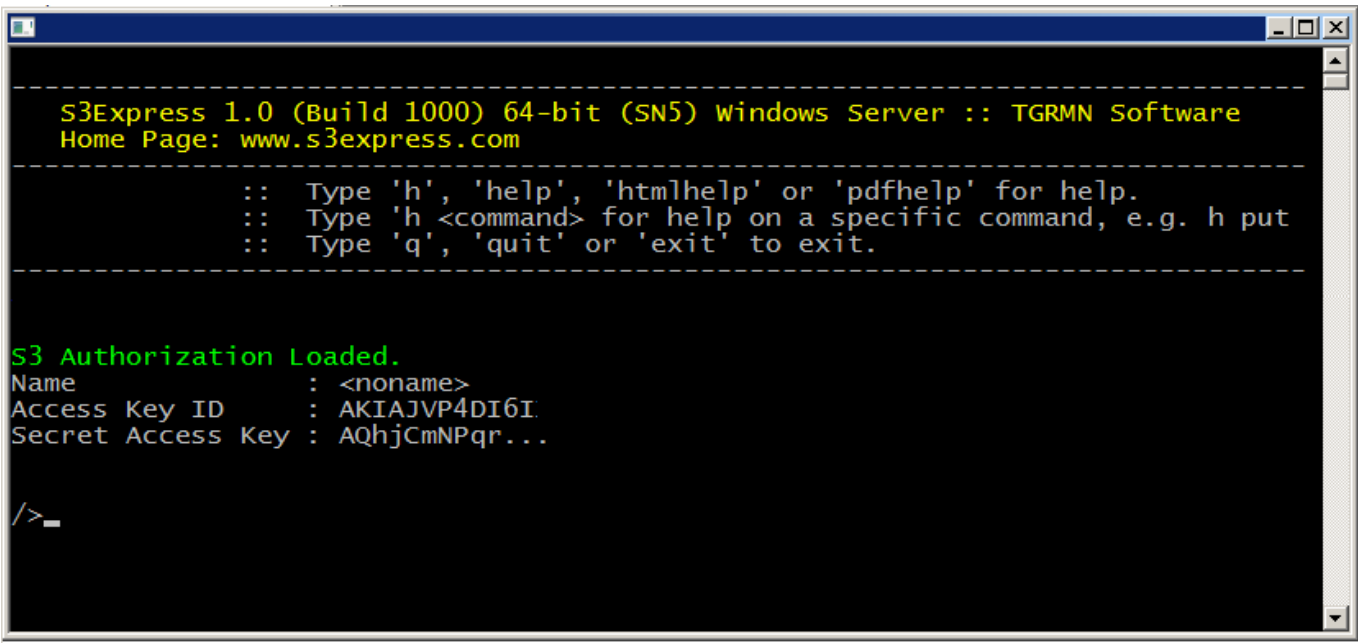

But alternatively you can also run S3Express in automated mode, by passing commands to execute on the S3Express command line or via a text file.

The **S3Express command line** supports the following flags:

### **S3Express [commands, ...] [-exit] [-ini:commandfile] [-od] [-nm] [-h]**

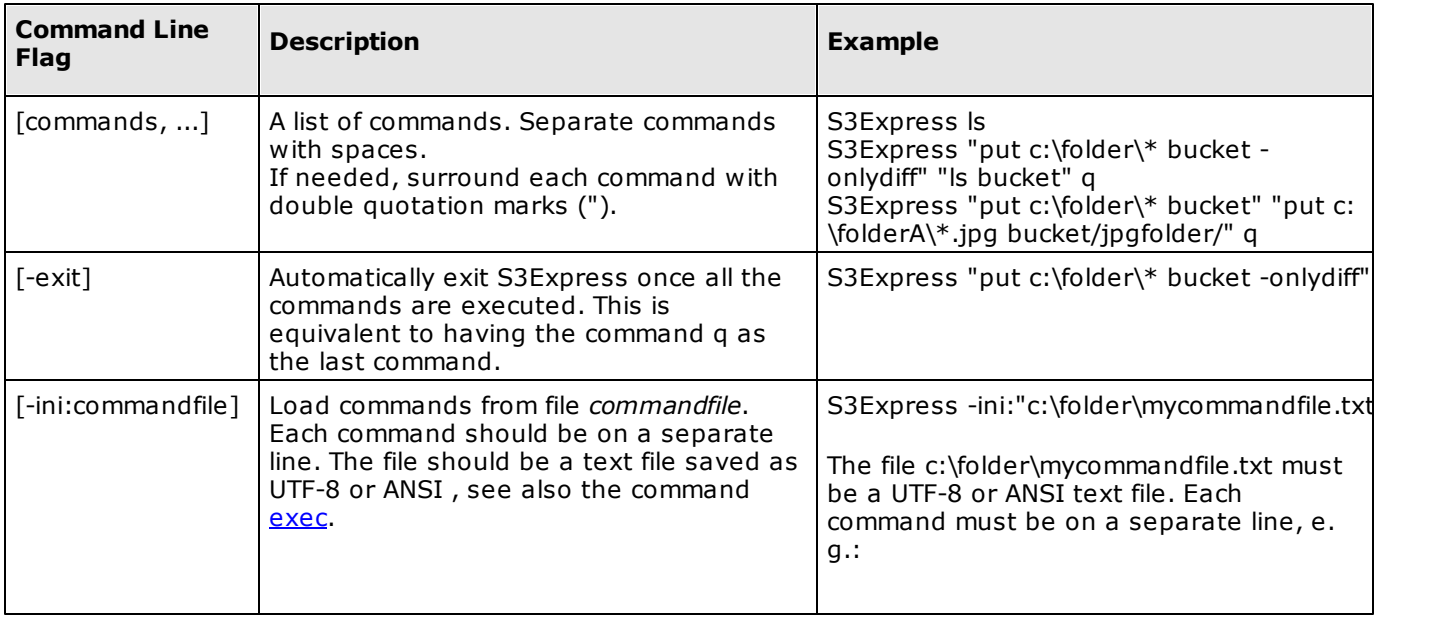

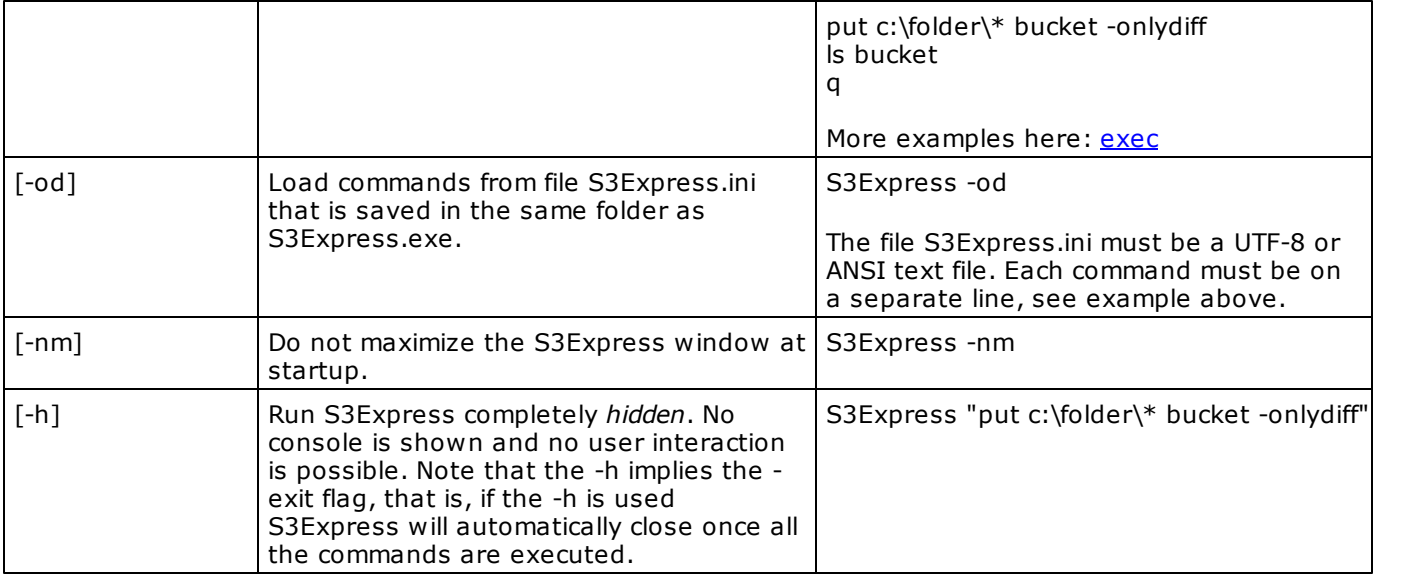

### *Note:*

*When using double quotation marks inside double quotation marks on the command line, the internal double quotation marks must be escaped by a \. For example:*

*s3express "put \"g:\folder\folder with space\" \"bucket\folder with space\" -s -onlydiff -t:16 -minoutput mul:50" -nm -exit*

*Alternatively the commands can be put in a text file (e.g. commandfile.txt):*

*put "G:\folder\folder with space" "bucket\folder with space" -s -onlydiff -t:16 -minoutput -mul:50 quit*

*and then run with : s3express -ini:commandfile.txt -nm*

### **Exit Codes**

S3Express.exe returns 0 if all executed commands were successful. It will return 1 otherwise.

# **29 Exit Codes**

S3Express.exe returns 0 if all executed commands were successful. It will return 1 otherwise.

# **30 Redirect Command Output to a File**

**All** S3Express commands support the parameter **-tofile:***filename* to redirect the output from the screen to a file.

When the -tofile parameter is used, the output of a command is redirected from the screen to a file. If the file already exists, it is overwritten. For example:

*ls mybucket -s -tofile:c:\output.txt put c:\folder\ mybucket -tofile:x:\folder\output.txt*

If no file path is specified, but only the file name, then the file is created in the current directory: *ls mybucket -s -tofile:output.txt*

To append the output to an existing file, add a '+' at the end of the file name, e.g.: *ls mybucket -s -tofile:output.txt+*

Alternatively, you can also redirect the whole program output to a file using the command line, e.g. *S3Express "put c:\folder\\* bucket -onlydiff" "ls bucket" q > output.txt* or to append to an existing file: *S3Express "put c:\folder\\* bucket -onlydiff" "ls bucket" q >> output.txt*

# **31 Unicode Support (åäö etc.)**

Amazon S3™ and S3Express support Unicode and all alphabets in the world. In order to properly show all Unicode characters in Windows, you'll need to set the Windows console font to '**Lucida Console'**, as shown below. This only has to be done once.

**Step 1:** Select 'Properties' from the console menu.

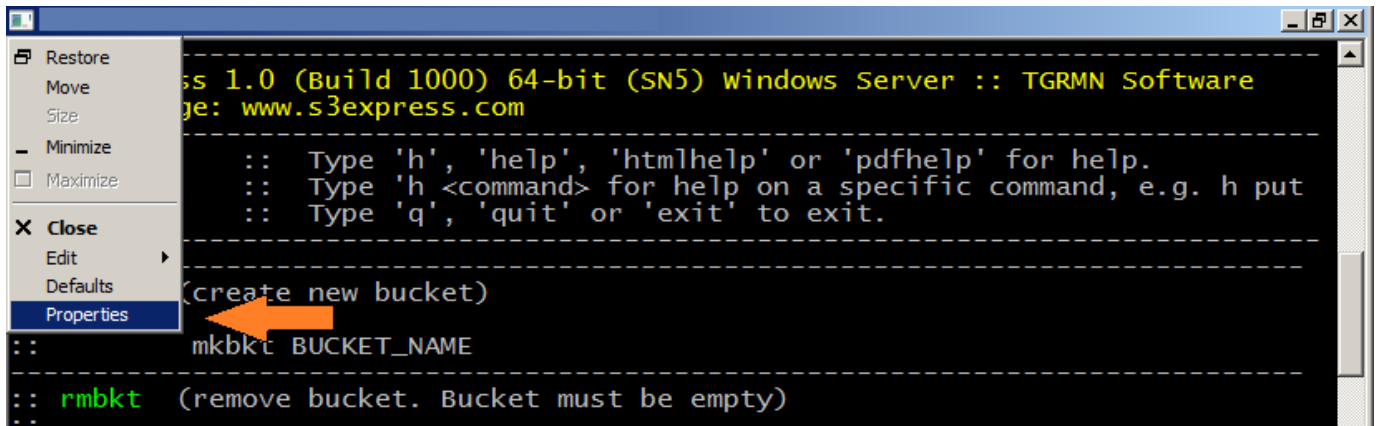

**Step 2:** Select the 'Lucida Console' font from the 'Font' tab.

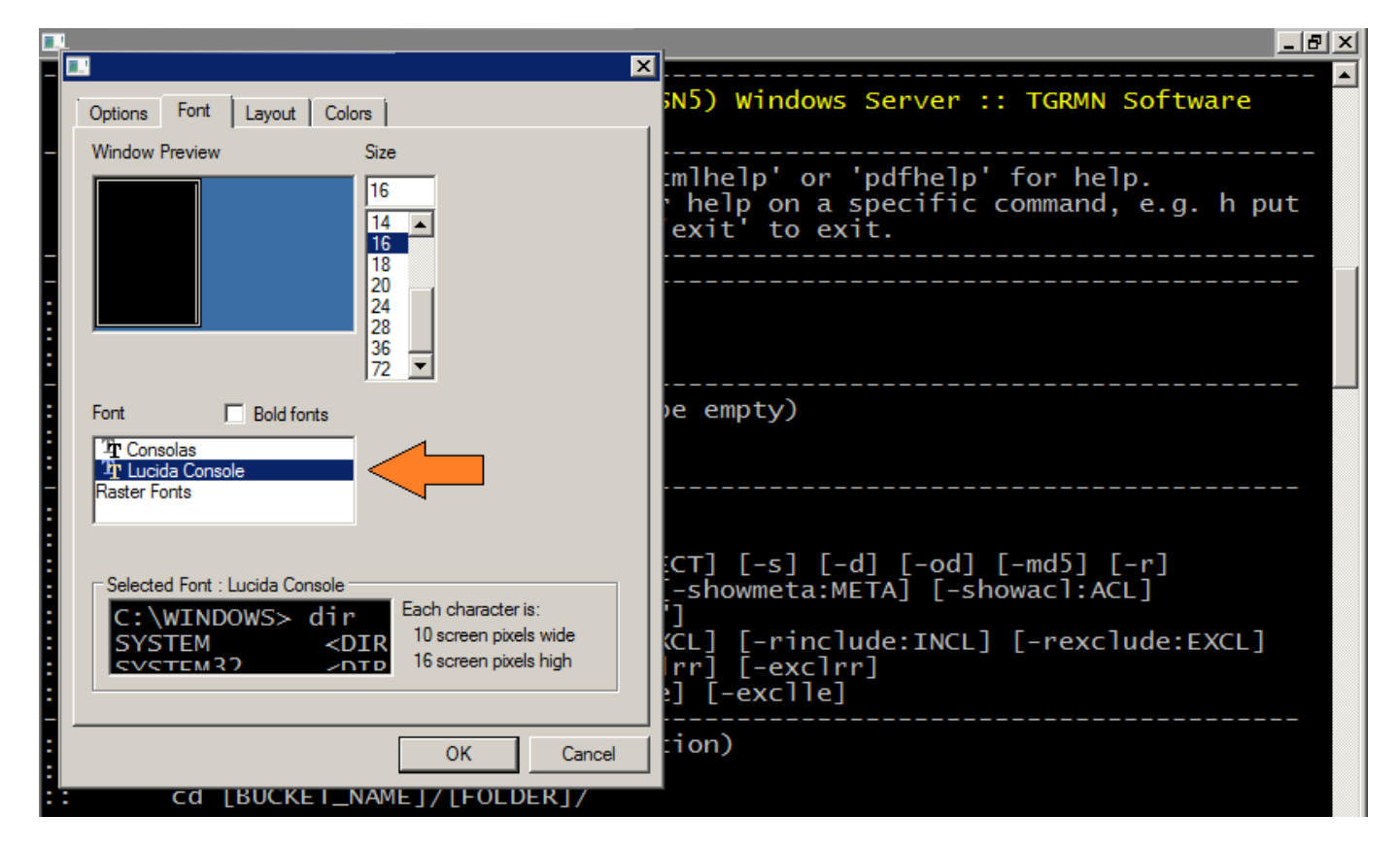

# **32 Examples**

Following are some examples showing S3Express functionality.

## **Buckets**

*Create a bucket.* mkbkt mybucket

*Remove a bucket (bucket must be empty).*

rmbkt mybucket

*Empty a bucket (remove all objects within bucket).* del mybucket/\* (*or* cd mybucket *followed by* del \*)

## **List Objects**

*List all buckets.*

ls

*List all objects in 'mybucket'.*

ls mybucket (*or* cd mybucket *followed by just* ls)

*List all objects in 'mybucket' including in all subfolders.*

ls mybucket -s (*or* cd mybucket *followed by just* ls -s)

List all objects in 'mybucket', including in all subfolders, that have .txt extension. Include MD5 values in the *output.*

ls mybucket/\*.txt -s -md5

List all objects in 'mybucket', including in all subfolders, that have .txt extension. Include MD5 values, metadata and ACL in the output, in extended format (-ext). Note that showing metadata and/or ACL is slower as each *object must be queried separately.*

ls mybucket/\*.txt -s -md5 -showmeta -showacl -ext

*List all objects in 'mybucket', including in all subfolders, that are server-side encrypted.*

ls mybucket -s -inclenc

*List all objects in 'mybucket', including in all subfolders, that are server-side encrypted.*

#### ls mybucket -s -inclenc

List all objects in 'mybucket', but not in subfolders, that have the header cache-control: max-age set to 60. *Show metadata in the output (-showmeta).*

ls mybucket -cond:"extract\_value(cache-control,'max-age')=60" -showmeta

*List all objects in 'mybucket', subfolders 'mysubfolder', that do not have the cache-control header. Show metadata in the output (-showmeta).*

ls mybucket/mysubfolder/ -cond:"cache-control=''" -showmeta

*List all objects in 'mybucket', subfolders 'mysubfolder', that have the cache-control header. Show metadata in the output (-showmeta).*

#### ls mybucket/mysubfolder/ -cond:"cache-control !='' " -showmeta

*List all objects in 'mybucket', subfolders 'mysubfolder', that are larger than 5 Megabytes.*

#### ls mybucket/mysubfolder/ -cond:"s3\_sizeMB>5"

List all objects in 'mybucket', subfolders 'mysubfolder', that are larger than 5 Megabytes and have extension .txt *or .gif or .jpg*

#### ls mybucket/mysubfolder/ -cond:"s3\_sizeMB>5" -include:"\*.txt|\*.jpg|\*.gif"

List all objects in 'mybucket', including in all subfolders, that do not start with a, b or c (using regular *expressions).*

#### ls mybucket -s -rexclude:" $^(a.*)|(b.*)|(c.*)"$

Note that in the example above -rexclude uses the object name to match. To match against the entire object *path, use the s3\_path variable, e.g.*

ls mybucket -s -cond:"s3 path regex matches '^(a.\*)|(b.\*)|(c.\*)' = false"

List all objects in 'mybucket', including in all subfolders, that are not 'private' ('private' means that owner gets *FULL\_CONTROL and no one else has access rights).*

#### Is mybucket -s -cond:"s3 acl is private = false"

List all objects in 'mybucket', including in all subfolders, that are not 'public-read' ('public-read' means that *owner gets FULL\_CONTROL and the AllUsers group gets READ access).*

#### ls mybucket -s -cond:"s3\_acl\_is\_public\_read = false"

*List all objects in 'mybucket', including in all subfolders, and group output by object's extension.*

#### ls mybucket -s -grp:ext

*Show a summary of all objects in 'mybucket', including in all subfolders, which have the cache-control:max-age* value greater than 0, and group the output by cache-control header value. Do not show each object, just a *summary (-sum parameter).*

ls mybucket -s -sum -grp:cache-control -cond:"extract\_value(cache-control,'max-age')>0"

### **Put Objects (Uploads)**

*Upload all files that are in c:\folder\ to mybucket.*

### put c:\folder\ mybucket

*Upload file c:\folder\file.txt to mybucket/subfolder*

put c:\folder\file.txt mybucket/subfolder/

*Upload files all \*.txt that are in c:\folder\ to mybucket/subfolder/*

#### put c:\folder\\*.txt mybucket/subfolder/

Upload all files in c:\folder\ and its subfolders to mybucket using 3 parallel threads and multipart uploads. *Throttle bandwidth to 50Kb/s. Make all uploaded files 'public-read' and set cache-control header to max-age=60.*

put c:\folder\ mybucket -s -t:3 -mul -maxb:50 -cacl:public-read -meta:"cache-control:max-age=60"

*Upload all files from c:\folder\ to mybucket and apply S3 server-side encryption for all uploaded files.*

### put c:\folder\ mybucket -e

*Upload all files from c:\folder\ to mybucket. Before uploading, apply client-side local encryption.*

### put c:\folder\ mybucket -le

Upload non-empty files from c:\folder\ to mybucket and keep metadata and ACL of files that are overwritten.

### put c:\folder\ mybucket -cond:"size <> 0" -keep

Upload only changed or new files from c:\folder\ to mybucket and keep metadata and ACL of files that are *overwritten.*

Changed files are files that have changed, that is they have different MD5 hash. New files are files that are not *yet present on the S3 bucket.*

Options -onlynew (upload only new files), -onlynewer (upload only files that have a newer timestamp) and *onlyexisting (re-upload only files that are already present on S3) are also available.*

### put c:\folder\ mybucket -onlydiff -keep

Upload only changed or new files from c:\folder\ to mybucket. Purge (=delete) S3 files in mybucket that are no *longer present in c:\folder\. Keep output to console to minimum (-minoutput).*

#### put c:\folder\ mybucket -s -onlydiff -purge -minoutput

Upload all  $*$  ipq and  $*$  gif files from c:\folder\ to mybucket, only if the are already existing on S3.

put c:\folder\ mybucket -include:\*.jpg|\*.gif -onlyexisting

Upload all \*.jpq and \*.qif files from c:\folder\ to mybucket, only if files are already existing on S3. Simulation *(=preview) only, shows list of files that would be uploaded.*

put c:\folder\ mybucket -include:\*.jpg|\*.gif -onlyexisting -sim

*Move all \*.jpg and \*.gif files from c:\folder\ to mybucket.*

put c:\folder\ mybucket -include:\*.jpg|\*.gif -move

## **Delete Objects / Copy Objects**

*Delete files in mybucket, including subfolders, that have cache-control:max-age > 0 in the metadata.*

del mybucket/\* -s -cond:"extract\_value(cache-control,'max-age') > 0"

*Delete files in mybucket, including subfolders, that are empty.*

### del mybucket/ $*$  -s -cond:"size =  $0"$

Delete files in mybucket, including subfolders, with name starting with 'a'. Stop deleting files as soon as an error *occurs.*

del mybucket/\* -s -cond:"name starts\_with 'a'" -stoponerror

*Delete previous versions of files in mybucket, which are older than 6 months, including subfolders.*

### del mybucket/\* -s -onlyprev -cond:"s3\_age\_months>6"

*Copy file mybucket/myfile.txt to mybucket/subfolder/myfile.txt and copy also metadata and ACL from source mybucket/myfile.txt to target mybucket/subfolder/myfile.txt.*

copy mybucket/myfile.txt mybucket/subfolder/myfile.txt -keep

## **Metadata and Permissions (ACLs)**

*Set header cache-control:max-age=60 and x-amz-meta-test:yes to all files in mybucket/subfolder/.*

setmeta mybucket/subfolder/\* -meta:"cache-control:max-age=60|x-amz-meta-test:yes"

*Set header x-amz-meta-test=yes to all files in mybucket/subfolder/ that have extension \*.exe or \*.rpt.*

setmeta mybucket/subfolder/\* -meta:"x-amz-meta-test=yes" -include:"\*.exe|\*.rpt"

Set server-side encryption header (= encrypt files) to all files in mybucket/subfolder/ that are larger than 5MB *and do not have extension \*.exe or \*.rpt.*

setmeta mybucket/\* -e:+ -cond:"size\_mb > 5" -exclude:"\*.exe|\*.rpt"

*Get the metatdata of the file.txt and show ALL metadata headers.*

getmeta file.txt

*Get metatdata of the file.txt, but show only the cache-control header in the output.*

### getmeta file.txt -showmeta:"cache-control"

*Get metatdata of the file.txt, but show only the cache-control header and the x-amz-server-side-encryption header in the output.*

getmeta file.txt -showmeta:"cache-control|x-amz-server-side-encryption"

*Set canned ACL 'private' to all jpg files in mybucket, including in subfolders of mybucket.* setacl mybucket/\*.jpg -s -cacl:private

*Set canned ACL 'public-read-write' to all txt files in mybucket, including in subfolders of mybucket*

### setacl mybucket/\*.txt -s -cacl:public-read-write

*Grant read access to emailAddress=xyz@amazon.com and emailAddress=abc@amazon.com to all files in mybucket.*

setacl mybucket/\* -grant-read:"emailAddress=xyz@amazon.com, emailAddress=abc@amazon.com"

*Get ACL of object.txt and show AllUsers permissions in the output.*

### getacl object.txt -showacl:allusers

List all objects in 'mybucket', including in all subfolders, that are not 'public-read' ('public-read' means that *owner gets FULL\_CONTROL and the AllUsers group gets READ access). The ls command is used.*

ls mybucket -s -cond:"s3\_acl\_is\_public\_read = false"

## **Other**

*Save S3 authorization in S3Express:*

saveauth FASWQDSDSSSZXAS1SA AsFZEDy2BQfFSFzFfgKyyOF/xCaRcK4RMc

# **33 FAQ and Knowledge Base**

Visit the S3Express FAQ and Knowledge Base online for more command line examples and tips.

## **FAQ and Knowledge Base:**

[www.s3express.com/kb/](http://www.s3express.com/kb/)

## **Most Viewed:**

How Do I Backup to Amazon S3 with [S3Express?](http://www.s3express.com/kb/item2.htm) **PDF [Tutorial](http://www.s3express.com/docs/s3express_backup.pdf)** *'Backup Files to Amazon S3 with [S3Express'](http://www.s3express.com/docs/s3express_backup.pdf)* [Release](http://www.s3express.com/kb/category5.htm) History **Security [Considerations](http://www.s3express.com/kb/category4.htm)** [S3Express](http://www.s3express.com/kb/category3.htm) How-To

# **34 How to Buy S3Express**

You can buy S3Express licenses online on our website, using all major credit cards, paypal, check, or a bank transfer.

## **Buy Page:**

[www.s3express.com/buy.htm](http://www.s3express.com/buy.htm)

### **S3Express Homepage:**

*C* [www.s3express.com](http://www.s3express.com)

Note: The License Key and Text will be delivered via e-mail and you will then enter them in [S3Express](#page-84-0) *to unlock the trial.*

# <span id="page-84-0"></span>**35 How to Enter the License**

Once you have received your **License Key** and **Text** via e-mail, you will need to enter it in S3Express.

## **1) Start S3Express**

Start S3Express.exe

## **2) Use Command 'license' to enter the license**

At the S3Express prompt use command [license](#page-51-0) to enter the license key and text.

Type: *license "*LICENSE\_TEXT" "LICENSE\_KEY" *where* LICENSE\_TEXT is your license text and LICENSE\_KEY is your license key.

For example type: *license* "Leoclara-Inc-USA" "213-12-111A8"

The license code will be validated and after a few seconds S3Express will be licensed to you. Please contact support@s3express.com should you have any difficulties licensing S3Express.

# **36 License Agreement**

This S3Express Software License Agreement ("S3EXPSLA") is a legal agreement between you (either an individual or a single entity) and TGRMN Software for the S3Express software product, which includes computer software and associated media and printed materials, and may include "online" or electronic documentation ("SOFTWARE PRODUCT" or "SOFTWARE").

By installing, copying, or otherwise using the SOFTWARE PRODUCT, you agree to be bound by the terms of this S3EXPSLA. If you do not agree to the terms of this S3EXPSLA, uninstall the SOFTWARE PRODUCT and promptly return the unused SOFTWARE PRODUCT to the place from which you obtained it for a full refund.

This SOFTWARE PRODUCT is protected by copyright laws and international copyright treaties, as well as other intellectual property laws and treaties. The SOFTWARE PRODUCT is licensed, not sold.

## **Grant of License**

This license agreement grants you the following rights:

- You may install and use one copy of the SOFTWARE PRODUCT on a single computer at a time and only by one user at a time.
- You may install and use copies of the SOFTWARE PRODUCT, up to, but not to exceed, the number of licenses shown on your purchase record.
- Each primary user of the SOFTWARE PRODUCT specified above, may also install and use an additional copy of the SOFTWARE PRODUCT on a portable device or home computer (not both), providing this copy is not used concurrently with the primary copy.
- Network Storage/Use You may also store or install a copy of the SOFTWARE PRODUCT on a storage device, such as a network server, used only to install or run the SOFTWARE PRODUCT on your other computers over an internal network; however, you must acquire and dedicate a license for each separate computer on which the SOFTWARE PRODUCT is installed or run from the storage device.
- Concurrent Use A license for the SOFTWARE PRODUCT may not be used concurrently on different computers.

### **Evaluation and Registration**

This is not free software. You are hereby licensed to use this SOFTWARE PRODUCT for evaluation purposes without charge for a period of 21 days. If you use this SOFTWARE after the evaluation period, a registration fee is required. When payment is received you will be sent a license key. For information on ordering a license key visit [www.s3express.com](http://www.tgrmn.com)

### **Distribution**

Provided that you verify that you are distributing the evaluation version, you are hereby licensed to make as many copies of the evaluation version of this SOFTWARE PRODUCT and documentation as you wish, give exact copies of the original evaluation version to anyone, and distribute the evaluation version of the SOFTWARE and documentation in its unmodified form via electronic means. There is no charge for any of the above.

You are specifically prohibited from charging or requesting donations for any such copies however made, and from distributing the SOFTWARE PRODUCT and/or documentation with other products (commercial or otherwise) without prior written permission.

## **Copyright and Trademark Rights**

The SOFTWARE PRODUCT is owned by TGRMN Software. This Agreement does not grant you any intellectual property rights in the SOFTWARE PRODUCT.

## **Disclaimer of Warranty**

THIS SOFTWARE PRODUCT AND THE ACCOMPANYING FILES ARE SOLD "AS IS" AND WITHOUT WARRANTIES AS TO PERFORMANCE OF MERCHANTABILITY OR ANY OTHER WARRANTIES WHETHER EXPRESSED OR IMPLIED. IN NO EVENT WILL TGRMN SOFTWARE BE LIABLE TO YOU FOR ANY CONSEQUENTIAL, INCIDENTAL OR SPECIAL DAMAGES, INCLUDING ANY LOST PROFITS OR LOST SAVINGS. Because of the various hardware and software environments into which S3Express may be put, NO WARRANTY OF FITNESS FOR A PARTICULAR PURPOSE IS OFFERED.

Good data processing procedure dictates that any program be thoroughly tested with non-critical data before relying on it. The user must assume the entire risk of using the SOFTWARE. ANY LIABILITY OF THE SELLER WILL BE LIMITED EXCLUSIVELY TO PRODUCT REPLACEMENT OR REFUND OF PURCHASE PRICE.

## **Restrictions**

You agree not to modify, adapt, translate, reverse engineer, decompile, disassemble or otherwise attempt to discover the source code of the SOFTWARE. You may not use, copy, modify or transfer copies of the SOFTWARE except as provided in this licence. You may not decompile, disassemble, or create derivative works based upon the SOFTWARE. You may not modify, adapt, translate, or create derivative works based upon the written documentation. You may not sub-license, rent, lease, sell or assign the SOFTWARE to others.

### **Governing Law**

This Agreement shall be governed by, construed and enforced in accordance with the internal substantive laws (and not the laws of choice of laws) of South Australia, Australia, without giving effect to the conflict of laws provisions. Sole venue shall be in the applicable state and federal courts of South Australia.